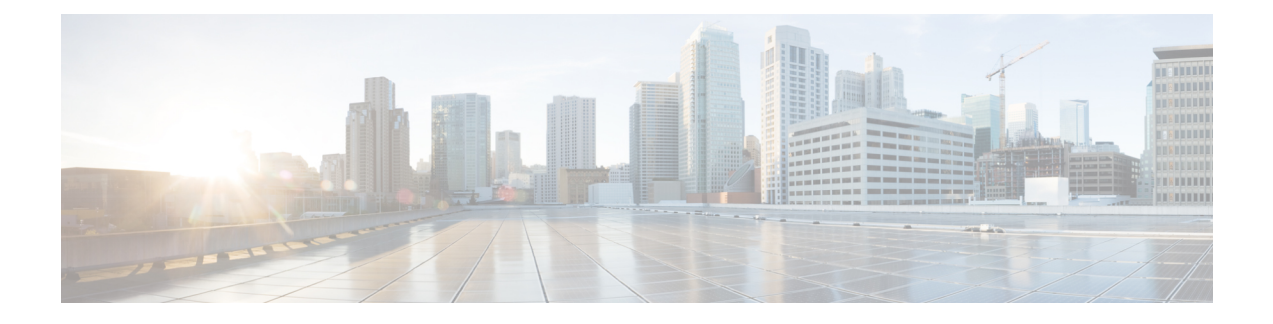

# **Contact Center Express Solutions Overview**

- [Overview,](#page-0-0) on page 1
- Unified CCX [Components,](#page-1-0) on page 2
- [Packaging](#page-1-1) and Licensing Scheme, on page 2
- [Features,](#page-28-0) on page 29

# <span id="page-0-0"></span>**Overview**

Cisco Unified Contact Center Express provides a secure, highly available, and easy to deploy customer interaction management solution for up to 400 agents. This integrated "contact center in a box" is intended for both formal and informal contact centers.

Unified CCX provides options to address multiple contact center functional areas such as:

- Inbound voice
- Outbound campaign
- Agent email
- Web chat
- Social forum activity monitoring and follow-up using SocialMiner are enabled by premium agent license.

Other components included are:

- Historical and Real Time Reporting.
- Browser-based Cisco Finesse Desktops
- Finesse IP Phone Agent (IPPA) for support of phone-based agents

You can deploy these options on Cisco Unified Computing Systems (UCSs) or any other equivalent specification-based third-party virtual servers with the supported reference designs. For more information, see the Unified CCX Virtualization related information located at: [http://www.cisco.com/c/dam/en/us/td/docs/voice\\_ip\\_comm/uc\\_system/virtualization/virtualization-cisco-unified-contact-center-express.html](http://www.cisco.com/c/dam/en/us/td/docs/voice_ip_comm/uc_system/virtualization/virtualization-cisco-unified-contact-center-express.html)

# <span id="page-1-0"></span>**Unified CCX Components**

The following diagram depicts the components of Unified CCX:

#### **Figure 1: Unified CCX Components**

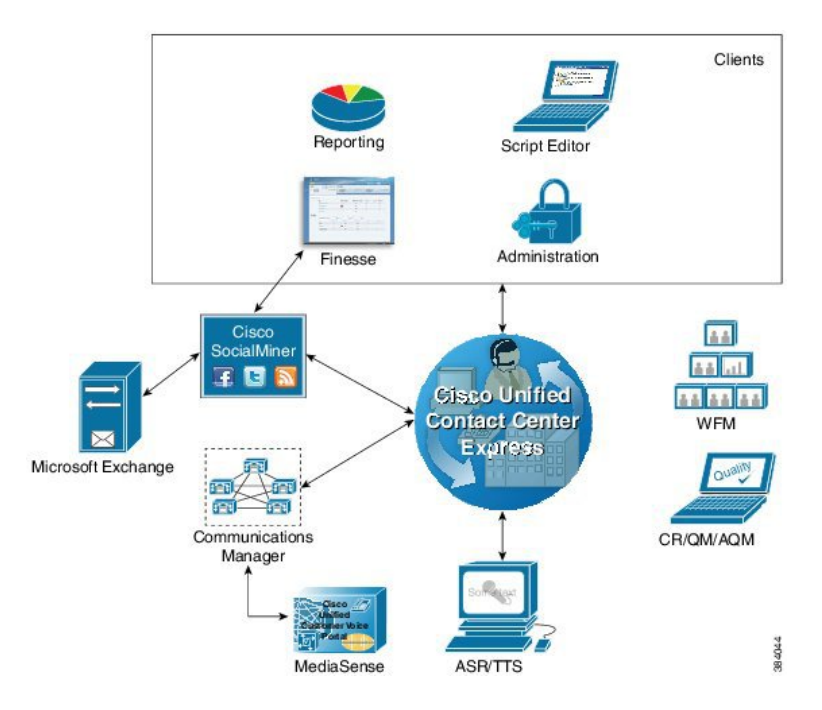

# <span id="page-1-1"></span>**Packaging and Licensing Scheme**

Unified CCX is available in three different packages: Standard, Enhanced, and Premium. Different packages provide varying levels of customer interaction management channel options and capability within a contact channel.For more detailed information, refer to product data sheets, feature guides, and end user documentation for each type of Unified CCX customer contact interaction management at the following URL:

#### <http://www.cisco.com/en/US/partner/products/sw/custcosw/ps1846/index.html>

Unified CCX deployments must have all product components and optional features of the same package type. Mixing components or options from different license packages is not supported.

#### **Licensing for Cisco Unified Contact Center Express**

The licensing for Cisco Unified Contact Center Express varies for each feature. Licenses are either concurrent or named-user licenses. All packaging depends on the number of users with the exception of the Inbound Voice High Availability server software option.

Concurrent licenses apply to logged in users. Different individuals may share a concurrent license as long as only one of them is logged in. For example, Company A has 300 unique users that work in 3 shifts. Each shift has 100 logged in users. Company A needs to purchase only 100 concurrent user licenses.

Named licenses apply to unique individual users regardless of their logged in status. Company B has 300 unique users that work in 3 shifts and each needs access to the licensed option. Each shift has 100 logged in users. Company B must purchase 300 named licenses.

**Table 1: Cisco Unified Contact Center Express Licensing and Packaging**

| <b>Feature</b>                                                                        | <b>Licensing and Packaging</b>                                           |
|---------------------------------------------------------------------------------------|--------------------------------------------------------------------------|
| Inbound Voice Non-High Availability                                                   | Concurrent license available with Standard, Enhanced,<br>and Premium     |
| Inbound Voice High Availability                                                       | Server software option available with Enhanced, and<br>Premium           |
| Preview Outbound                                                                      | Concurrent license included with Premium                                 |
| Progressive and Predictive IVR Outbound,<br>Progressive and Predictive Agent Outbound | Optional license available with Premium                                  |
| <b>Compliance Recording</b>                                                           | Optional named license available with Standard,<br>Enhanced, and Premium |
| <b>Quality Management</b>                                                             | Optional named license available with Premium and<br>Enhanced            |
| <b>Advanced Quality Management</b>                                                    | Optional named license available with Premium and<br>Enhanced            |
| Workforce Management                                                                  | Optional named license available with Premium and<br>Enhanced            |
| Call Recording with MediaSense                                                        | Concurrent license optionally available with Premium<br>and Enhanced     |

# **Desktops**

Cisco Finesse provides the following agent interfaces:

- Cisco Finesse agent desktop and IP Phone Agent (IPPA) for agent use.
- Cisco Finesse supervisor desktop for supervisor use.
- Cisco Finesse administrator console for administrator use.

Cisco Finesse agent interface services are available with the following Unified CCX packages:

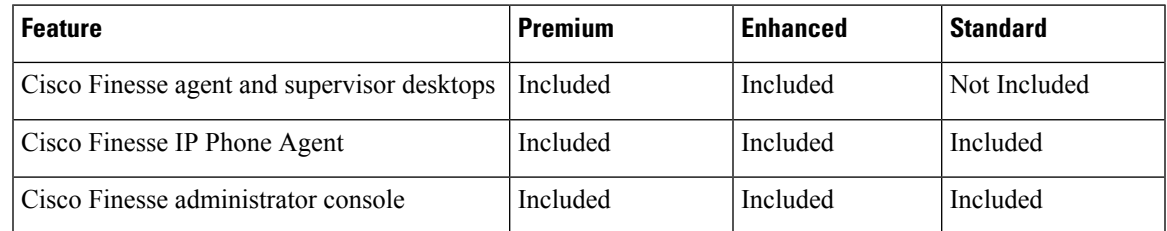

# **Cisco Finesse Agent Desktop Features**

The following table describes the Cisco Finesse Agent Desktop features that are available in each Unified CCX package.

**Table 2: Cisco Finesse Agent Desktop Features Available in Each Unified CCX Package**

| <b>Feature</b>                                                                                                    | <b>Premium</b> | <b>Enhanced</b> |
|----------------------------------------------------------------------------------------------------|----------------|-----------------|
| Agent State Control. From the agent desktop, agents log in, log<br>out, and make themselves ready and not ready.                                                                                                    | Included       | Included        |
| Call Control. From the agent desktop, agents can answer, release,<br>hold, retrieve, conference, and consult transfer the calls. Blind<br>transfer is not supported.                                                                                                    | Included       | Included        |
| Dynamic Regrouping. Change of agent association with a<br>resource group is applied immediately.                                                                                                    | Included       | Included        |
| Live Data Gadgets. Agents have access to Live Data Gadgets<br>for themselves and the queues to which they are associated. For<br>example, from the Finesse Gadgets, agents can see how many<br>calls they have handled today and how many calls are currently<br>in queue for their CSQ.                                        | Included       | Included        |
| Reason Codes. Agents can be configured to select reason codes<br>for Not Ready and Logout.                                                                                                    | Included       | Included        |
| <b>Basic CTI</b> . The agent desktop supports one variable in the header<br>of the call control gadget and up to a total of 20 variables in two<br>columns below the header (up to 10 in each column). You can<br>use call variables, Extended Call Context (ECC) variables, or<br>the following Outbound Option ECC variables: | Included       | Included        |
| • BACampaign<br>• BAAccountNumber                                                                                                    |                |                 |
| • BAResponse                                                                                                    |                |                 |
| • BAStatus                                                                                                    |                |                 |
| • BADialedListID                                                                                                    |                |                 |
| • BATimeZone                                                                                                    |                |                 |
| • BABuddyName                                                                                                    |                |                 |

 $\mathbf l$ 

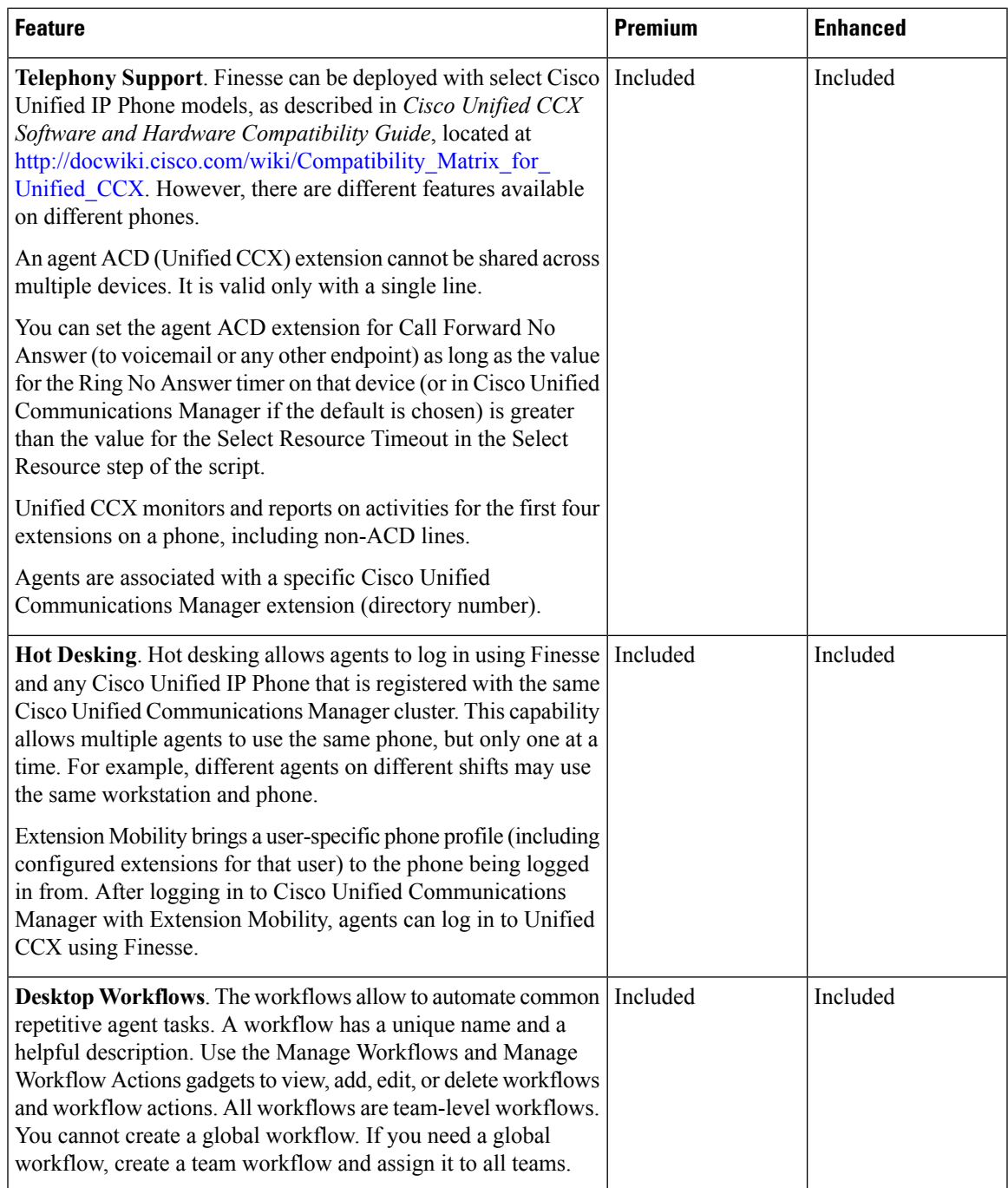

I

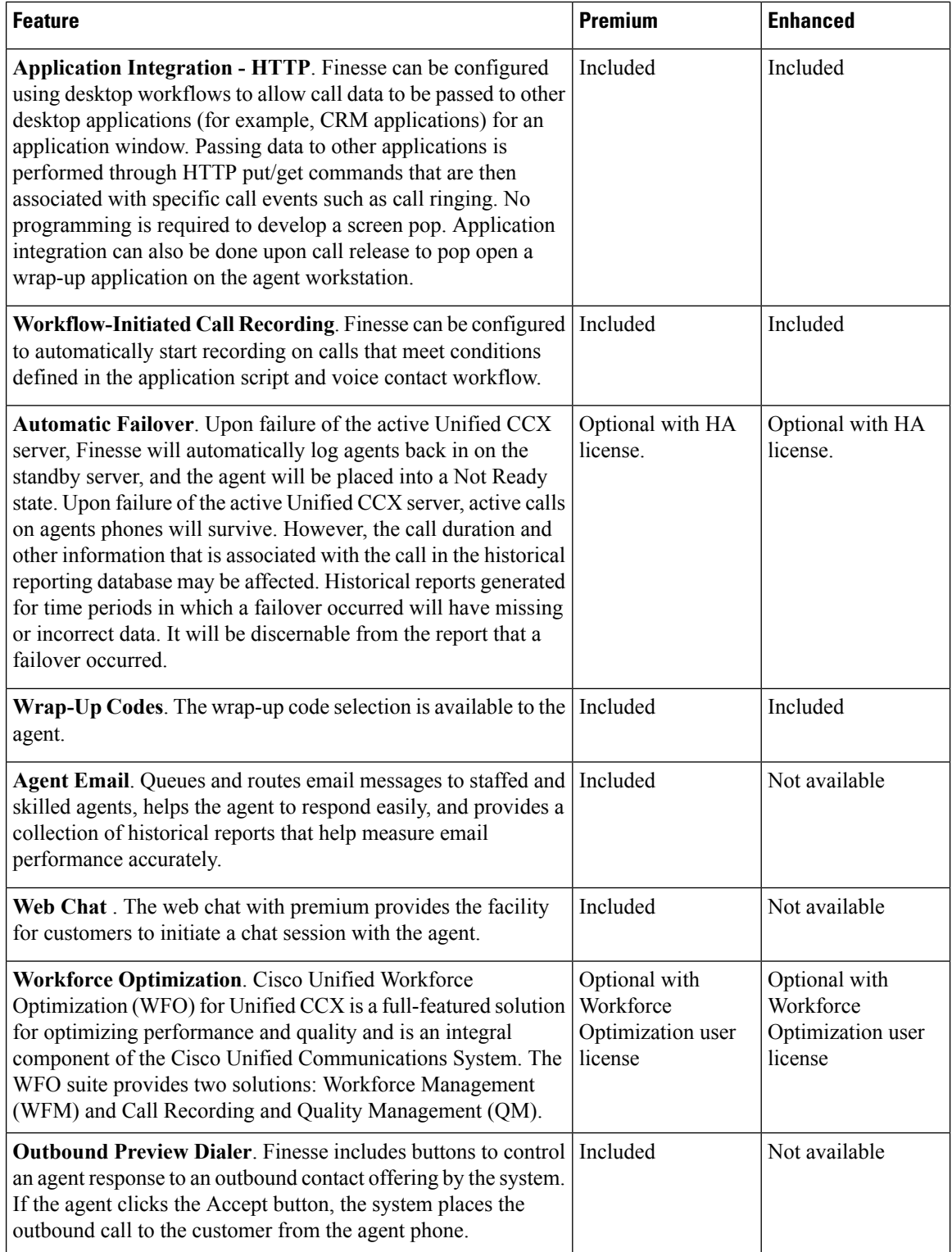

# **Cisco Finesse IP Phone Agent Features**

The following table describes the Finesse IP Phone Agent (FIPPA) features that are available in each Cisco Unified CCX package.

**Table 3: FIPPA Features Available in Each Cisco Unified CCX Package**

| <b>Feature</b>                                                                                                    | <b>Premium</b> | <b>Enhanced</b> | <b>Standard</b> |
|----------------------------------------------------------------------------------------------------|----------------|-----------------|-----------------|
| Agent State Control. From the FIPPA XML application,<br>agents log in, log out, and make themselves ready or not<br>ready.                                                                                                    | Included       | Included        | Included        |
| Call Control. The Cisco Unified IP Phone provides call<br>control.                                                                                                    | Included       | Included        | Included        |
| Dynamic Regrouping. Change of agent association with<br>a resource group is applied immediately.                                                                                                    | Included       | Included        | Included        |
| <b>Reason Codes.</b> Agents can be configured to select reason   Included<br>codes for Not Ready and Logout.                                                                                                    |                | Included        | Included        |
| <b>Basic CTI</b> . FIPPA allows for call data to be popped onto<br>the IP Phone display upon call ringing.                                                                                                    | Included       | Included        | Included        |
| Telephony Support. FIPPA can be run from any phone<br>that supports an XML client.                                                                                                    | Included       | Included        | Included        |
| Hot Desking. Hot desking allows agents to log in using<br>any Cisco Unified IP Phone that is registered with the same<br>Cisco Unified Communications Manager cluster. Agents<br>using Cisco IP Communicator can also use Extension<br>Mobility. This capability allows multiple agents to use the<br>same phone, but only one at a time. For example, different<br>agents on different shifts may use the same workstation<br>and phone. | Included       | Included        | Included        |
| Extension Mobility brings a user-specific phone profile<br>(including configured extensions for that user) to the phone<br>being logged in from. After logging in to Cisco Unified<br>Communications Manager with Extension Mobility, agents<br>can log in to Cisco Unified CCX using Finesse.                                                                                                    |                |                 |                 |

## **Cisco Finesse Supervisor Desktop Features**

The following table lists the Cisco Finesse Supervisor Desktop features that are available in each Cisco Unified CCX package.

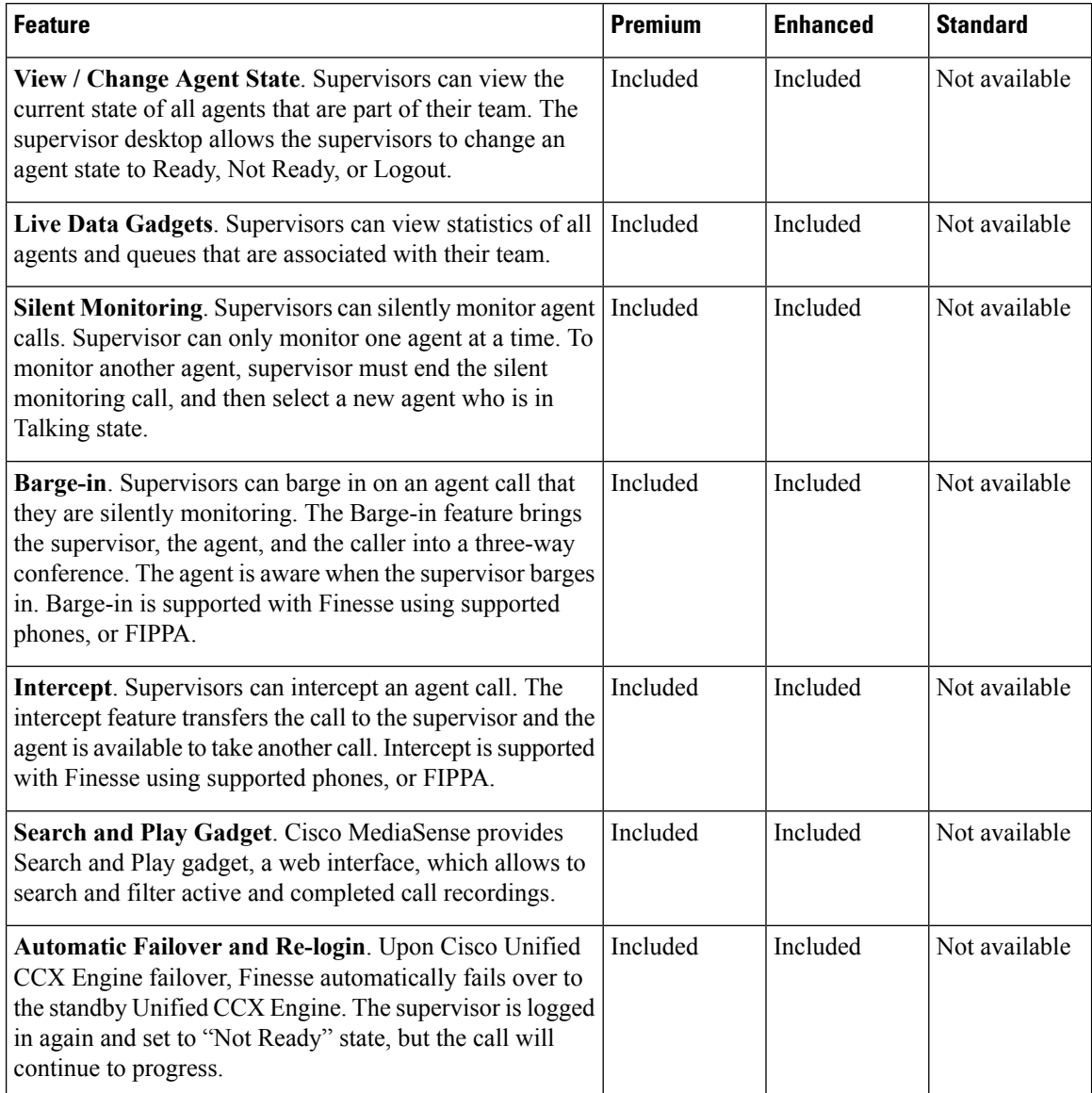

#### **Table 4: Cisco Finesse Supervisor Desktop Features Available in Each Cisco Unified CCX Package**

# **Inbound Voice**

Cisco Unified CCX Standard, Enhanced, and Premium each provide varying levels of inbound voice ACD, IVR, CTI, agent and supervisor desktops, desktop administration, real-time and historical reporting, and web-based administration features.

Each user license is for a concurrent user. For example, a contact center with three shifts of 100 agents and supervisors requires 100 concurrent user licenses. Each shift of 100 users would reuse these licenses during their shifts.

The following table lists the inbound voice licensed components:

#### **Table 5: Inbound Voice Licensed Components**

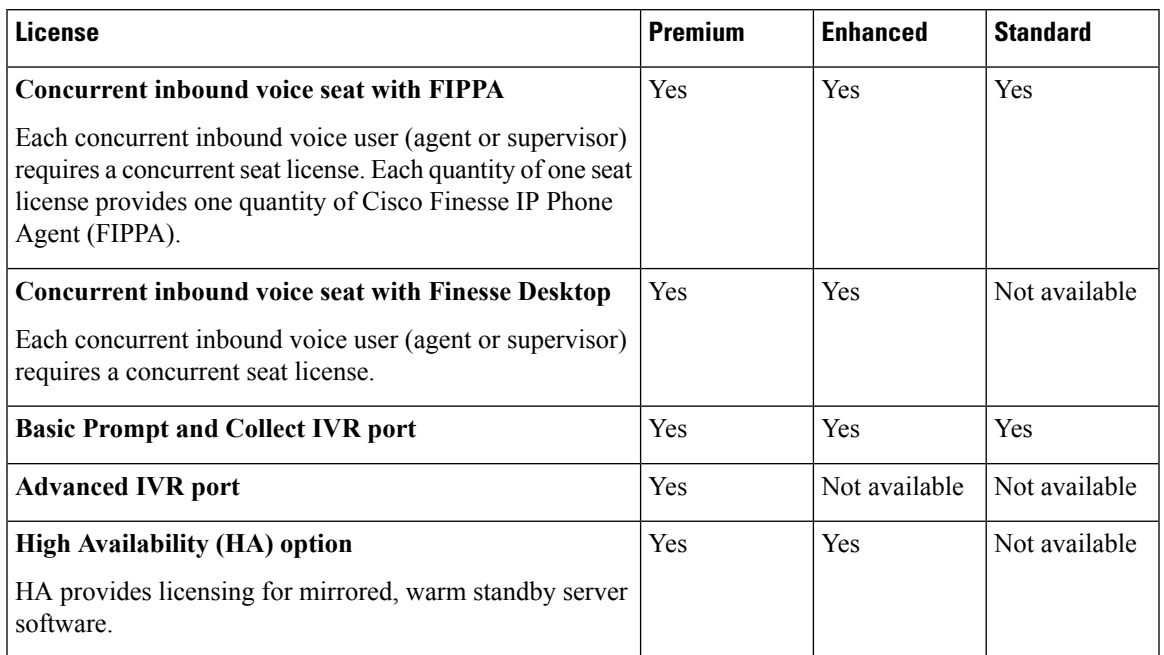

The following table lists the inbound voice features:

#### **Table 6: Inbound Voice Features**

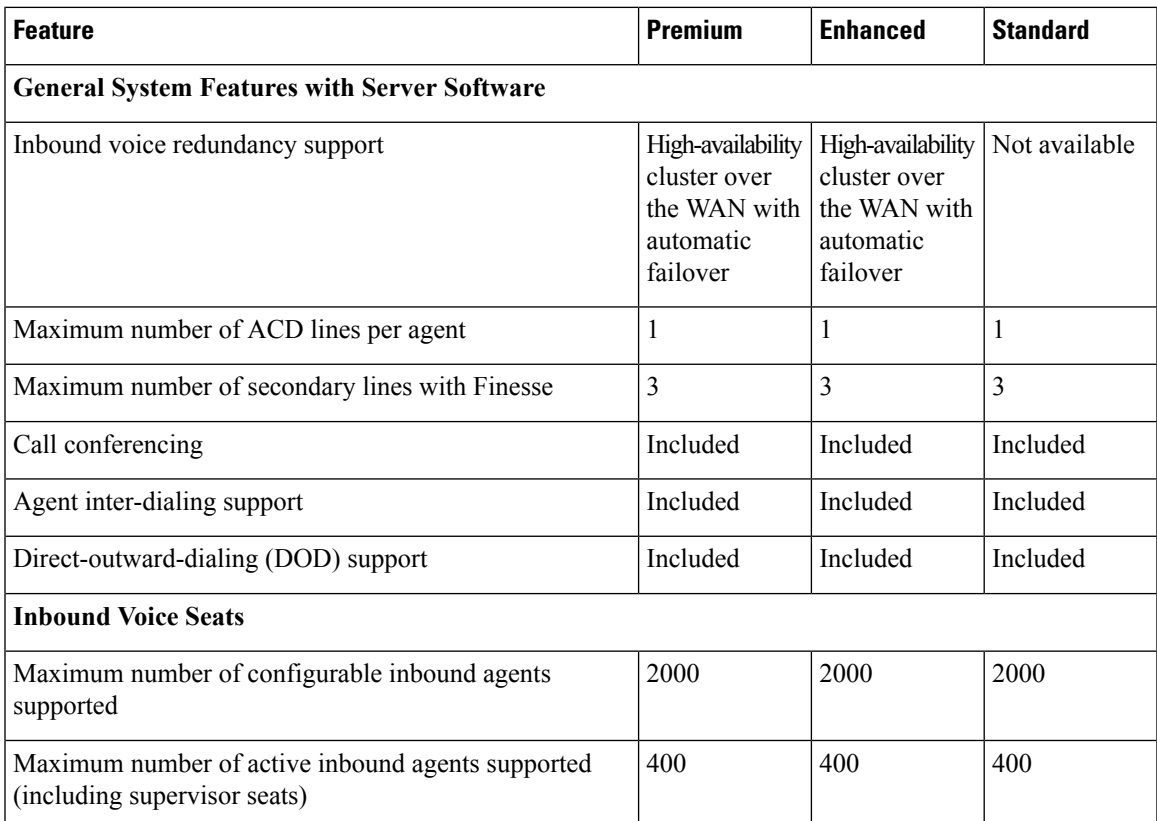

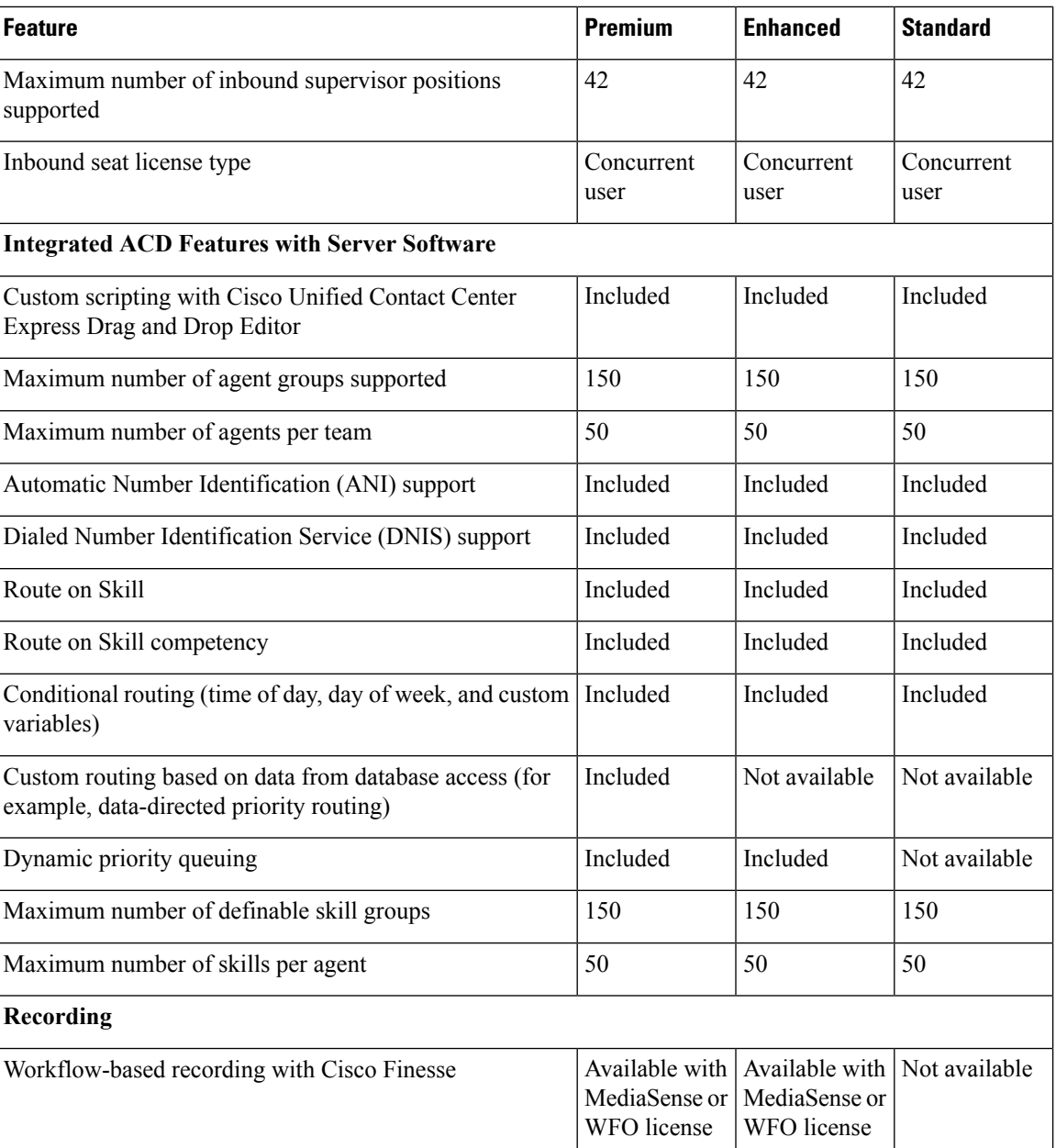

### **IVR Ports**

IVR ports are packaged as either Basic or Advanced IVR ports.

- Basic IVR ports licensing—Basic IVR ports are not licensed. You must use the Cisco Collaboration Sizing Tool to determine the maximum number of Basic IVR ports that are supported on a per-configuration basis.
- Advanced IVR ports licensing—Advanced IVR ports are licensed on a per-inbound voice seat basis and are available only with the Premium package. Each inbound voice seat provides two Advanced IVR port licenses. For example, a 100-seat inbound voice deployment provides 200 Advanced IVR port licenses. Advanced IVR port licenses counts are checked at run-time. In the example given here, the 201<sup>st</sup>

 $\mathbf{L}$ 

simultaneously active request for an Advanced IVR port to handle an incoming call would be denied. Deployments that require additional advanced IVR ports need to purchase add-on Unified CCX Premium seats. Each Premium seat provides two advanced IVR ports.

## **Inbound Voice Packaged Components**

The following sections describe the primary components that are provided with inbound voice. These sections provide high-level descriptions of the features and functions provided for these components.For more specific information, see the Cisco Unified CCX user documentation.

#### **Automatic Call Distribution**

The following table describesthe Automatic Call Distribution (ACD) featuresthat are available in each Unified CCX package.

#### **Table 7: ACD Features Available in Each Unified CCX Package**

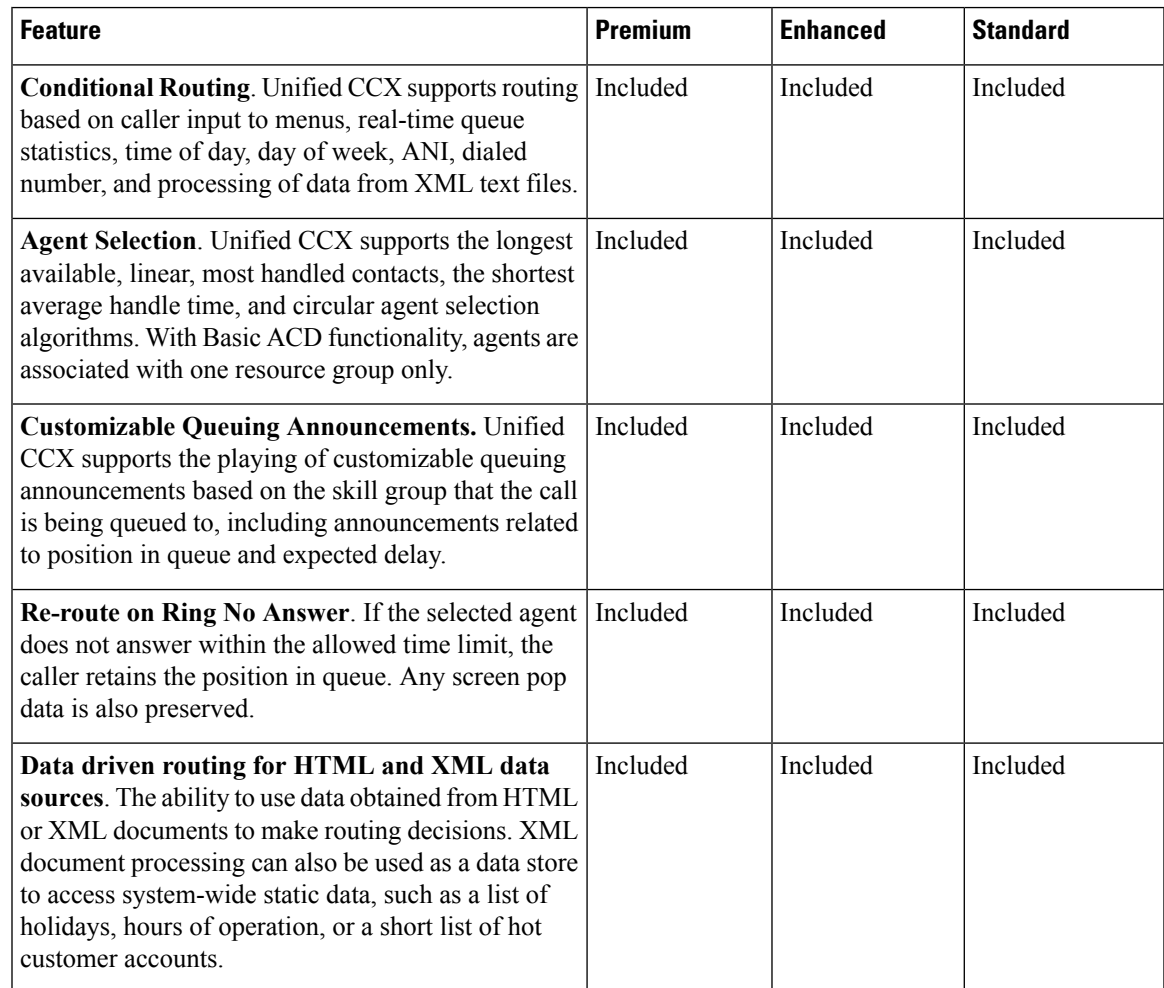

I

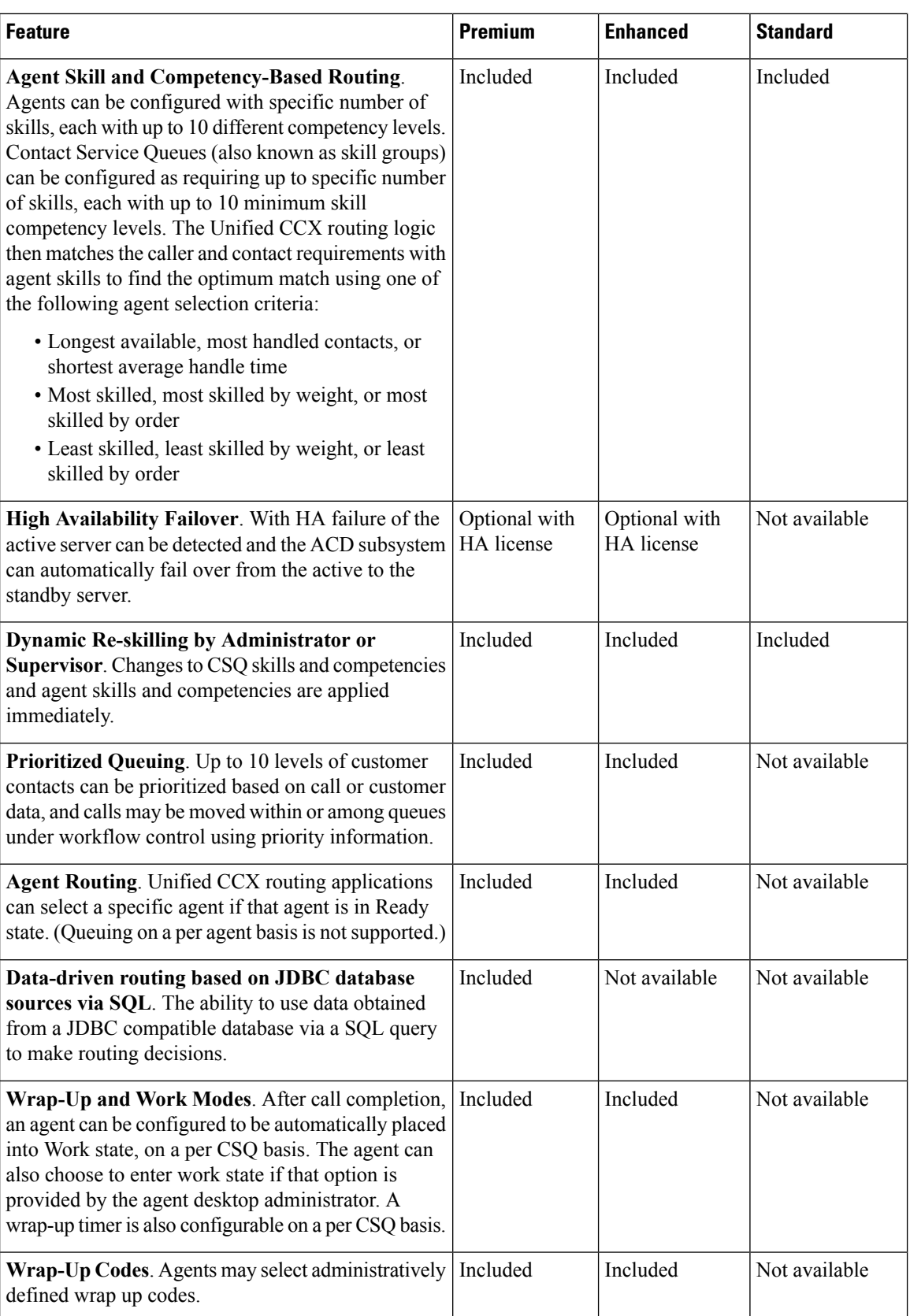

#### **Interactive Voice Response**

The following table describes the Interactive Voice Response (IVR) features that are available in each Unified CCX package.

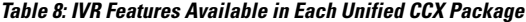

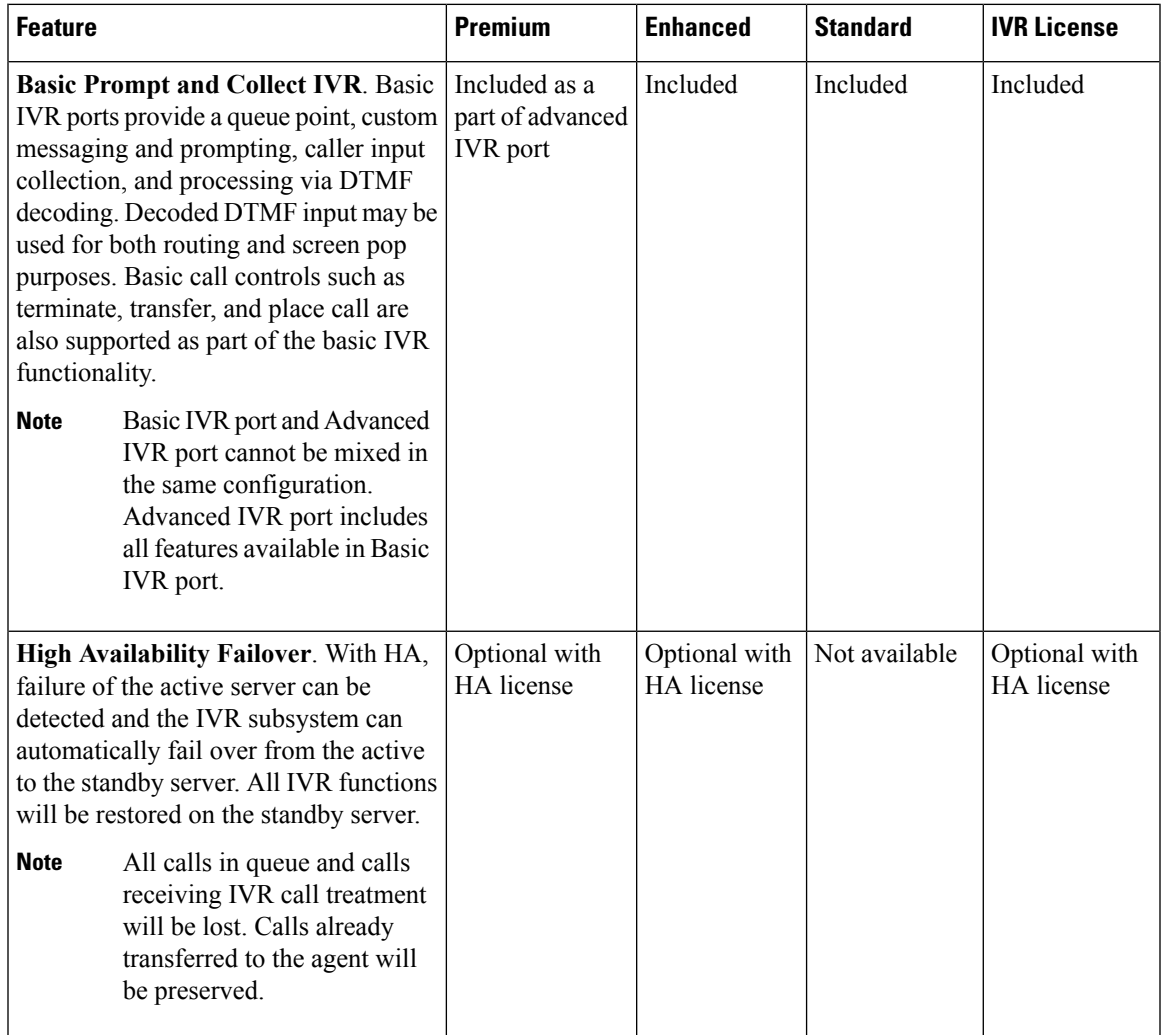

I

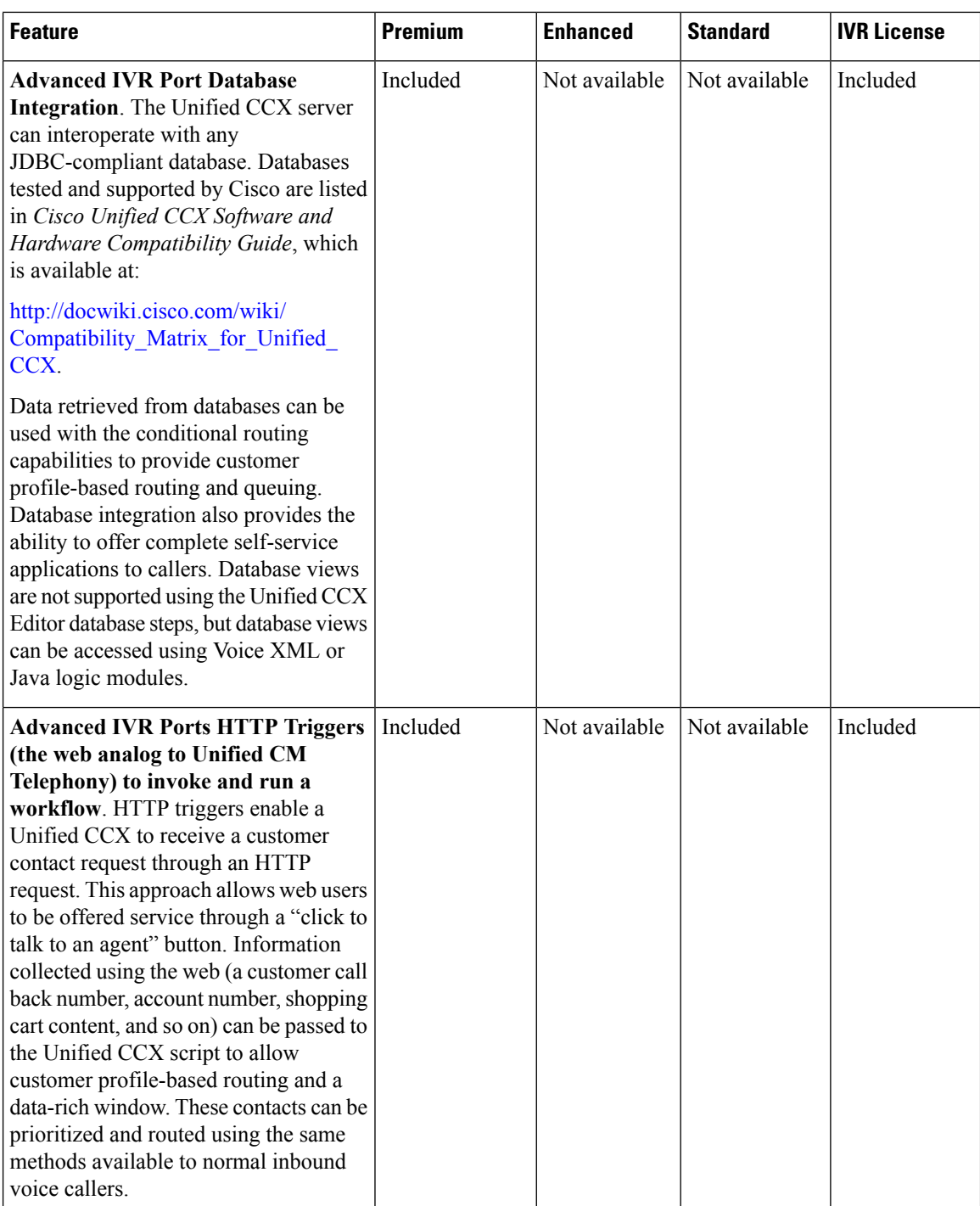

 $\overline{\phantom{a}}$ 

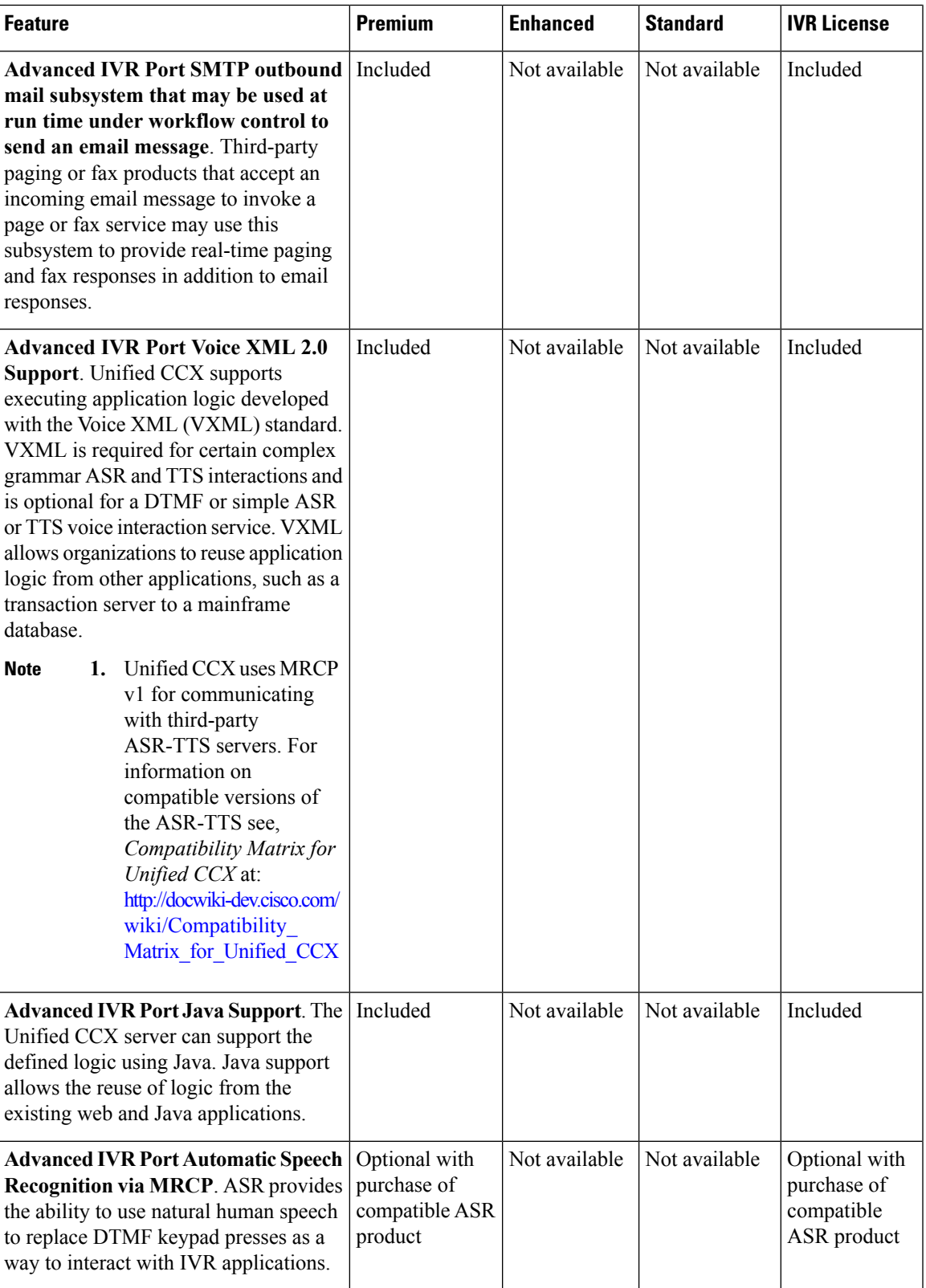

I

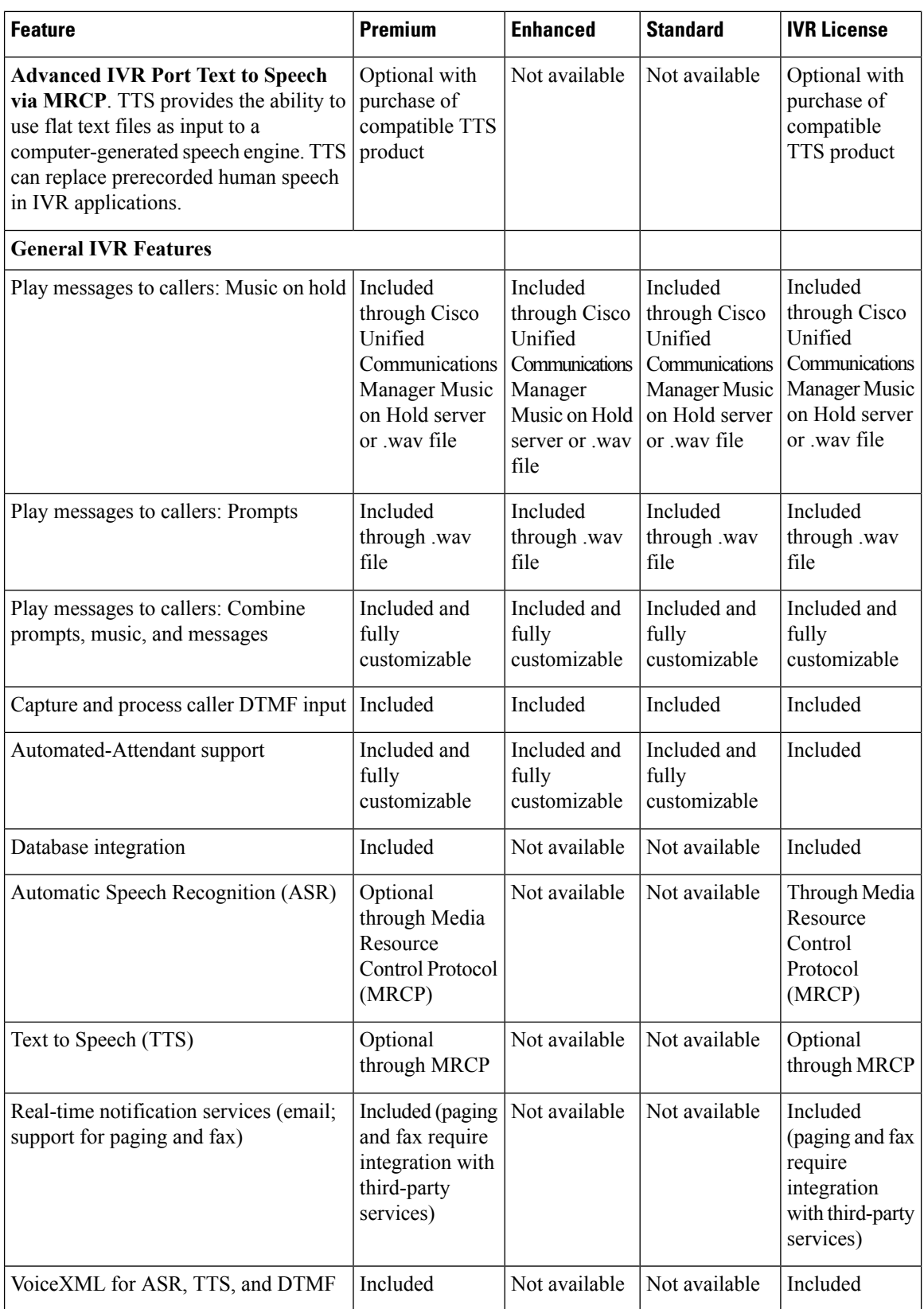

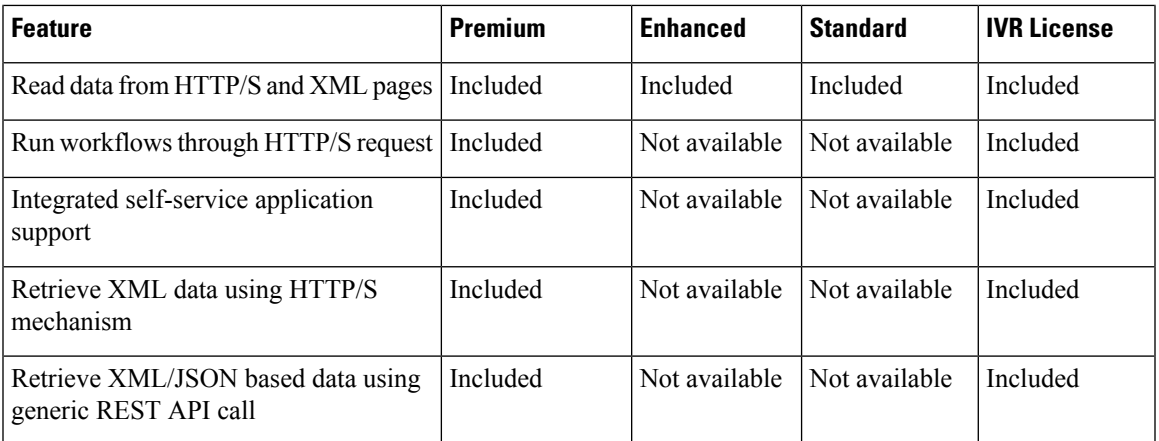

The following table describes the Outbound IVR features that are available with a premium package and separate Outbound IVR license which provides both predective and progressive.

#### **Table 9: Outbound Features (IVR and Agent) Available with <sup>a</sup> Premium Package**

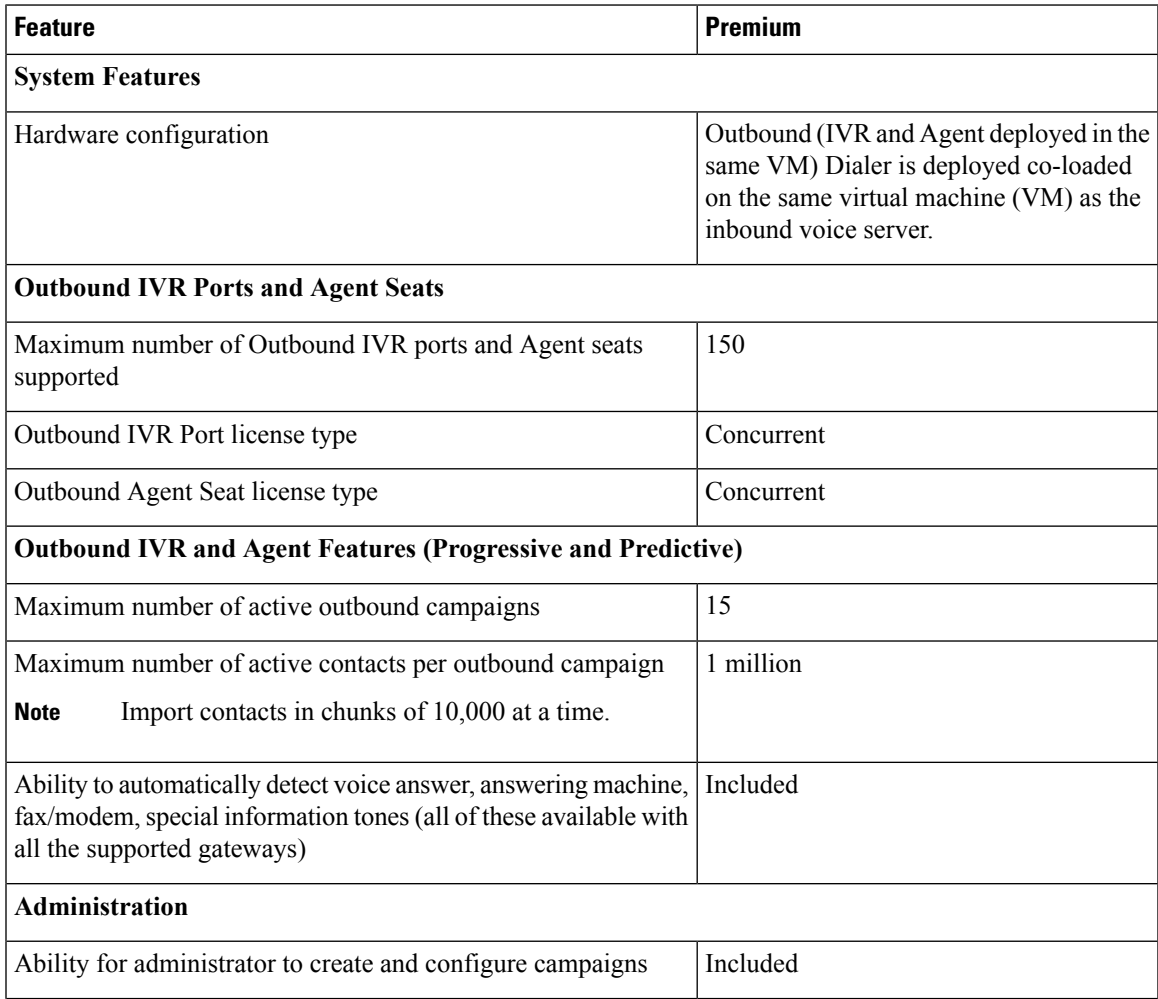

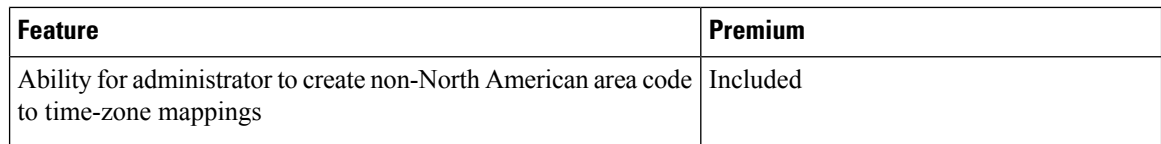

The summary overview of system maximums for inbound and outbound voice in the tables are for reference only.

#### **Multiline Support**

Unified CCX supports the use of multiple lines on agent phones. You can configure one or more secondary lines on an agent phone. The agent's ACD line must be in button positions 1 - 4. Any calls on the observed lines are reported in the historical reports. Agent state is not modified as a result of activity on the agent's secondary line.

For example, if Agent A uses his non-ACD line to call Agent B (on Agent B's primary/ACD extension), the agent A is moved to Not Ready State and the call does not appear on Agent A's desktop. The call appears on Agent B's desktop because Agent B received the call on the primary/ACD extension.

Direct Transfer Across Line (DTAL) and Join Across Line (JAL) are not supported.

# **Outbound Voice**

### **Direct Preview Outbound**

The Direct Preview Outbound Dialer provides campaign-based outbound preview dialer support. Each inbound Premium seat provides one outbound seat. If you have 100 agent licenses, you can have up to 100 agents logged in and up to 100 agents handling inbound and outbound calls at the same time.

The following table lists the Outbound Preview Dialer availability in Unified CCX premium package:

#### **Table 10: Direct Preview Outbound Availability for Unified CCX Premium Package**

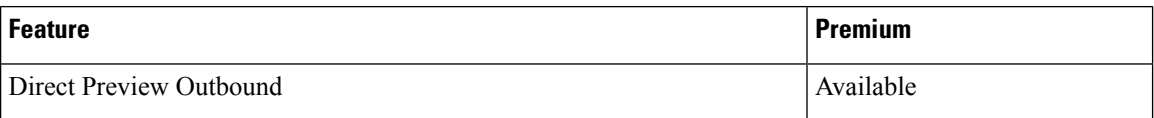

The following table describes the Outbound Preview Dialer features that are available in premium Unified CCX package:

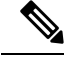

For the Outbound feature, the maximum number of campaigns supported is 15 and the maximum number of supervisor positions supported is 42. **Note**

#### **Table 11: Direct Outbound Preview Features Available for Unified CCX Premium Package**

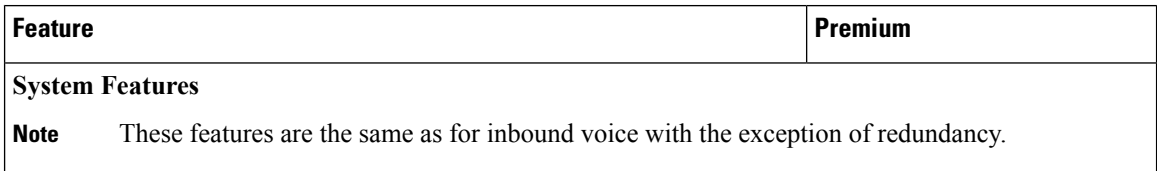

 $\overline{\phantom{a}}$ 

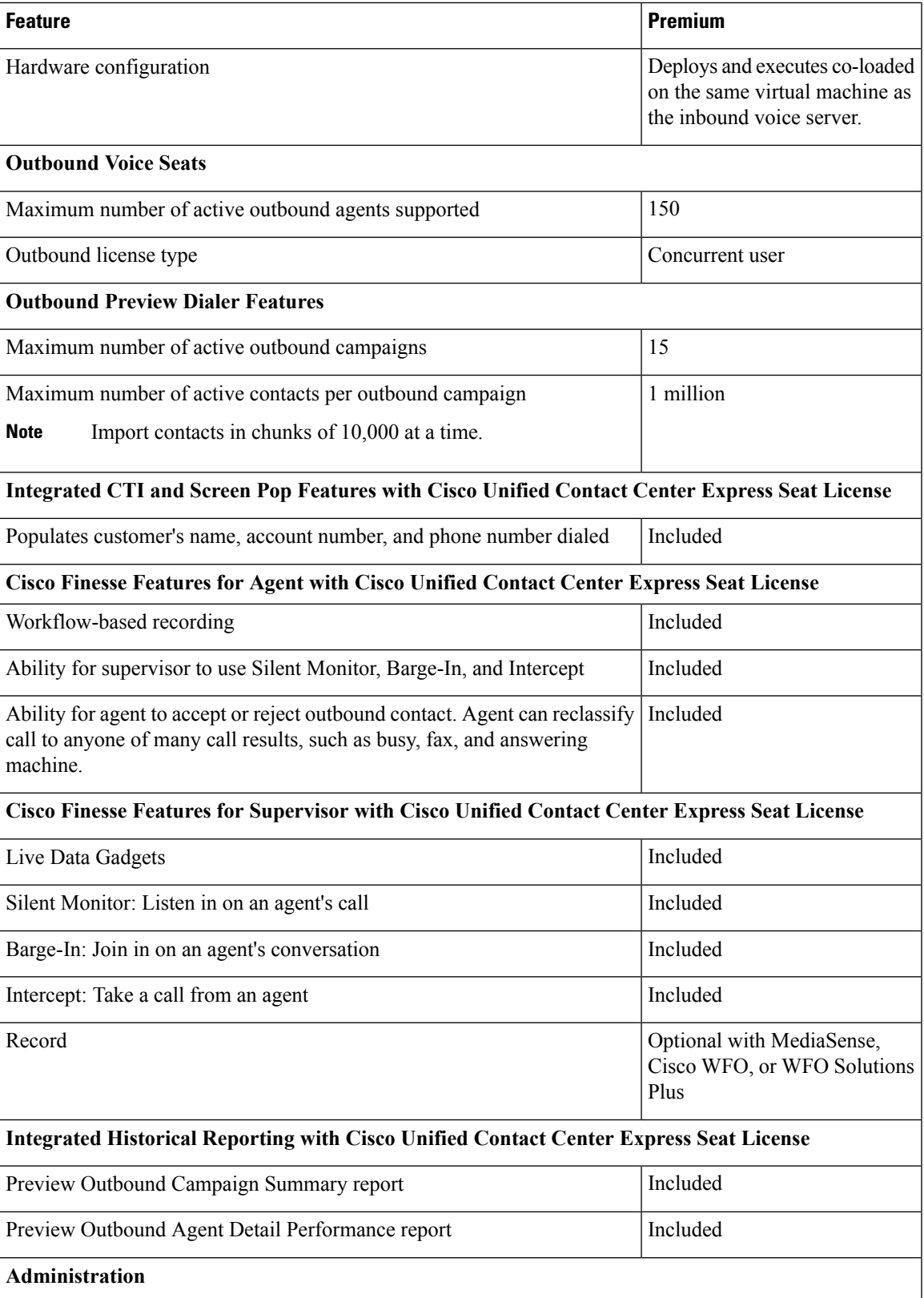

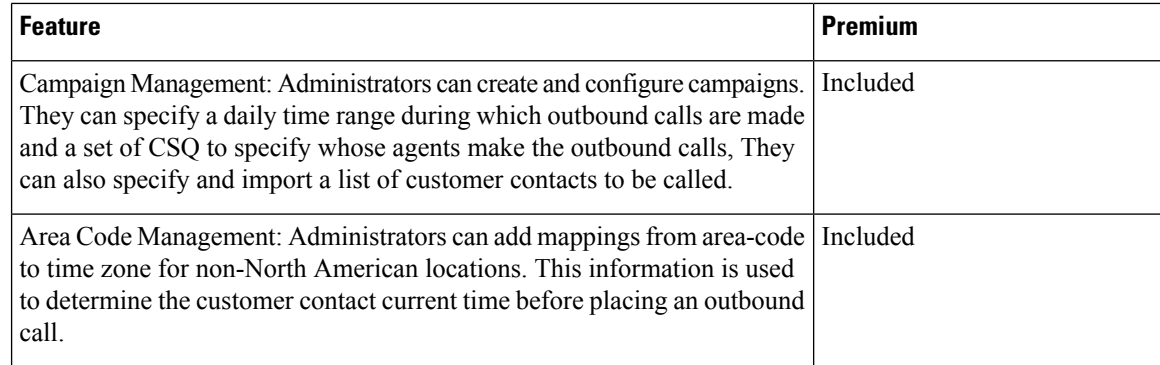

### **Outbound Progressive and Predictive Dialer**

The Unified CCX Outbound Progressive and Predictive Dialer provides campaign-based agent outbound progressive and predictive dialer support. The number of agent seats depends on the number of outbound licenses available. If you have 10 outbound licenses, you can have up to 10 concurrent agent seats to handle outbound calls and 10 concurrent outbound IVR calls.

The following table lists the Outbound Progressive and Predictive Dialer feature that is available with the premium package.

#### **Table 12: Outbound Progressive and Predictive Dialer Available with Premium Package**

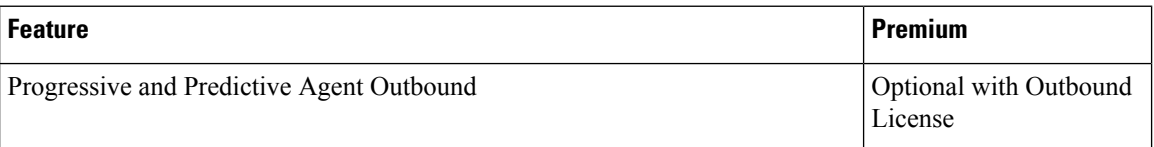

The following table describes the Outbound Progressive and Predictive features that are available for the Outbound License with the premium package.

**Note**

For the Outbound feature, the maximum number of campaigns supported is 15 and the maximum number of supervisor positions supported is 42.

Table 13: Outbound Progressive and Predictive Dialer Availability with Premium Package and an Additional Outbound License

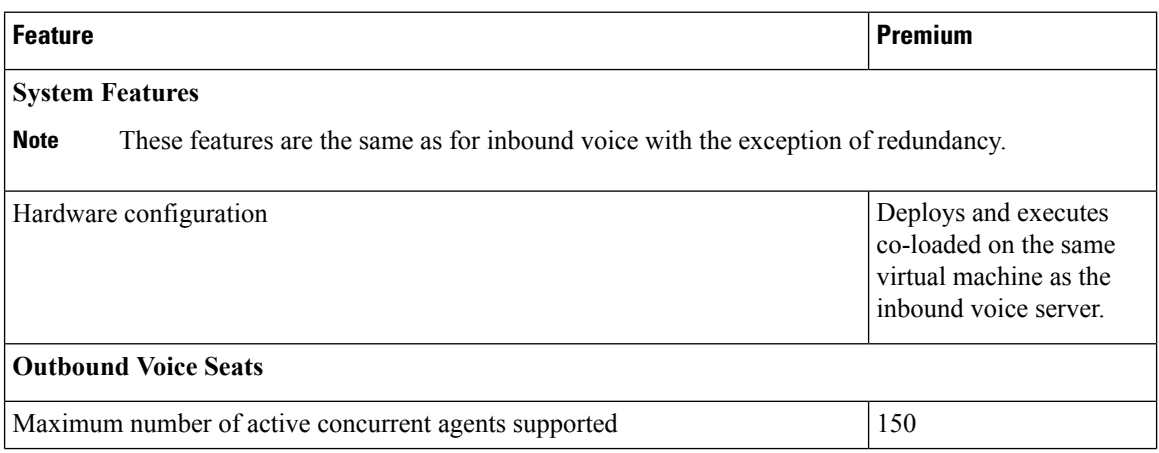

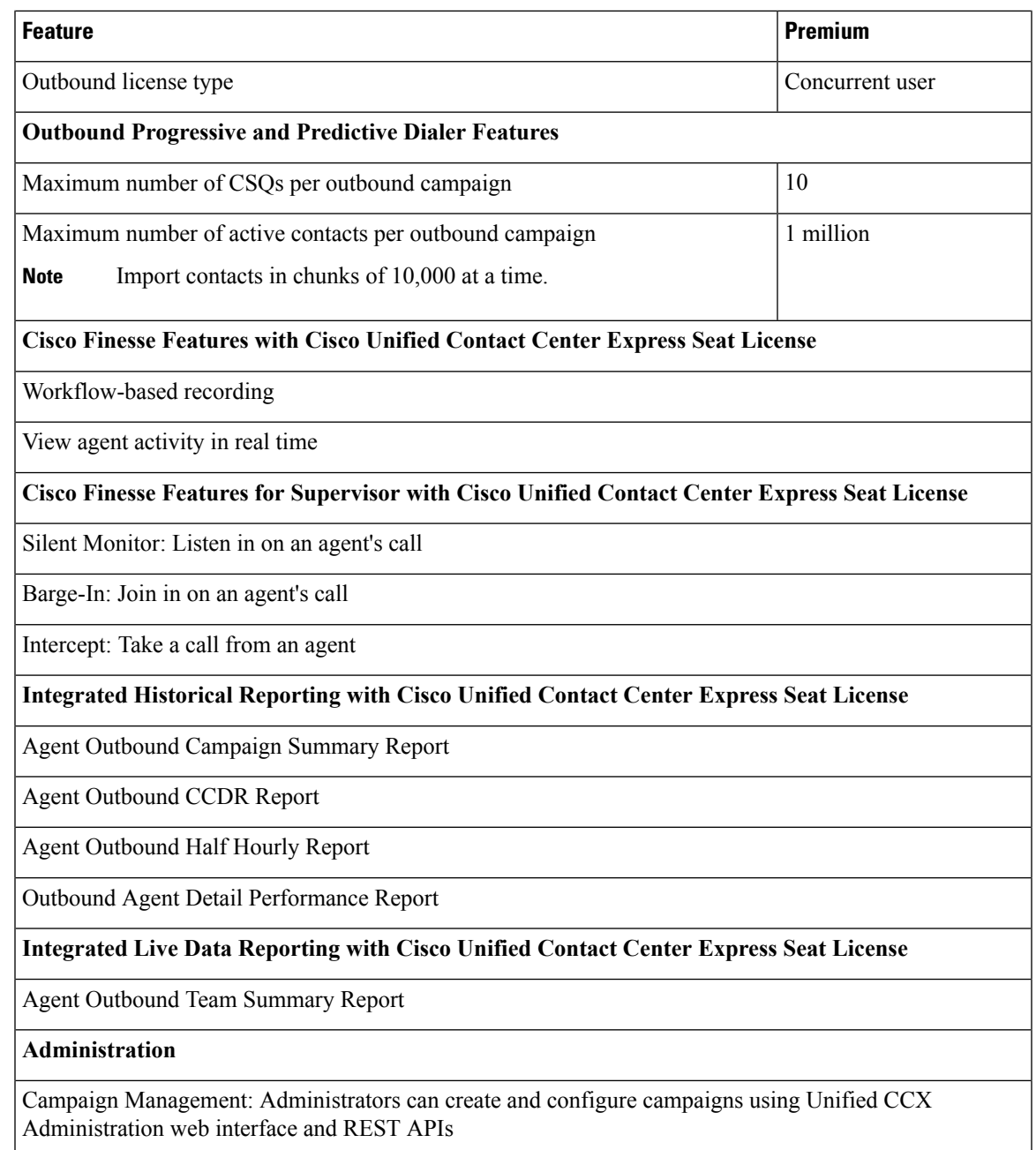

# **Web Chat**

Unified CCX premium package provides the facility for customers to initiate a chat session with the agent. State control is common for web chat and email.

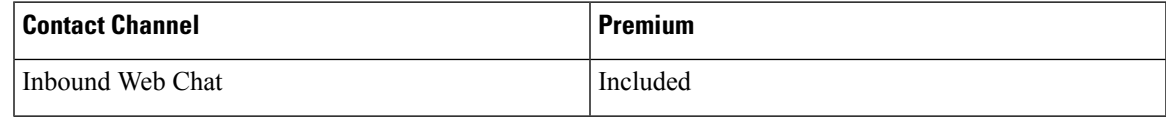

### **Web Chat Components**

#### **Finesse Gadgets**

The following gadgets are available when the administrator adds the gadgets to the desktop:

- Chat and Email Control gadget—Allows the agent to control the chat state and to accept incoming customer chat requests.
- Manage Chat and Email gadget—Allows the agent to handle multiple chat sessions.

### **Chat Live Data and Historical Reports**

Unified CCX provides chat-specific live data reports and historical reports.

## **Web Chat Features**

The following table describes the web chat features that are available in premium package.

#### **Table 14: Web Chat Features Available in Premium Package**

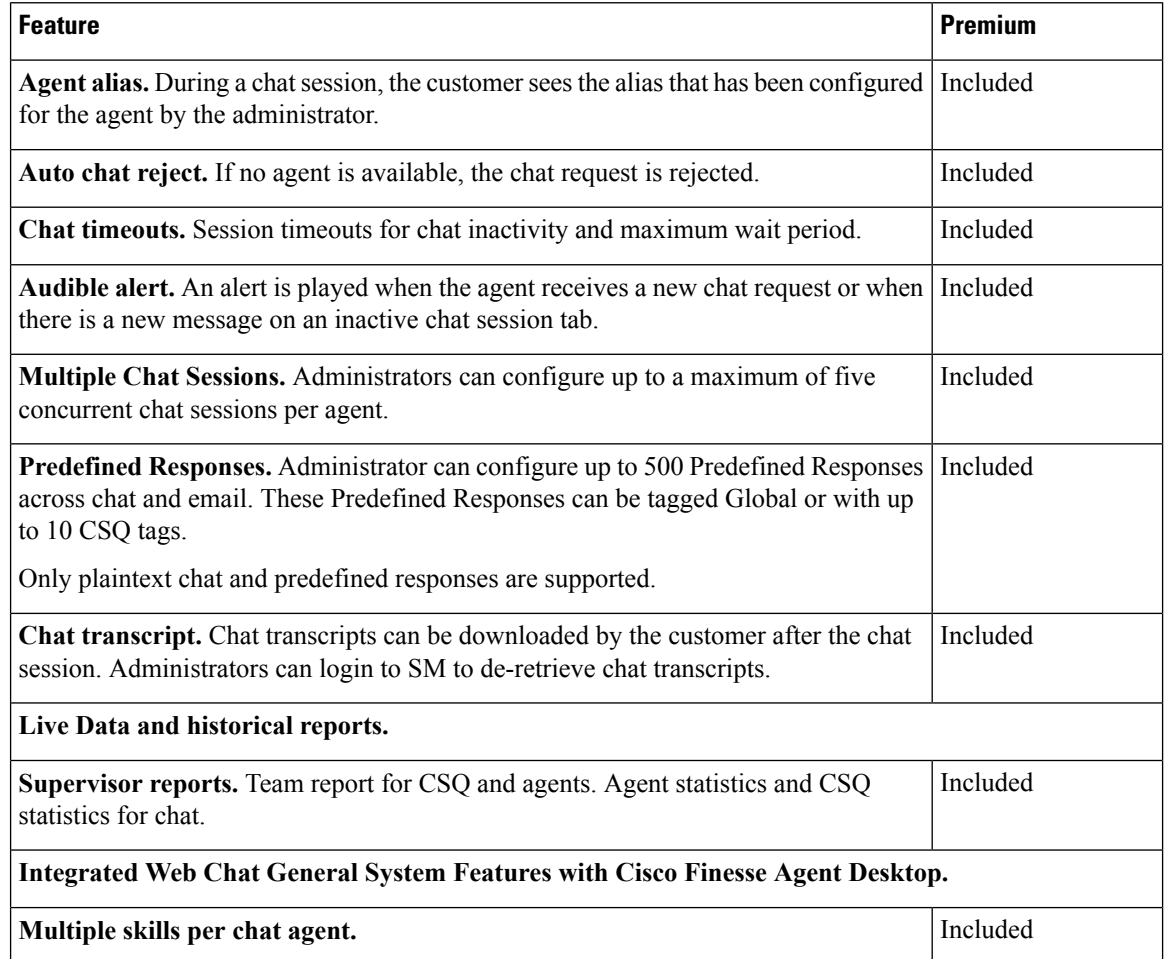

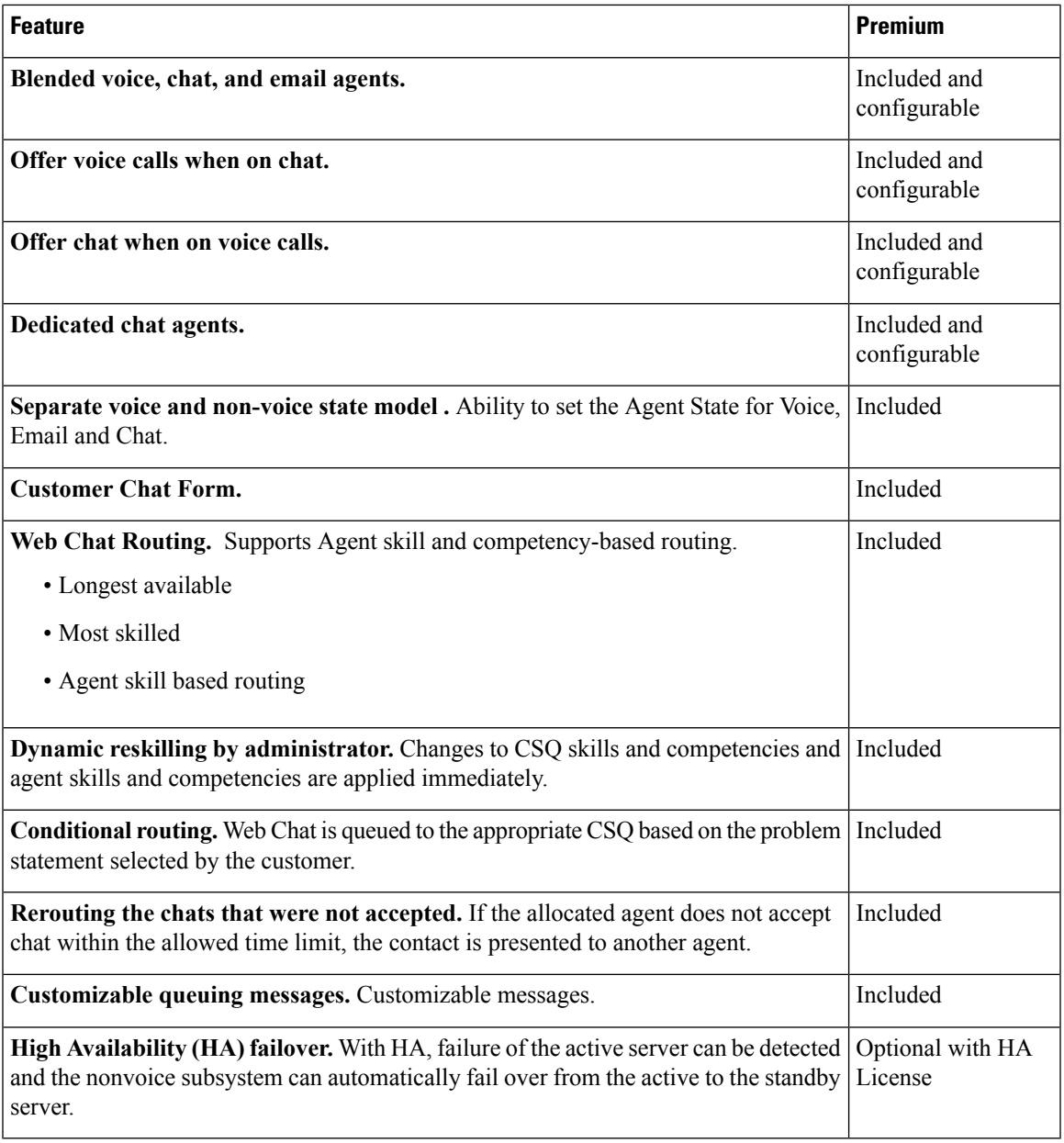

# **Agent Email**

Unified CCX supports agent email with Finesse. Agent Email is available with Unified CCX premium package.

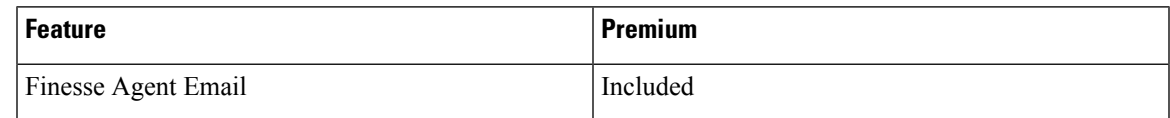

# **Agent Email Components**

Finesse provides gadgets for handling email contacts. The following gadgets are available:

- Chat and Email Control Gadget—Allows the agent to control the chat and email state (non-voice state). Emails are automatically accepted.
- Manage Chat and Email Gadget—Enables the agent to handle multiple email contacts.

#### **Email Reports**

Cisco Unified Intelligence Center provides Historical and Live Data reports for Email. Live Data reports are also available in the Finesse supervisor desktop as gadgets if the administrator enables them.

## **Agent Email Features**

The following table describes the email features that are available with the premium package.

**Table 15: Agent Email Features Available with Premium Package**

| <b>Feature</b>                                                                                                    | <b>Premium</b> |
|----------------------------------------------------------------------------------------------------|----------------|
| Auto accept email. Incoming emails are automatically presented to the agent without Included<br>any explicit accept (button click).                                                      |                |
| Visible alert. Email alert along with pending email count.                                                                                                    | Included       |
| Email contact handling Agents can be configured to handle up to five email contacts.                                                                                                    | Included       |
| Requeue email. Agent can re-queue email.                                                                                                    | Included       |
| <b>Reply To Header.</b> If the Reply To header is present, the agent's response is sent to<br>that address. Otherwise, it uses the From address of that email to respond.                | Included       |
| Save drafts. Agent can save email draft response and resume at a later time                                                                                                    | Included       |
| <b>Discard email.</b> Discards email from the agent desktop, but mails are not deleted from<br>the serve.                                                                                | Included       |
| Predefined Responses. Administrator can configure up to 500 Predefined Responses<br>across chat and email. These Predefined Responses can be tagged Global or with up<br>to 10 CSQ tags. | Included       |
| Email supports rich text.                                                                                                    |                |
| Attachments. Supported.                                                                                                    | Included       |
| <b>Attachment size limit</b>                                                                                                    |                |
| The size limit of a single file attachment is 2MB for both incoming or outgoing.                                                                                                    |                |
| The total size limit of attachments in the outgoing email from the agent is 5MB.                                                                                                    |                |
| The agents can load up to 10 attachments with total size of maximum 5 MB.                                                                                                    |                |
| The total size limit of attachments in the incoming email from the customer is 10MB.                                                                                                    |                |
| <b>Historical Reports</b>                                                                                                    | Included       |
| <b>Email Live Data Reports</b>                                                                                                    | Included       |

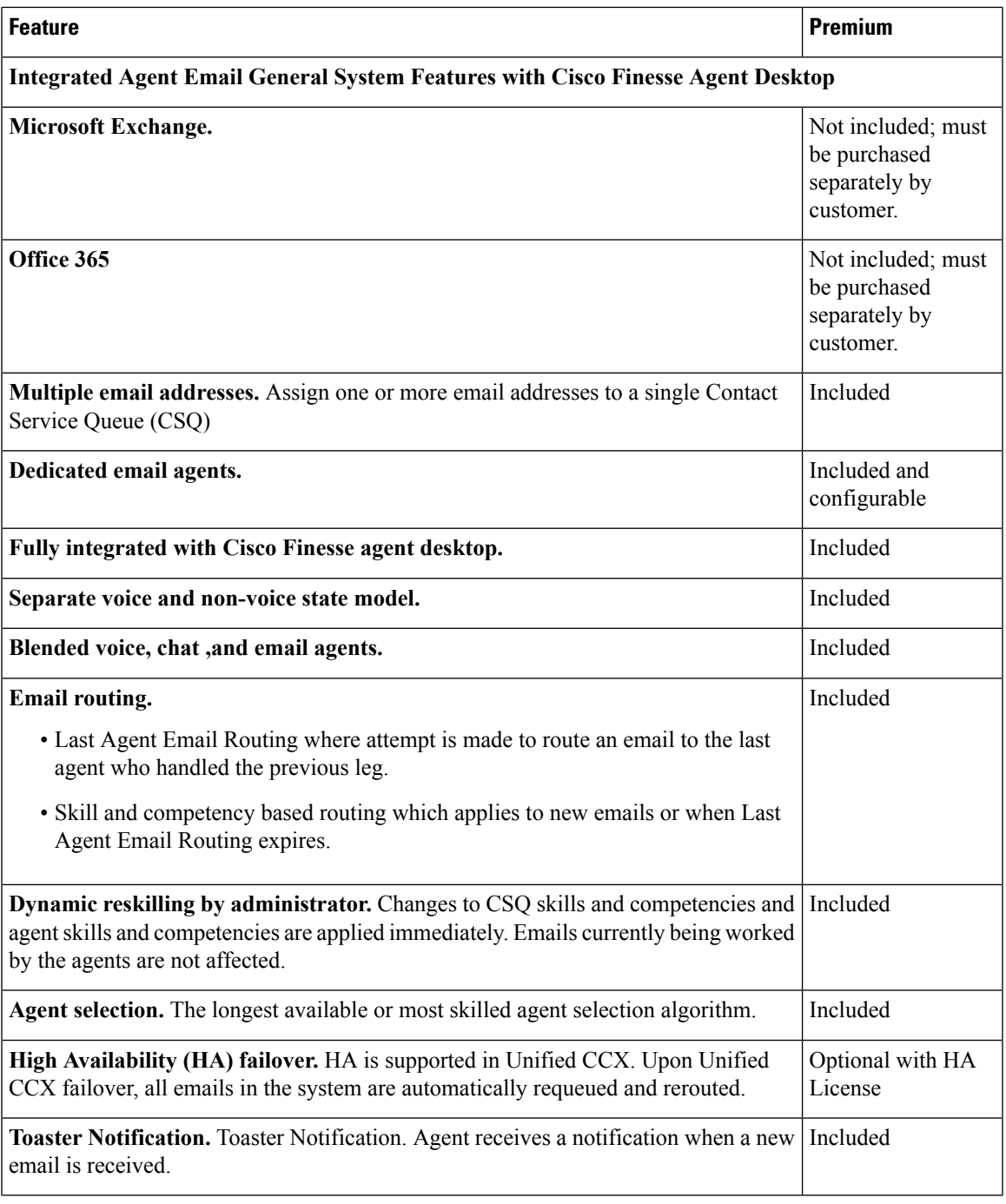

# **Reporting**

 $\overline{\phantom{a}}$ 

Cisco Unified Intelligence Center is the web-based reporting platform for Cisco Unified CCX. Cisco Unified Intelligence Center Standard license is available with the following Unified CCX packages:

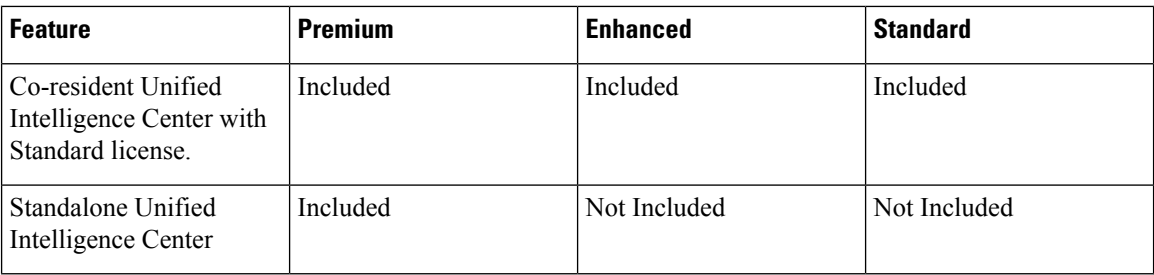

# **Cisco Finesse Recording**

The following recording options are available:

- While using the Finesse workflow recording option with MediaSense, you must purchase the Unified CCX recording license.
- Cisco Finesse workflow-based recording using WFO (Workforce Optimization).

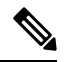

While using the MediaSense recording option, you must purchase the Unified CCX recording license. **Note**

While using the WFO recording option, you must have the Compliance Recording/Quality Management/Advanced Quality Management licenses.

The following table details the various recording features that are supported based on the type of recording options available:

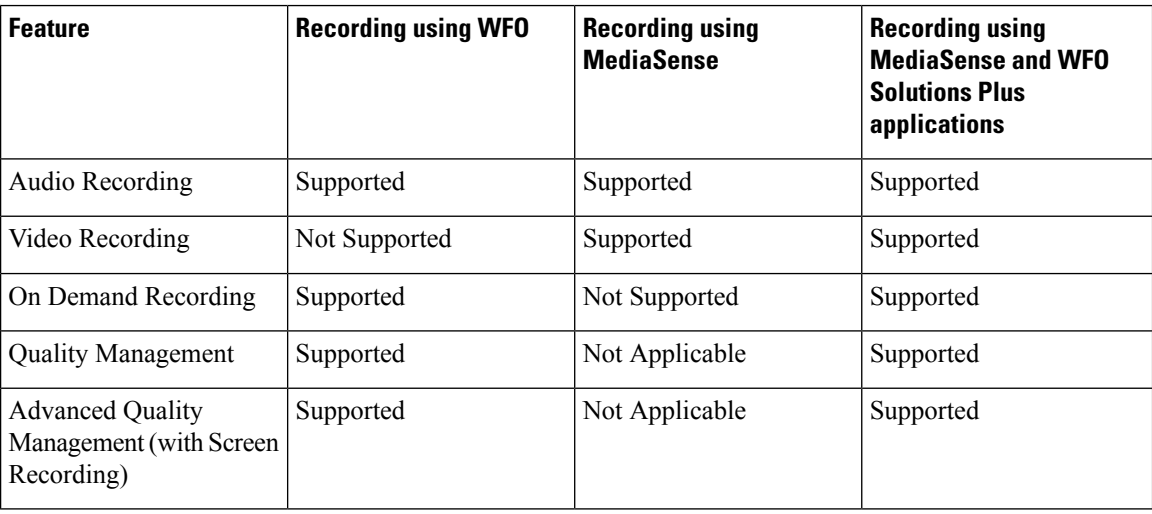

Ш

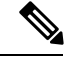

The licenses required for the recording options mentioned in the above table are: **Note**

- For recording using WFO, WFO licenses on Unified CCX are required.
- For recording using MediaSense, licenses on Unified CCX for Workflow based recording and Native MediaSense licenses for IPT recording are required.
- For recording using MediaSense and WFO Solutions Plus applications, licenses on Unified CCX for Workflow based recording, Native MediaSense licenses for IPT recording and Solutions Plus WFO licenses are required.

# **Quality Management and Compliance Recording**

Each user license is for a named (not concurrent) user. For example, a contact center with three shifts of 100 agents and supervisors needs 300 named user licenses. Each person in a shift of 100 users uses the license associated with them during their shift.

Quality Management is licensed on a per named user basis and provides all the server software required with the exception of the Windows operating system and database software for the QM server, which must be purchased off the shelf.

The following table lists the license types and features available:

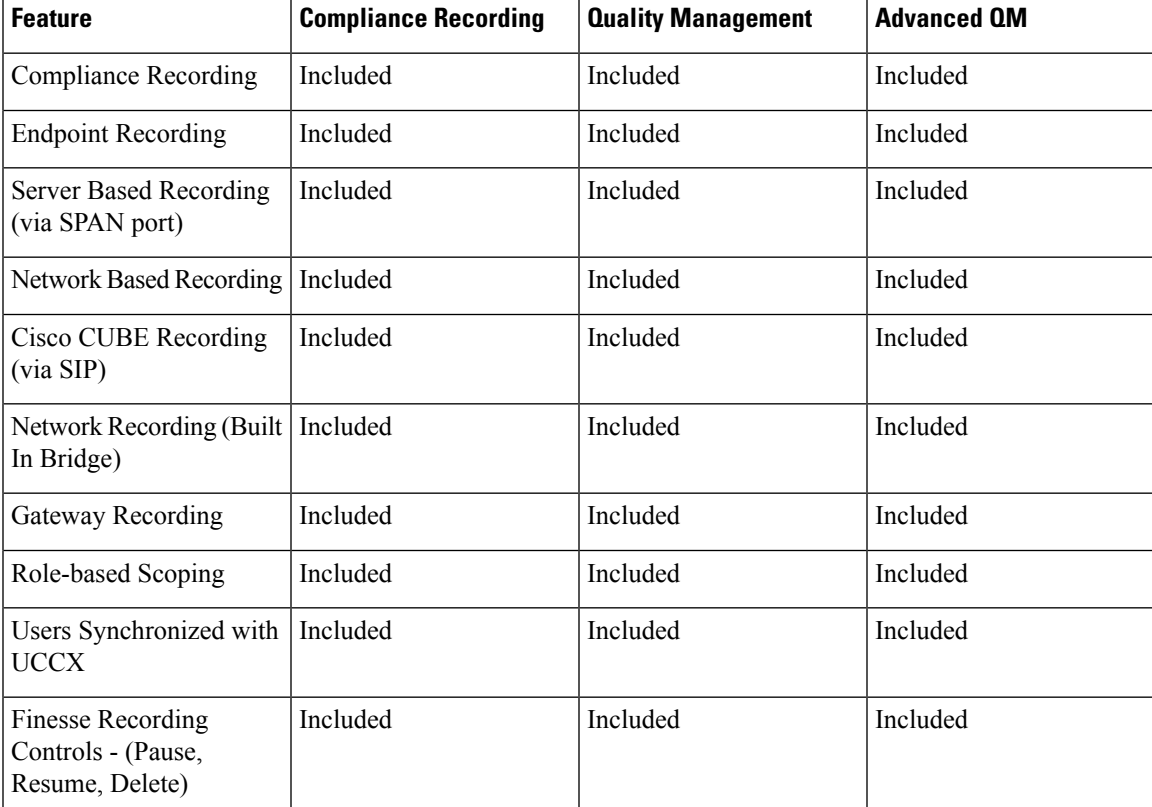

#### **Table 16: License and Features**

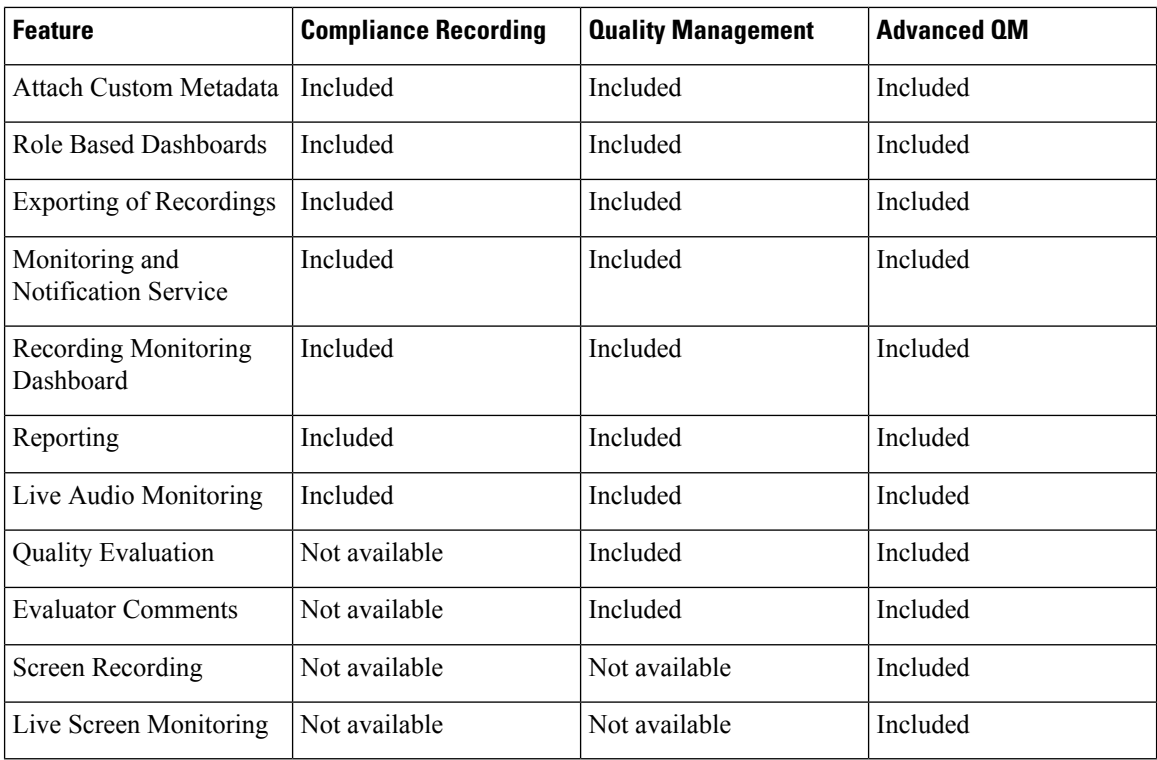

# **Workforce Management**

Cisco Workforce Management allows supervisors and contact center managers to develop schedules for their agents and manage key performance indicators and real-time adherence. Managers can create and manage schedules for an unlimited number of sites, manage scheduling for offices spread out in different time zones, and schedule alternative media sources seamlessly, including email. Cisco Workforce Management also allows agents to view their schedules and performance metrics and request exceptions to those schedules, such as schedule offers and trades and requesting time off. Cisco Workforce Management is available with Unified CCX Enhanced and Premium licenses.

Each user license is for a configured (not concurrent) user. For example, a contact center with three shifts of 100 agents and supervisors needs 300 configured user licenses. Each person in a shift of 100 users uses the license associated with them during their shift.

The following Workforce Management features are available in each Cisco Unified CCX package:

- Forecasting
- Multimedia Scheduling
- Intraday Management
- KPIs and Reporting
- Alerts
- Reporting
- Web Interface

• Desktop Integration

# <span id="page-28-0"></span>**Features**

# **Inbound Voice**

- Integrated IVR, call queuing, and routing
- Out-of-the-box support for scripting the business logic
- Enterprise database and document manipulation using scripting tool
- Real-time statistics to make run-time decisions
- Full scale automated speech recognition, text to speech and Voice XML scripting

### **Codec Support**

Unified CCX supports the following codecs:

- G.711 a-law and μ-law
- G.729

# **Unified CCX Outbound Dialer**

Unified CCX supports the following outbound dialers:

**Unified CCX Outbound Preview Dialer—**Allows agents to participate in outbound campaigns in addition to handling inbound calls, which maintains a high level of agent productivity.

**Unified CCX OutboundIVR Dialer (Progressive and Predictive)—**Allowsfor outbound callsto be placed to contacts in a campaign and subsequently for live contacts to be serviced by an IVR application. Call Progress Analysis (CPA) capabilities of the SIP Voice gateway are used to filter non-live contacts (which could be fax and no answer). Live calls are transferred to a CTI route point to be serviced by an associated IVR application. If the live call is answered by an answering machine the call is either routed to an IVR application or the call can be ended. An outbound IVR call that is answered by a customer contact but cannot be serviced due to unavailability of an IVR port is said to be abandoned.

**Unified CCX Outbound Agent Dialer (Progressive and Predictive)—**Allows for outbound calls to be placed to contacts in a campaign and subsequently for live contacts to be serviced by agents. Call Progress Analysis (CPA) capabilities of the SIP Voice gateway are used to filter non-live contacts (such as fax and no answer). Calls that are answered by a customer are transferred to an agent. An outbound call that is answered by a contact but cannot be serviced due to unavailability of an agent can be transferred to a CTI route point to be serviced by an associated IVR application.

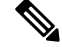

**Note**

Unified CCX dialer will dial outbound contacts only when the **Cisco Unified CCX Database** service on publisher node is up and running.

## **High Level Components**

This figure and the following table describe the components deployed in Cisco Unified CCX for Outbound: **Figure 2: Cisco Unified Outbound Components**

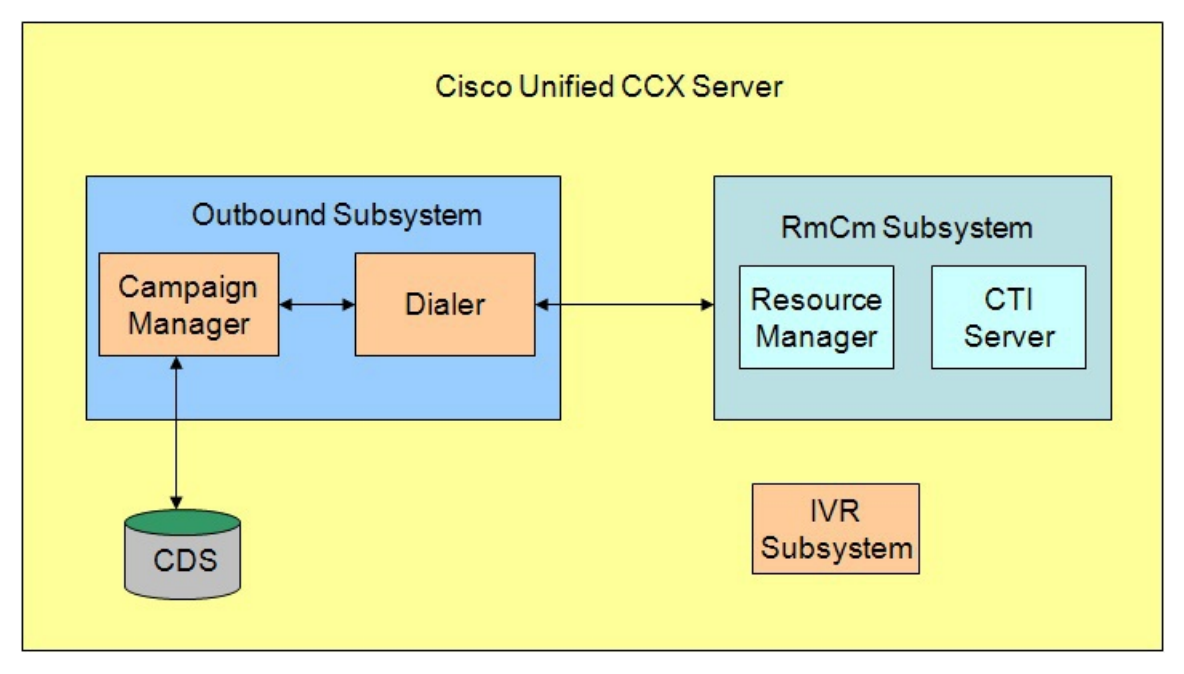

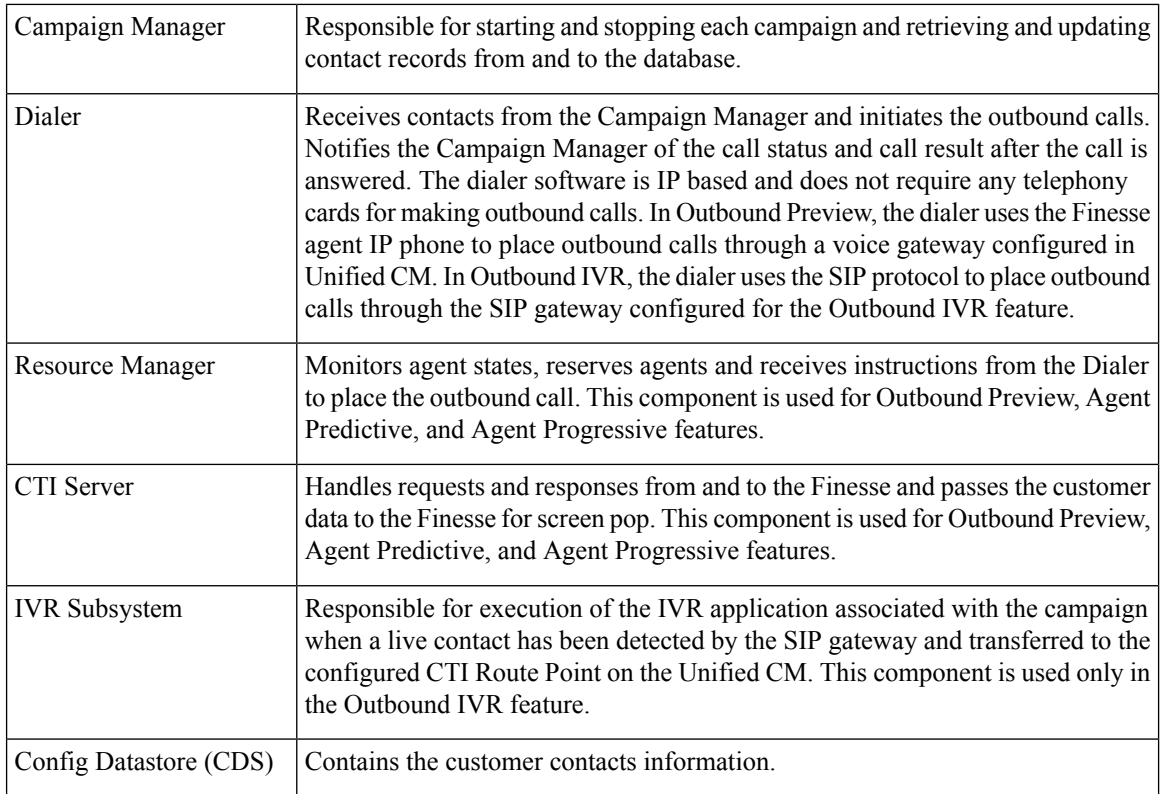

All of these components run as part of the Unified CCX Engine and cannot be installed separately.

### **Functional Description**

There are three types of dialing modes in outbound: Direct Preview, Progressive, and Predictive.

#### **Outbound Preview**

The Outbound Preview feature supports only the direct preview dialing mode. It uses a 3-stage process for making an outbound call. The first stage is to find an available agent and retrieve the customer information for making the outbound call. The second stage is the reservation call, and its purpose is to reserve an agent and send customer data to the agent desktop. During this stage, the agent is reserved and the data appears on the desktop so that the agent can review the data and decide whether to accept the call by pressing the corresponding button on the agent desktop. If the agent does not accept the call, the call is handled by other outbound agents or closed for the campaign. If the agent does accept the call, Outbound Preview kicks in the last stage where Unified CM is instructed to place the outbound call using the agent's phone. When the outbound call is answered, Outbound Preview updates the customer contact in the database with the call status and call result.

When the outbound call connects with the customer, the agent can perform all call control operations that are normally supported on inbound calls (transfer, conference, hold, retrieve, and so on). Ensure that the agent transfers or conferences the outbound call, only if the call is answered by a person but not through other media such as an answering machine or a fax machine.

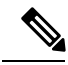

**Note**

CUBE is supported with the Outbound Predictive and Progressive dialers for agent and IVR with CPA (Call Progress Analysis).

#### **Outbound IVR and Agent**

The Outbound IVR feature supports two types of dialing modes namely progressive and predictive. Each dialer dials an appropriate number of contacts to make efficient use on the available system resources (IVR Ports). Both algorithms use a ratio called lines per port (LPP) to determine the number of outbound calls to place per available IVR port.

Progressive algorithm uses an LPP value configured by the administrator through Unified CCX Administration.

Predictive algorithm dynamically varies the LPP to ensure that the abandon rate does not exceed the threshold configured through Unified CCX Administration (abandon rate is the percentage of live calls that had to be dropped due to the unavailability of an IVR port).

Outbound IVR uses the Call Progress Analysis (CPA) capability of the SIP gateway to place and filter outbound calls. The SIP gateway filters out non-live contacts such as fax, invalid number, and no answer and forwards only the live calls answered by a customer contact and answering machine to a CTI Route Point on the Unified CM. This operation in turn triggers execution of an IVR application associated with the campaign at Unified CCX.

### **Scalability**

These capacities and limits are supported for outbound:

- Preview outbound supports a maximum of 150 agents.
- Progressive and predictive agent-based outbound supports a maximum of 150 agents.
- Progressive and predictive IVR-based outbound supports a maximum of 150 IVR ports. The number of active outbound IVR ports is limited by the maximum number of outbound IVR ports that are supported for a given platform. Because IVR for inbound and outbound compete for the same set of IVR ports, the actual number of active IVR ports in use for inbound and outbound depends on multiple parameters:
	- Number of licensed inbound ports
	- Number of licensed outbound ports
	- Sum of the number of ports dedicated across outbound IVR campaigns

Refer to the "Configuring Unified CCX Dialer" chapter of the *Unified CCX Administration Guide* for details on how the numbers of active IVR ports for inbound and outbound are determined by these parameters.

### **Call Flow Description**

#### **Direct Preview Mode**

In the direct preview mode, the agent hears the ring-out on the agent phone. The direct preview call flow proceeds as illustrated in this figure and the description that follows:

#### **Figure 3: Call Flow for Direct Preview Mode**

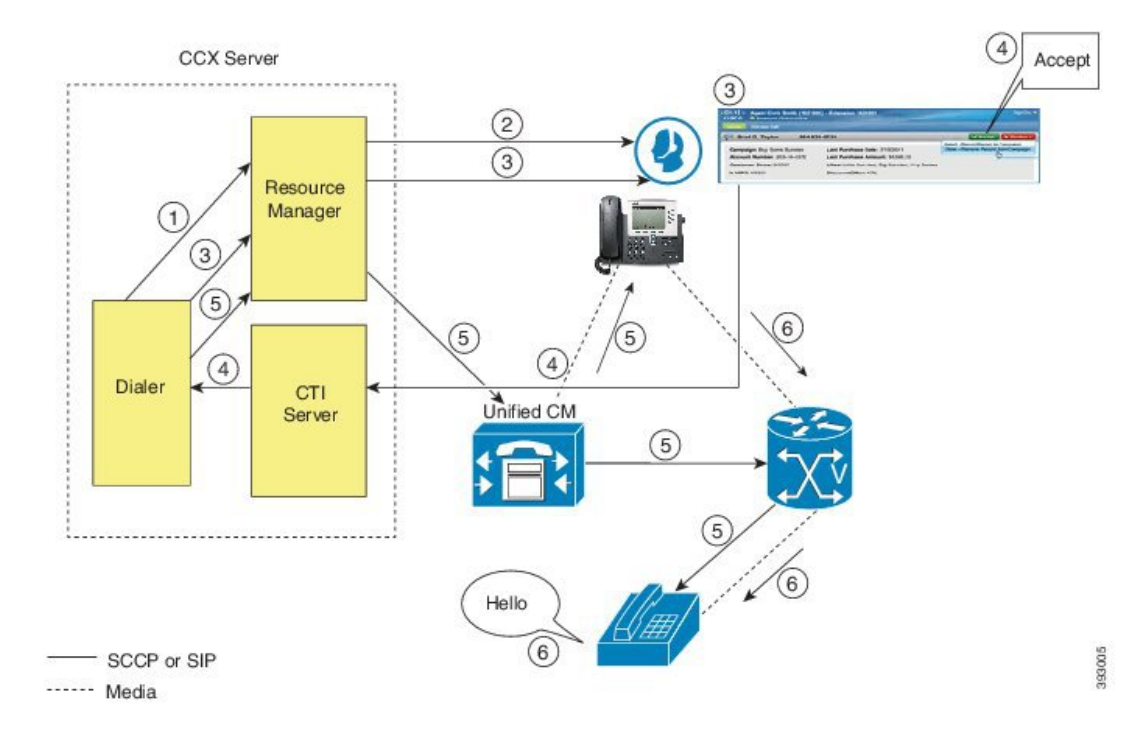

- **1.** An agent in Ready state is available and the Dialer has retrieved contact records from the Campaign Manager. The Dialer requests the Resource Manager to reserve the agent.
- **2.** The Resource Manager reserves the agent by moving the agent to Reserved state.
- **3.** The Dialer sends a reservation call to the agent desktop and, at the same time, a screen pops that contains the customer information and is presented to the agent. The agent reviews the customer data and decides whether to take the call.
- **4.** The agent can choose to accept, skip, or cancel this reservation call. If the agent chooses to accept it, the agent clicks the Accept button on the desktop.
- **5.** The Dialer instructs the Resource Manager to place an outbound call from the agent phone through Unified CM out to the voice gateway. Because this call is a direct preview call, the agent immediately hears the ringback of the customer phone.
- **6.** As soon as the call is answered, the Dialer closes the contact, classifies it as a voice call and sends the result to the Campaign Manager. If an answering machine answers the call, the number is invalid, or the customer requests a callback, and the agent can reclassify the call from the desktop accordingly. If the customer requests a callback and the agent reclassifies the call, the customer is called back using the same number, an alternate number, or a callback number specified by the customer.

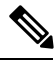

**Note** A CTI Port is not required to place the outbound call.

#### **IVR Mode**

The call flow description for Outbound IVR is illustrated in this figure and the description that follows.

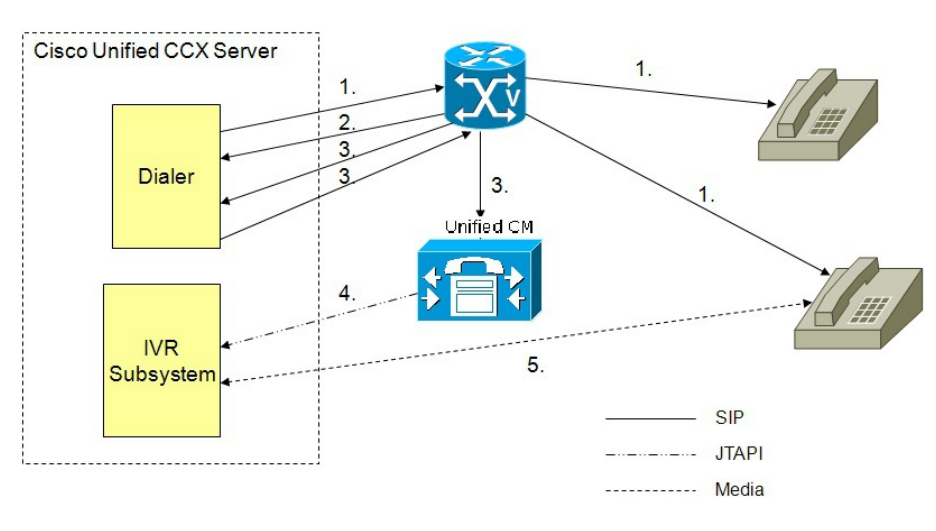

**Figure 4: Call Flow for IVR Mode**

- **1.** Outbound IVR dialer determines the number of contacts to dial per the configured algorithm (progressive or predictive) and places outbound calls using SIP through the voice gateway.
- **2.** Voice gateway detects non-live contact through its CPA capabilities and sends status of non-live contact to the dialer. The dialer uses this to update contact status information in the configuration database.
- **3.** Voice gateway detects live contact through its CPA capabilities and sends status of live contact to the dialer. The dialer uses this to update contact status information in the configuration database and also sends a SIP refer message to the SIP gateway which in turn transfers the call to the configured CTI Route Point on Cisco Unified CM.
- **4.** Cisco Unified CM transfers the call to a IVR port on Cisco Unified CCX server.

**5.** The IVR subsystem then associates the call with the IVR application associated with the campaign. The engine starts execution of the application and an IVR session takes place between the IVR application for the campaign on Cisco Unified CCX and the customer contact.

#### **Agent Mode**

The call flow description for Agent Outbound is illustrated in this figure and the description that follows.

**Figure 5: Call Flow for Agent Mode**

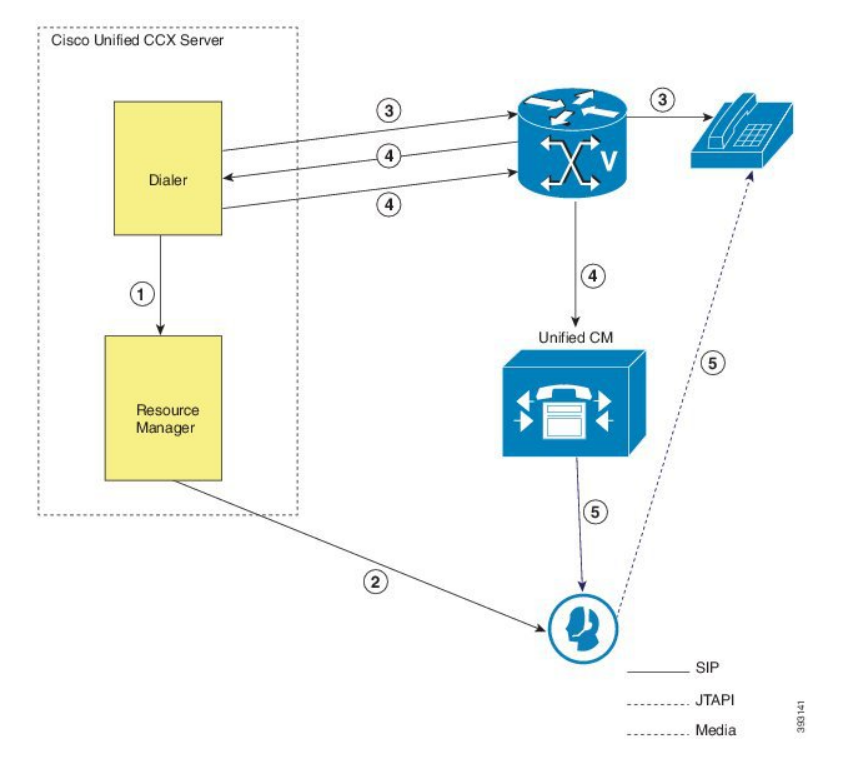

- **1.** The dialer requests the Resource Manager to reserve the agent.
- **2.** The Resource Manager reserves the agent by moving the agent to Reserved state.
- **3.** Outbound dialer determines the number of contacts to dial as per the configured algorithm (progressive or predictive) and places outbound calls using SIP through the voice gateway.
- **4.** The voice gateway detects live contact through its CPA capabilities and sends status of live contact to the dialer. The dialer uses this information to update contact status information in the configuration database and also sends a SIP refer message to the SIP gateway, which then transfers the call to the Cisco Unified CM.
- **5.** Cisco Unified CM transfers the call to the reserved agent on Cisco Unified CCX server. The Outbound subsystem then associates the call to the reserved agent.

### **Deployment Guidelines**

The following guidelines should be followed when deploying outbound:

- Outbound supports a maximum of 15 active campaigns and a maximum of 1 million active outbound records for each campaign.
- Outbound does not come preinstalled with any Do Not Call lists. The system administrator should manually filter the contact list against the Do Not Call list prior to importing contacts.

The following guidelines are specific to outbound:

- Outbound supports a maximum of 10 CSQs for each campaign.
- Finesse IPPA agents are not supported.
- Direct preview outbound cannot detect an answering machine, fax, or modem. The agent should manually reclassify the call to "answer machine" or "fax" from the desktop. The contact will be called again using the same number (in the case of "answer machine") or using an alternate number (in the case of "fax").
- For direct preview outbound, agents should not transfer or conference the outbound call if the call is answered by the media other than a person, such as an answering machine or fax machine.
- For progressive and predictive outbound, the SIP gateway performs call progressive analysis which determines whether the outcome of a call is an answering machine, live voice, fax, or beep tone and presents only the live voice calls to the agents. The contact will be called again using the same number in case of no answer and busy tone or using an alternate number in case of a fax, modem or an invalid number.
- When Phone 1 of a contact is dialed and the CPA marks it as Busy or Unanswered the same number is retried based on the retry count and delay configured in the campaign. When the retry count reaches the maximum value, the contact is marked as closed. The other phone number for a given contact is dialed only when the called number is classified as Modem, Fax or Invalid.

The following guidelines are specific to IVR and agent-based progressive and predictive outbound:

- It is possible to only have a single instance of the SIP gateway in the deployment.
- Install the SIP gateway on the same site (that is, the same campus LAN) as the Unified CCX primary engine. The SIP gateway can be installed across the LAN or WAN. The maximum delay over the WAN should not exceed 80 milliseconds.

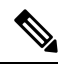

The primary engine is always the first node that was installed in the Unified CCX cluster and cannot be changed. **Note**

- No voice gateway based redundancy of the SIP gateway is supported.
- The protocol supported between the SIP Gateway and Unified CM for transferring the outbound call to an IVR application or to an available agent includes SIP and H323.
- It is possible to use the same gateway for both inbound and outbound voice.

# **Unified CCX Web Chat**

As part of the Premium license, Unified CCX agents can service customer chat requests using the Agent Web Chat gadget in Cisco Finesse.

This feature requires a SocialMiner deployment to accept and relay the contact requests from a customer website. One SocialMiner deployment can serve only one Unified CCX deployment (single node or high availability deployment). SocialMiner does not support redundancy.

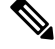

The Chat Web Form that is generated uses JavaScript. The web page where this is loaded must be accessed using a JavaScript enabled browser. The default Chat Web Form displays a message to the user if JavaScript is not enabled on the browser where it is loaded. **Note**

## **Deployment Scenario 1: Customer Web Site in Demilitarized Zone (DMZ)**

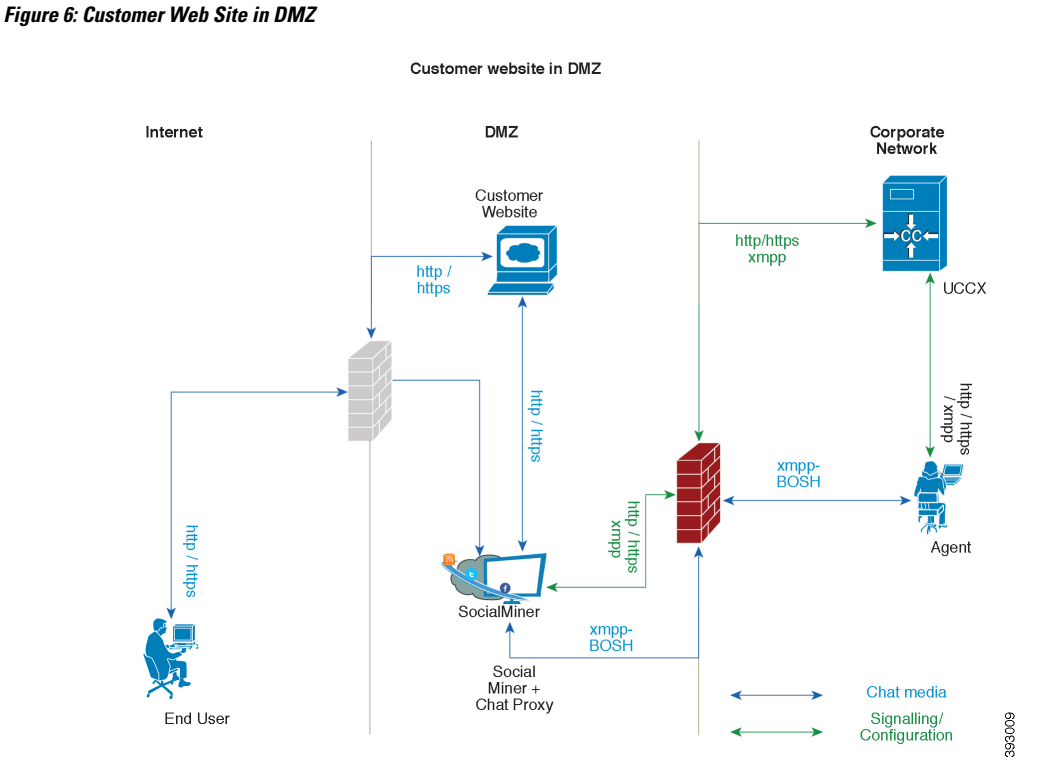

The Cisco Unified CCX is deployed inside the enterprise firewall and SocialMiner is deployed inside company premises in the DMZ along with the customer website. The DMZ is open to all HTTP/HTTPS traffic from the Internet. For Unified CCX Web Chat deployment to work, allow bidirectional HTTPS traffic between End User and SocialMiner. Allow bidirectional HTTPS and XMPP traffic between SocialMiner in the DMZ and Unified CCX on ports HTTPS (443) and XMPP (5222). Allow bidirectional BOSH traffic between SM and the agent on port BOSH (7443). For more information on the ports utilized, see the *Port Utilization in SocialMiner* section in the Port [Utilization](http://www.cisco.com/c/en/us/support/customer-collaboration/unified-contact-center-express/products-installation-and-configuration-guides-list.html) Guide for Cisco Unified Contact Center Express Solutions.

The Unified CCX is shielded from all outside traffic except the traffic coming from the DMZ zone. All web chat communications occur over HTTP/HTTPS and BOSH ports irrespective of where SocialMiner is deployed.
## **Deployment Scenario 2: Customer Web Site in Public Cloud or Domain**

DMZ Internet Corporate Network **UCCX** Customer Proxy http / https Website Server xmpp (Hosted) (optional) Proxy xmpp-<br>BOSH http/https day xmpp http/dm /https Agent SocialMiner xmpp-<br>BOSH Social Chat media Miner + Chat Proxy Signalling/ 393010 Configuration **Fnd User** 

**Figure 7: Customer Web Site in Public Cloud or Domain**

Customer website in public cloud/domain

One variation of the preceding scenario can be an addition of a proxy server that can intercept and relay all interactions going to SocialMiner.

SocialMiner should only need to access a proxy server if it sits behind a corporate network firewall and has to use an http or https proxy server for accessing an outside network. Configuration of private NAT address is not supported.

## **Unified CCX Finesse Agent Email**

As part of the Unified CCX Premium license, Unified CCX supports agent email with Finesse.

Adminstrators should edit the Cisco Finesse Desktop Layout to enable the gadgets to appear on the agent desktop.

As part of the Premium license, Unified CCX agents can service customer email requests using the Agent Email gadget in Cisco Finesse

For more information,see "CiscoFinesse" section in the *Cisco Unified Contact Center Express Administration Guide* at :

**Note**

[http://www.cisco.com/c/en/us/support/customer-collaboration/unified-contact-center-express/](http://www.cisco.com/c/en/us/support/customer-collaboration/unified-contact-center-express/products-installation-and-configuration-guides-list.html) [products-installation-and-configuration-guides-list.html](http://www.cisco.com/c/en/us/support/customer-collaboration/unified-contact-center-express/products-installation-and-configuration-guides-list.html).

Cisco Finesse Agent Email requires the deployment of Cisco SocialMiner to handle the email and relay the contact requests from a mail server. One SocialMiner deployment can serve only one Unified CCX deployment (single-node or high-availability deployment), and vice versa.

The Cisco Finesse Agent Email feature requires the use of an external mail server (Microsoft Exchange 2010, 2013, 2016 and Office 365 are supported ). This mail server is not provided, installed, or configured as part of the Unified CCX installation. To communicate with the Exchange Server, SocialMiner uses secure IMAP (for message retrieval) and secure SMTP (for message sending). On the Exchange Server, enable IMAP (SMTP is enabled by default).

For more information about enabling IMAP, see section "Mail Server Configuration" in *Cisco Unified Contact Center Express Administration Guide* at:

[http://www.cisco.com/c/en/us/support/customer-collaboration/unified-contact-center-express/](http://www.cisco.com/c/en/us/support/customer-collaboration/unified-contact-center-express/products-installation-and-configuration-guides-list.html) [products-installation-and-configuration-guides-list.html](http://www.cisco.com/c/en/us/support/customer-collaboration/unified-contact-center-express/products-installation-and-configuration-guides-list.html).

#### **Figure 8: Customer Web Site in DMZ**

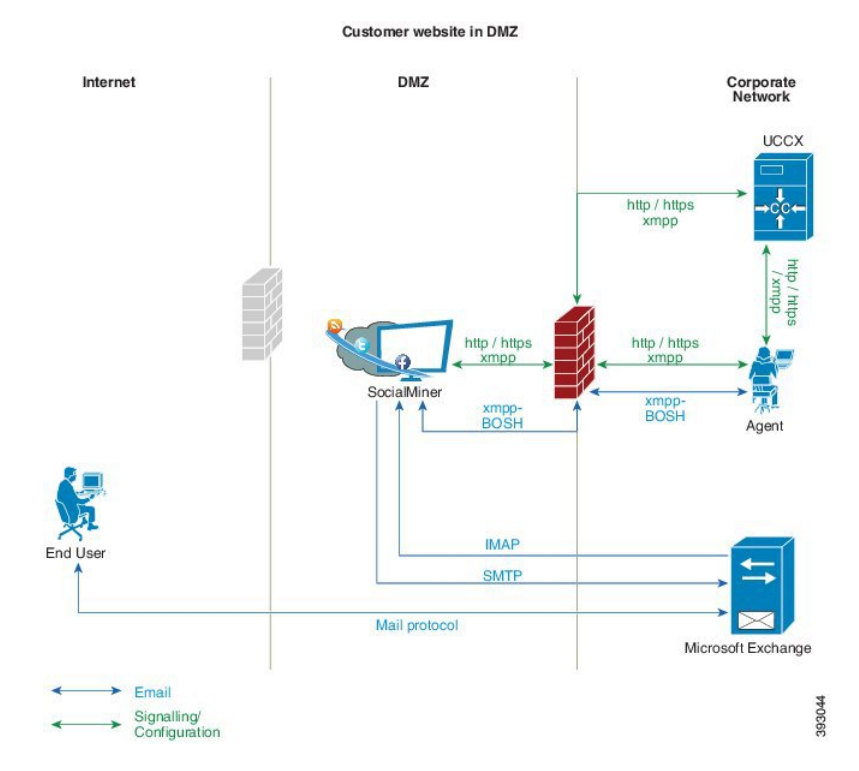

Unified CCX allows email contacts to be routed to agents based on the email addresses to which they are sent by the customers. Cisco Finesse Agent Email feature uses skill-based routing and last-agent email routing.

Separate CSQs are required for Email. You must associate each Email CSQ with a separate email account on the mail server. This account must be dedicated to the Email CSQ feature and must not be used for other purposes. Agent association with Email CSQs is configured in the same manner as Voice CSQs by assigning skills and competency levels to the CSQ.

Cisco Finesse provides a common chat and email state, separate from voice state. Blending ensures that agents can handle voice, email, and chat contacts from the same desktop.

When an agent replies to the customer's email, the reply email address depends on the information in the customer's email. If the customer's email contains the Reply-to header field, the agent's reply email is sent to the email address in the Reply-to header. If the Reply-to header is missing in the customer's email, the agent's reply email is sent to the From address in the customer's email. The sender address of agent's email is the email account associated with the Email CSQ on which the reply is being sent. Upon requeue, Unified CCX ensures that the response is sent with the email address of the requeued CSQ as the From address.

## **Home Agent with Extend and Connect**

#### **Definitions**

- CTI Remote Device New device type that represents the user's off-cluster phones, which the users plan to use with Cisco Unified Communications applications. The device type is configured with one or more lines (for example, Directory Numbers) and one or more remote destinations.
- Remote Destinations A numerical address that represents the user's other phones (for example, home office line and other PBX phone). The phone can be any off-cluster device such as DVO-R (Dial-via-Office-Reverse).

#### **Introduction**

The Extend and Connect feature can be configured for agents and supervisors on remote devices to accept inbound and outbound calls. Thisfeature works with Cisco Jabber in Extended mode and the new CTI Remote Device type and enables applications to have limited call control capability over third-party devices of an user. Configure all third-party devices or end points of an user as remote destinations on a virtual CTI Remote Device. You can configure third-party devices or end points of an user from Cisco Unified Communications Manager administration console.

If there is an active remote destination set for a remote device, a call to that device is placed only to the active remote destination.

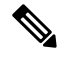

**Note** You cannot perform silent monitoring on Home Agents using this feature.

#### **Feature Availability by License Package**

The following table lists the availability of Extend and Connect feature in the Unified CCX packages.

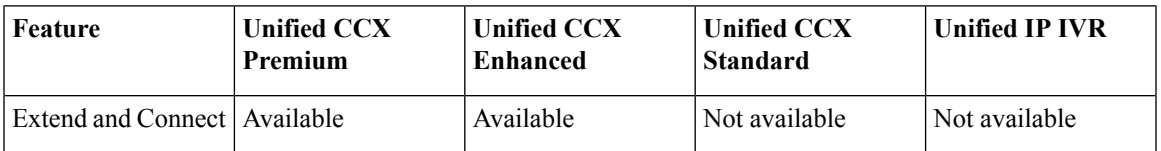

### **Persistent Connection Call**

Persistent connection allows an agent to maintain a dedicated connection with an active remote destination. Persistent connection is supported from Cisco Unified Communications Manager. This connection saves connection establishment time for each call.

A persistent connection call is made to the active remote destination during agent login. The agent answers the persistent connection call only from a configured remote destination. ICD calls are placed over persistent connection. The agent movesto Ready state after answering the persistent connection call. Unified CCX plays an announcement upon answering persistent connection call provided that announcement is configured with the identifier as "UCCX Persistent Connection Prompt".

After the persistent connection is established for incoming calls, Unified CCX plays an announcement on persistent connection provided that announcement is configured with identifier as "UCCX Customer Call Prompt". The agent's remote device displays the caller ID during the ICD call provided that the remote device has a provision to display caller information. The caller ID name is displayed as **EC Mode**. The caller information remains displayed until the next call is placed on the persistent connection call. By default, Unified CCX makes a maximum of three attempts to establish a persistent connection call.

The default call duration for a persistent connection is 12 hours. You can change the persistent connection duration using the **Maximum Call Duration Timer** field in Cisco Unified Communications Manager.

When a persistent connection call is not answered, the agent is moved to Not Ready state and is not allowed to move to Ready state until the persistent connection call is established. The persistent connection call is dropped after the agent logs out.

The following figure shows the persistent connection call flow:

#### **Figure 9: Persistent Connection Call Flow**

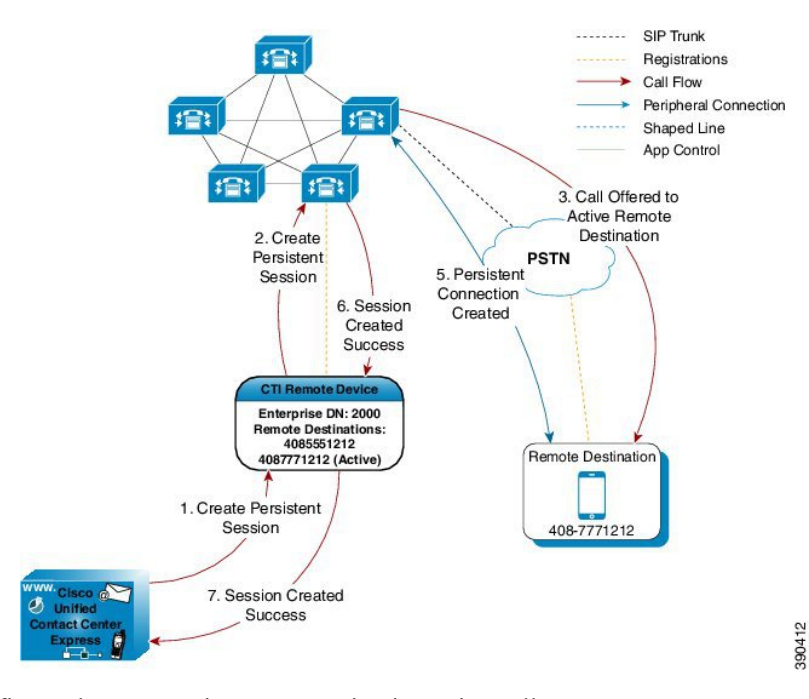

The following figure shows a persistent connection incoming call:

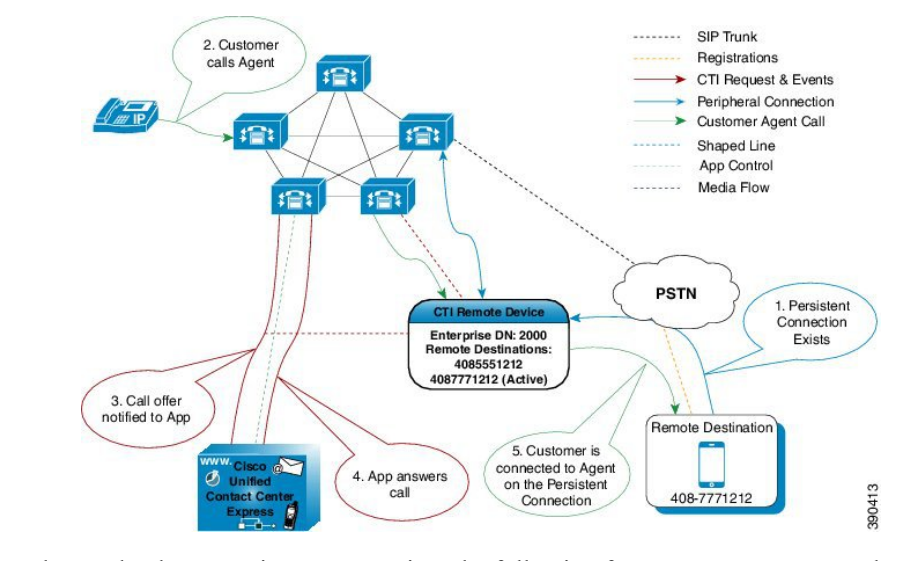

**Figure 10: Persistent Connection Incoming Call**

For remote phones that have persistent connection, the following features are not supported:

- Call Hold/Resume is not supported for a persistent connection call.
- Intercept/Barge-In is not supported for persistent connection with Cisco Finesse.
- Live Data and Historical reports do not distinguish the remote agents from the enterprise agents.
- The supervisors cannot initiate recording for remote agents using Cisco MediaSense directly, but recording can be achieved using Gateway forking. For more information about Cisco MediaSense, see the *Cisco Unified Contact Center Express Administration Guide* at:

[http://www.cisco.com/en/US/products/sw/custcosw/ps1846/products\\_installation\\_and\\_configuration\\_](http://www.cisco.com/en/US/products/sw/custcosw/ps1846/products_installation_and_configuration_guides_list.html) [guides\\_list.html](http://www.cisco.com/en/US/products/sw/custcosw/ps1846/products_installation_and_configuration_guides_list.html)

- The maximum number of supported remote agents is 100.
- Extend and Connect is not supported on shared lines.

### **Signaling Flow**

The following figure shows the signaling flow chart:

#### **Figure 11: Signaling Flow**

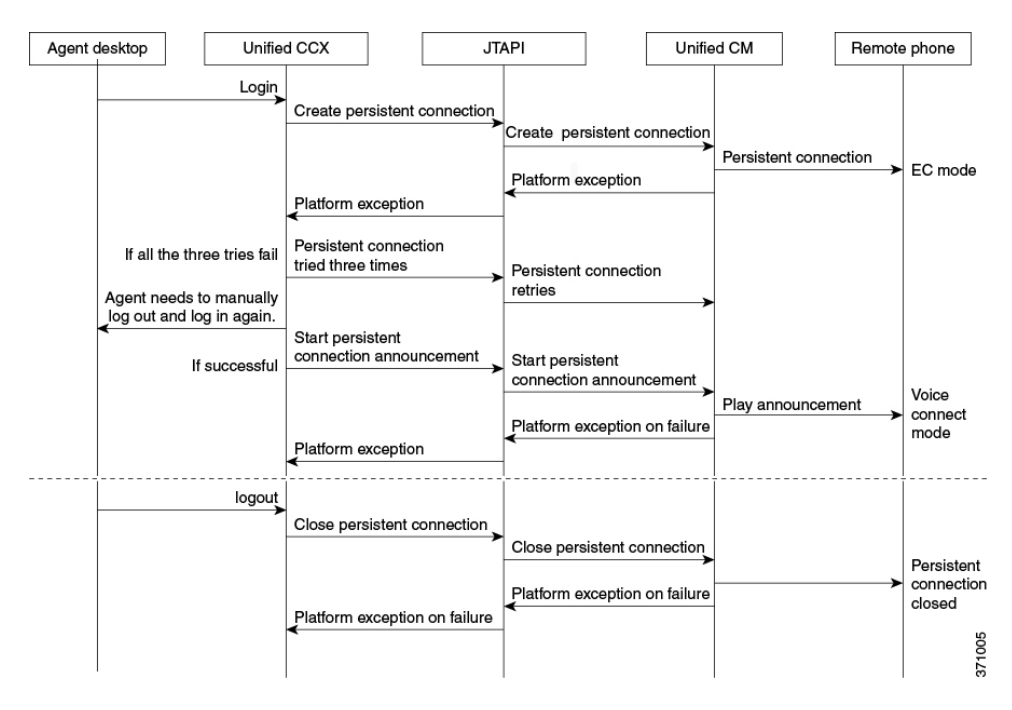

#### **Agent and Device Configuration**

To use this feature, perform the following configuration:

- **1.** Configure CTI Remote Device, CSF for Cisco Jabber, and Remote Destinations in Cisco Unified Communications Manager Version 10.x.
- **2.** Configure ICT between Cisco Unified Communications Manager Version 10.x and Cisco Unified Presence server Version 10.x.

#### **Call by Call Mode**

Unified CCX administrator can switch off persistent connection using Unified CCX Administration page to enable Call by Call mode. In this mode, every call will be routed independently to the Home Agent as if the agent is using an IP phone. When the call ends, the Home Agent's phone disconnects before it is made ready for the next call.

### **Deployment Guidelines**

In case of fresh deployments of Cisco Unified Communications Manager and Unified CCX, ensure that the DNS is configured for all the components.

## **Remote Agent Over Broadband**

Unified CCX supports remote agents (for example, at-home agents) using Cisco Unified IP Phone over a broadband internet connection.

The Cisco VPN Client feature available in select Cisco Unified IP Phones provides another option for remote agents to connect their IP Phones to the enterprise.

The enterprise will need to deploy and set up an appliance which supportsSSL VPN connectivity. Connectivity between the remote agent and enterprise must be over broadband/SSL VPN.

The VPN feature needs to be configured on the Cisco Unified Communication Manager as per the *Cisco Unified Communications Manager Security Guide*.

The Cisco Unified IP Phone should then be configured within the enterprise as detailed in the *Cisco Unified IP Phone Administration Guide for Cisco Unified Communications Manager*.

After the IP Phone has been configured in the enterprise, the agent can then take it home and connect it to a regular broadband router to obtain VPN connectivity to the enterprise. The agent will then be able to use the configured extension for receiving and placing calls from home.

## **Expressway Support**

Unified CCX supports Cisco Expressway as an endpoint for remote agents from 11.5(1) release onward. The agent phones must be registered with the Unified CM. The agents must be logged into Cisco Finesse desktop that is connected over the VPN or the Enterprise must have enabled access to Cisco Finesse over the internet (by enabling NAT). For any caveats and release specific information in Cisco Expressway see, [http://www.cisco.com/c/en/us/support/unified-communications/expressway-series/](http://www.cisco.com/c/en/us/support/unified-communications/expressway-series/products-release-notes-list.html) [products-release-notes-list.html](http://www.cisco.com/c/en/us/support/unified-communications/expressway-series/products-release-notes-list.html).

## **Reporting**

### **Unified Intelligence Center**

Unified Intelligence Center is the reporting solution for Unified CCX that provides access Historical reports and Live Data reports.

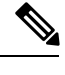

**Note**

- Historical Reporting Client (HRC) is no longer available with Unified CCX.
- Co-resident CUIC on UCCX does not provide the capability to customize reports or to restrict value list collections without implementing custom report definitions. Implementing custom report definitions requires the system to be integrated with a Standalone CUIC Premium server.
- Standalone CUIC on premise server doesn't provide the access to view Live Data Reports.
- During a manual or nightly Unified CCX synchronization with Unified Intelligence Center, the collections that are manually added to the default stock value lists (UCCX\_AgentID, UCCX\_AgentName, UCCX\_TeamNames, UCCX\_CSQ Names, UCCX\_Voice\_CSQ, UCCX\_Email\_CSQ, UCCX\_Chat\_CSQ\_List) are deleted.

#### **Unified Intelligence Center Historical Reports**

The following table presents the Historical reports that are available for each license package:

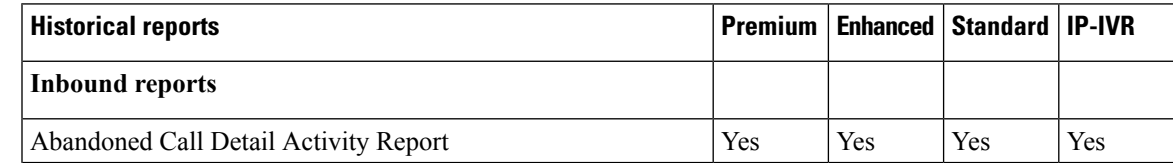

I

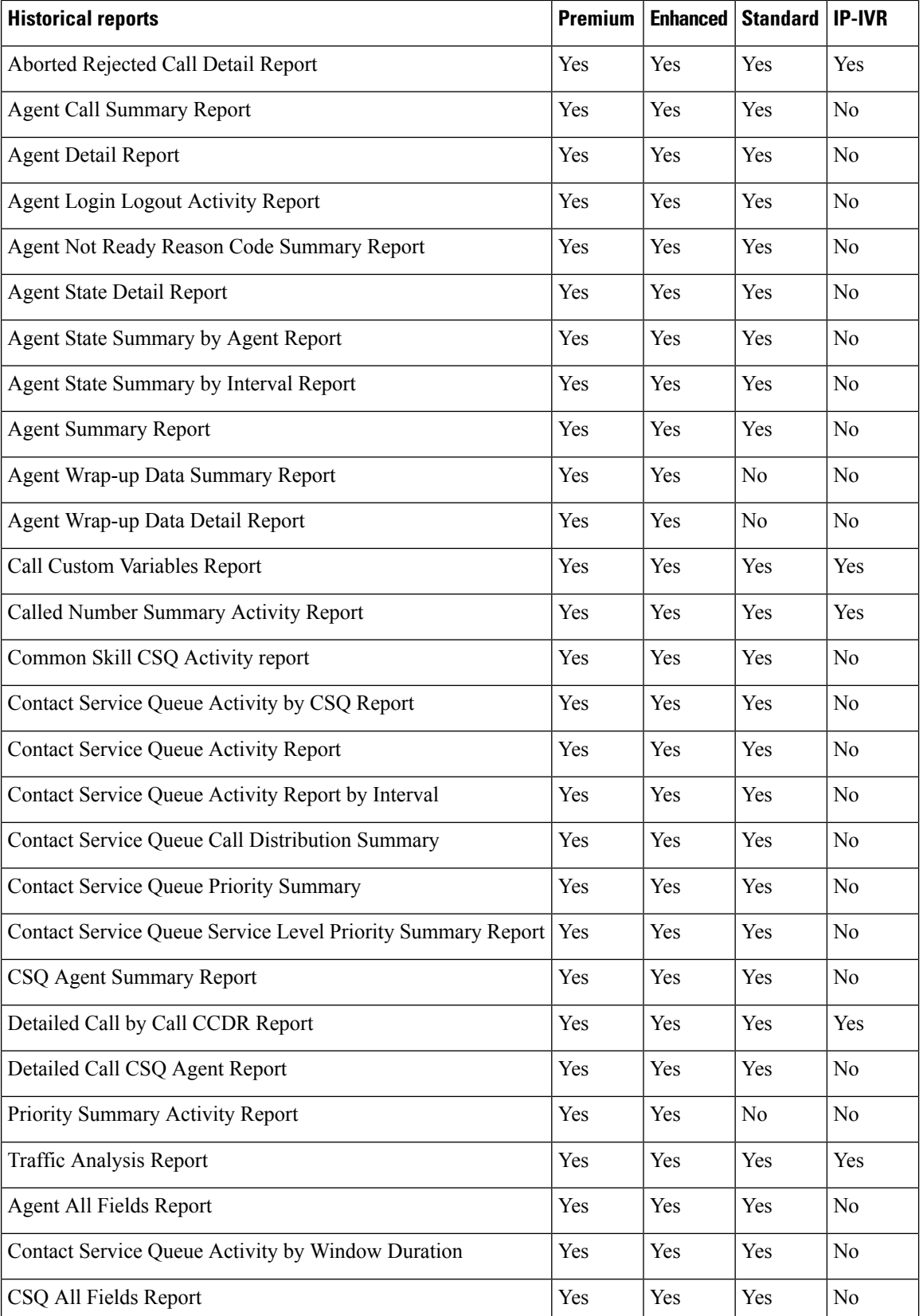

 $\mathbf l$ 

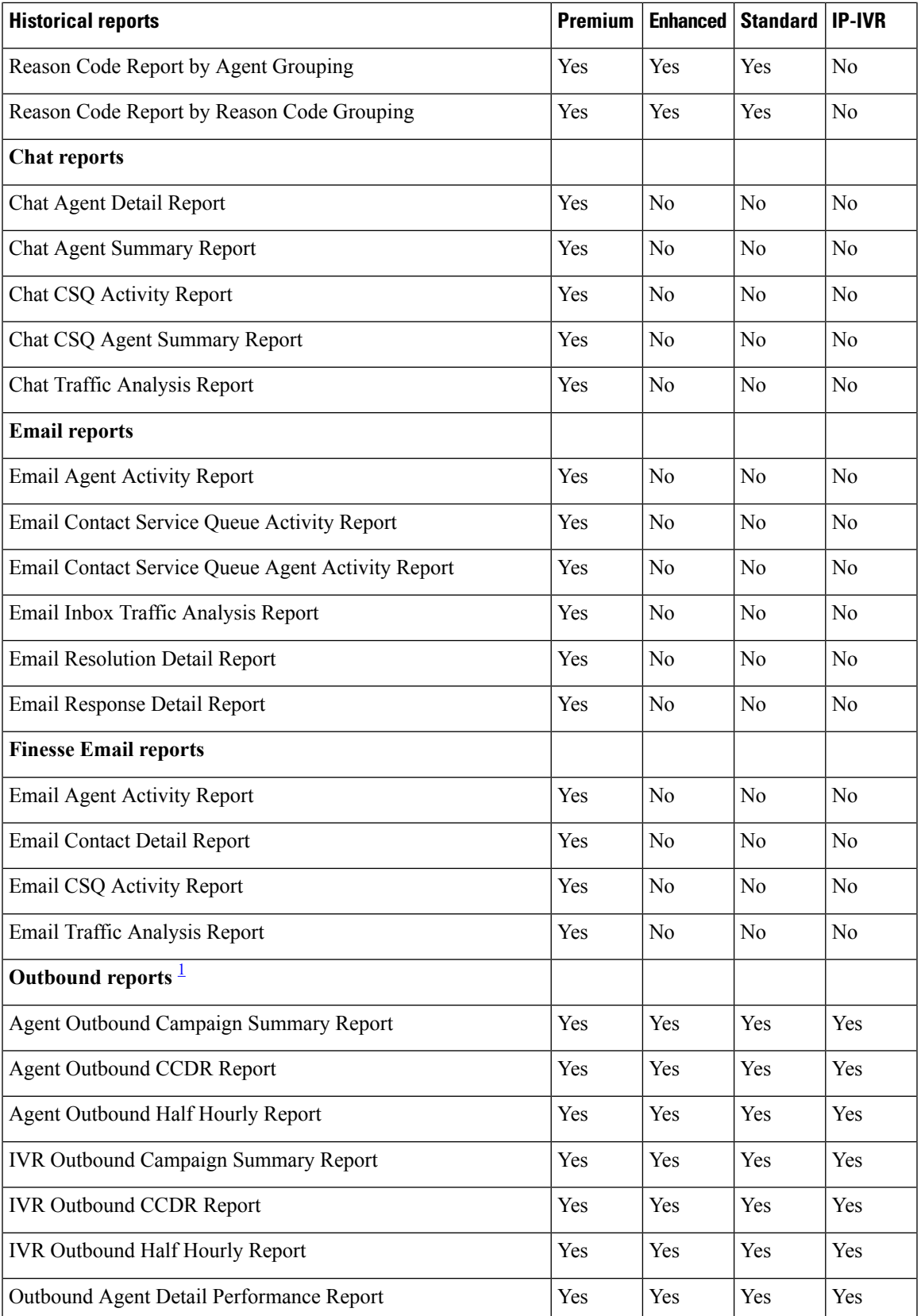

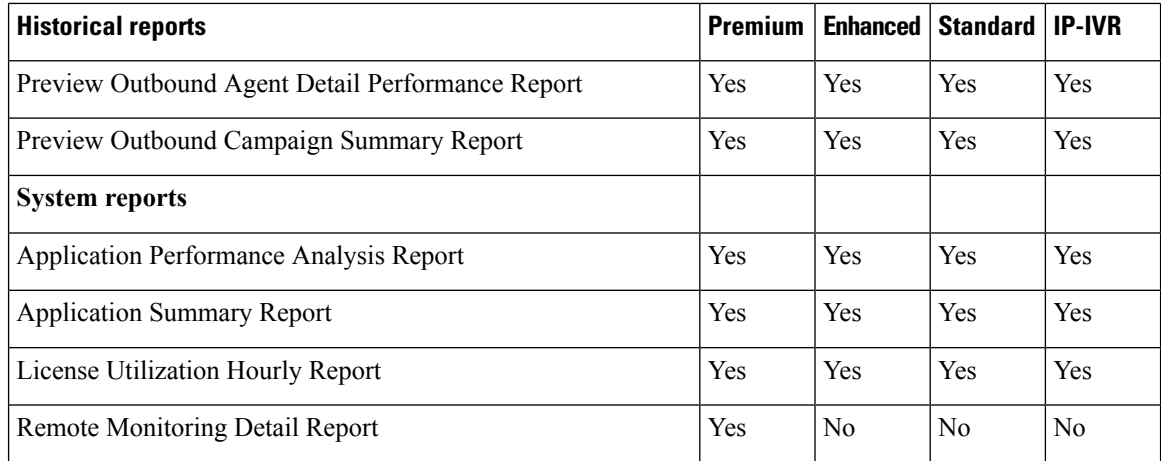

<span id="page-45-0"></span><sup>1</sup> Obtain Outbound license that is optional with the Premium license to access IVR and Agent-Outbound reports.

### **Unified Intelligence Center Live Data Reports**

The following table presents the Live Data reports that are available for each license package:

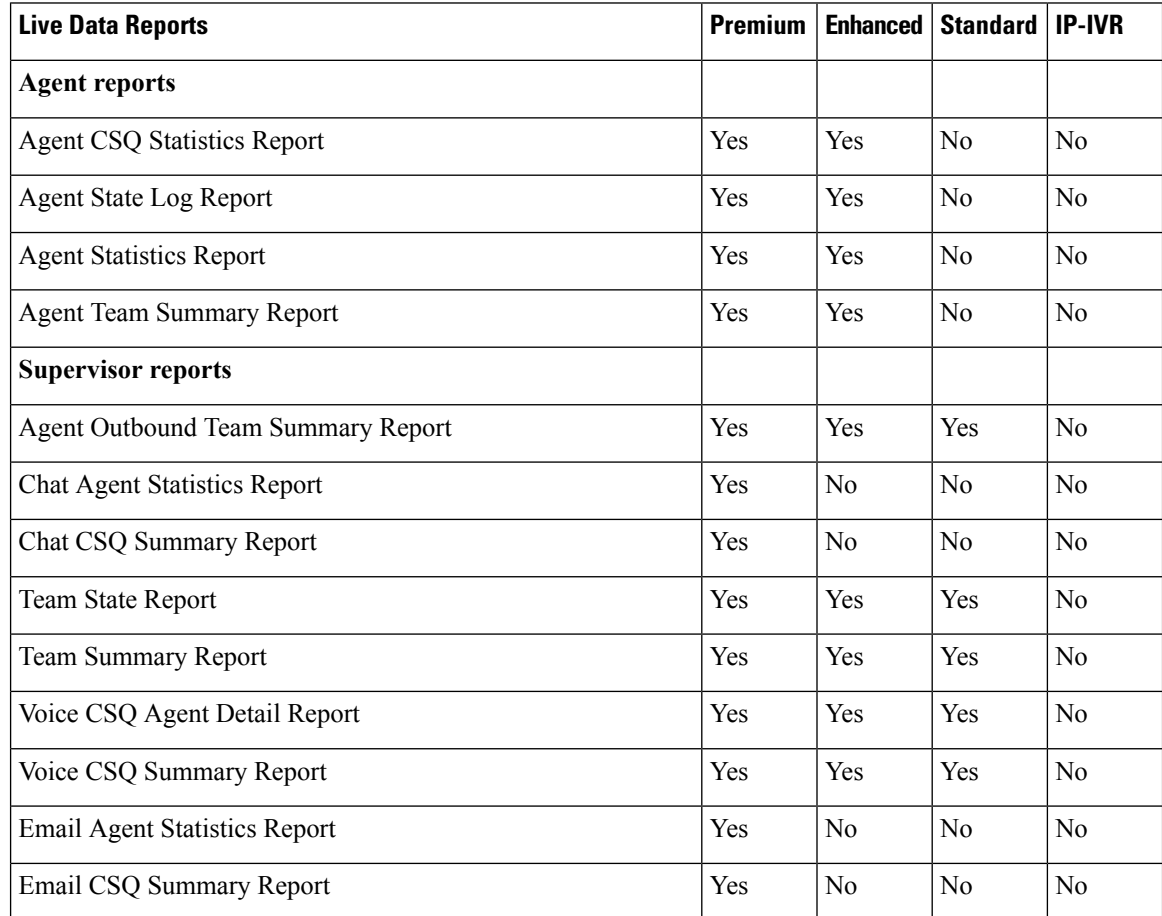

#### **Note**

- The team that accesses Live Data reports can have a maximum limit of 50 logged in agents at any particular time.
- A maximum number of 42 users are supported to run Live-Data Reports concurrently on Cisco Unified Intelligence Center.
- All the Live Data reports are available as gadgets. For more information to configure gadgets, see the *Cisco Unified Contact Center Express Administration and Operations Guide* located at http://www.cisco.com/en/US/products/sw/custcosw/ps1846/products\_installation\_and\_configuration [guides\\_list.html.](http://www.cisco.com/en/US/products/sw/custcosw/ps1846/products_installation_and_configuration_guides_list.html)
- Live Data counters in the Unified Intelligence Center reports and the Cisco Finesse gadgets are reset in the following scenarios:
	- Manual reset—Administrator resets the real-time report counters from the Application Administration interface.
	- Automatic reset—Daily purge resets the real-time report counters at midnight (in the local Unified CCX server time zone).

If there are active calls at the time of reset, the Contact Service Queue (CSQ) reports display data for the calls, and the agent report counters are set to zero.

- Live Data reports are not updated dynamically if configuration changes are made to CSQ, team, or agents. Refresh the report to see the latest changes.
- Live Data reports do not support team names and CSQ names that have multi-byte characters. Such team names and CSQ names are not synced from Unified CCX to Unified Intelligence Center, but user names are synced.

### **Finesse Reports**

Agents and supervisors can access Live Data reports that are configured to be displayed as gadgets in the desktops. The following are the default reports that are configured:

#### **Agent desktop**

- Home tab
	- Agent CSQ Statistics Report
	- Agent Team Summary Report
- My Statistics tab
	- Agent Statistics Report
	- Agent State Log Report

#### **Supervisor desktop**

- Team Data tab
	- Team Summary Report—Short and Long Term Average
- Team Summary Report—Since Midnight
- Queue Data tab
	- Voice CSQ Agent Detail Report
	- Voice CSQ Summary Report

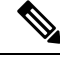

**Note**

To add or modify the report gadgets, contact your administrator. For more information, see *Cisco Unified Contact Center Express Administration Guide* available here:

[http://www.cisco.com/en/US/products/sw/custcosw/ps1846/products\\_installation\\_and\\_configuration\\_guides\\_](http://www.cisco.com/en/US/products/sw/custcosw/ps1846/products_installation_and_configuration_guides_list.html) [list.html](http://www.cisco.com/en/US/products/sw/custcosw/ps1846/products_installation_and_configuration_guides_list.html)

### **Wallboards**

Unified CCX supports wallboard reporting. Obtain the wallboard from a Cisco-approved vendor from Cisco Marketplace:

<https://marketplace.cisco.com>

## **Configuration APIs**

The Cisco Unified Contact Center Express Application Programming Interface (UCCXAPI) provides a platform to integrate provisioning applications similar to what is provided by the Unified CCX Application Administration interface. Cisco Unified CCX exposes sophisticated control of the contact center application management with its Configuration REST APIs. For more information on supported APIs, see *Cisco Unified Contact Center Express Developer Guide* available here:

<https://developer.cisco.com/site/collaboration/contact-center/uccxapi/overview/>

## **Remote Expert Mobile**

For all information about the Remote Expert Mobile deployment, see the *Cisco Contact Center Solutions and Unified Communications Manager Solution Configuration Guide for Remote Expert Mobile*, available at [http://www.cisco.com/c/en/us/support/customer-collaboration/remote-expert-mobile/](http://www.cisco.com/c/en/us/support/customer-collaboration/remote-expert-mobile/tsd-products-support-series-home.html) [tsd-products-support-series-home.html.](http://www.cisco.com/c/en/us/support/customer-collaboration/remote-expert-mobile/tsd-products-support-series-home.html)

## **Post Call Treatment**

Post Call Treatment allows Unified CCX to provide treatment to an ICD call once the agent ends the call from the Finesse desktop. The Unified CCX administrator has an option to configure the Post Call Treatment via the Cisco Unified CCX Script Editor. This functionality will not be available if the agent ends the call from the phone or when the customer hangs up before the agent.

## **Caller ID Support**

Caller ID feature displays the caller's number instead of the CTI port number on the agent's IP phone. Caller ID (CLID) is disabled by default. To enable CLID using a CLI command, see the *Cisco Unified Contact Center Express Operations Guide*, located at [http://www.cisco.com/en/US/products/sw/custcosw/ps1846/](http://www.cisco.com/en/US/products/sw/custcosw/ps1846/prod_maintenance_guides_list.html) [prod\\_maintenance\\_guides\\_list.html.](http://www.cisco.com/en/US/products/sw/custcosw/ps1846/prod_maintenance_guides_list.html)

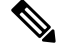

**Note**

• CLID is not supported with Jabber.

• When the CLID screen pops up on the phone screen, the **Answer** key is hidden below the CLID screen. You see two soft keys: **Update** and **Exit**. Press **Exit** to see the **Answer** key.

## **E.164 Support**

Unified CCX supports E.164 numbering plan for route point directory numbers, and Finesse agent and supervisor extensions. E.164 is supported for the following components:

- CTI port directory numbers
- Contact phone numbers for outbound calls
- Cisco Finesse
- Trigger directory numbers
- Agent extensions
- Display of Incoming calls
- Phonebook and keypad
- Route points
- Configuration APIs for route points
- Script editor

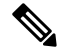

For CTI port directory numbers: **Note**

- Unified CCX doesn't completely support E.164 numbering plan for CTI route point directory numbers (DN).
- Thislimitation is because of the Unified CM limit on device name length set as 15 characters. The system automatically adds "\_" between the device name prefix and the DN. So a maximum of 13 characters in the DN is supported as device name prefix (which includes the "+" sign) is mandatory and hence at least one character is needed there. For example, (Device name prefix) + '\_' + (length of DN) =  $15 \rightleftharpoons$  [( $1 +$  $'$  + 13) = 15]

For Finesse Agent and Supervisor extensions:

• Unified CCX E.164 numbers support a total of 15 characters. When using the plus sign (+) dialing, the plus sign (+) is followed by up to 14 characters that consist of numerals and the special characters—alphabet X, hash(#), square brackets ([ ]), hyphen (-), and asterisk (\*).

## **Context Service**

### **Overview**

This section details few use cases related to the customer experience without and with Context Service feature enabled in the Contact Center and an overview of the feature.

#### **Customer Experience**

#### **Experience for Customer Interaction Without Context Service**

Mary wants a service from **My CableService**. The contact center of **My CableService** usesthe Cisco Unified Contact Center Express solution. All the use cases are based on Mary's interactions with the contact center.

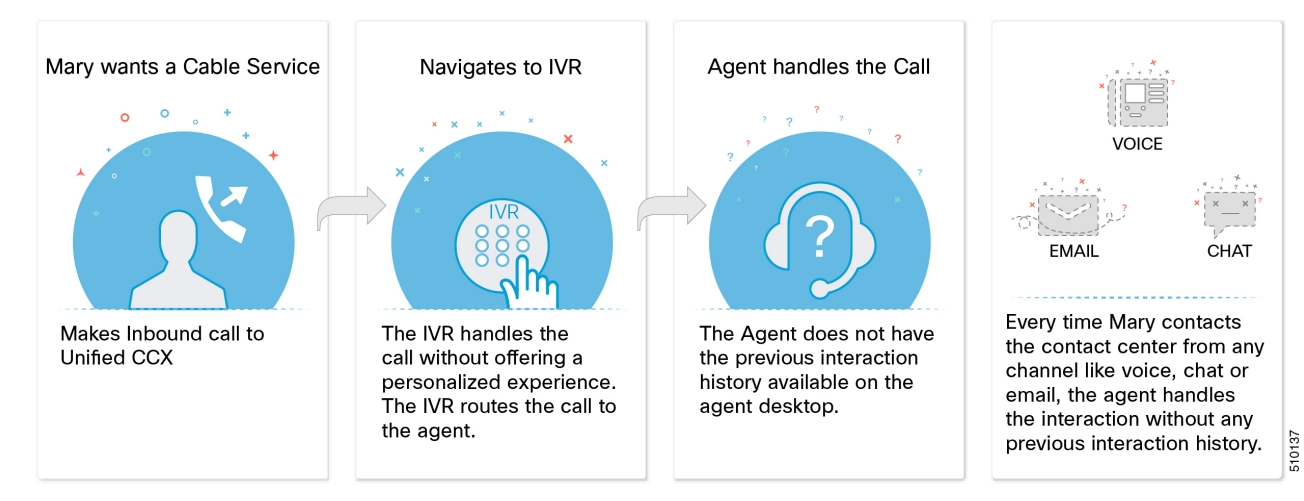

#### **Context Service Overview**

Context Service stores customer interaction data in the cloud, enabling dynamic changes that allow businesses to be flexible in how they store and use data. Often information exists across multiple applications with an ineffectual way to bring it together. Context Service enables you to get a handle on disparate data, and bridge the siloes, while creating a breadcrumb or a map of the data model. Breadcrumbs help your agents to follow a customer journey and provide relevant and immediate assistance, enhancing both the customer and the agent experience.

Context Service enables Cisco Contact Center customers to deliver a seamless omnichannel experience with out-of-the-box integration from Cisco Customer Collaboration products and APIs for third-party integration.

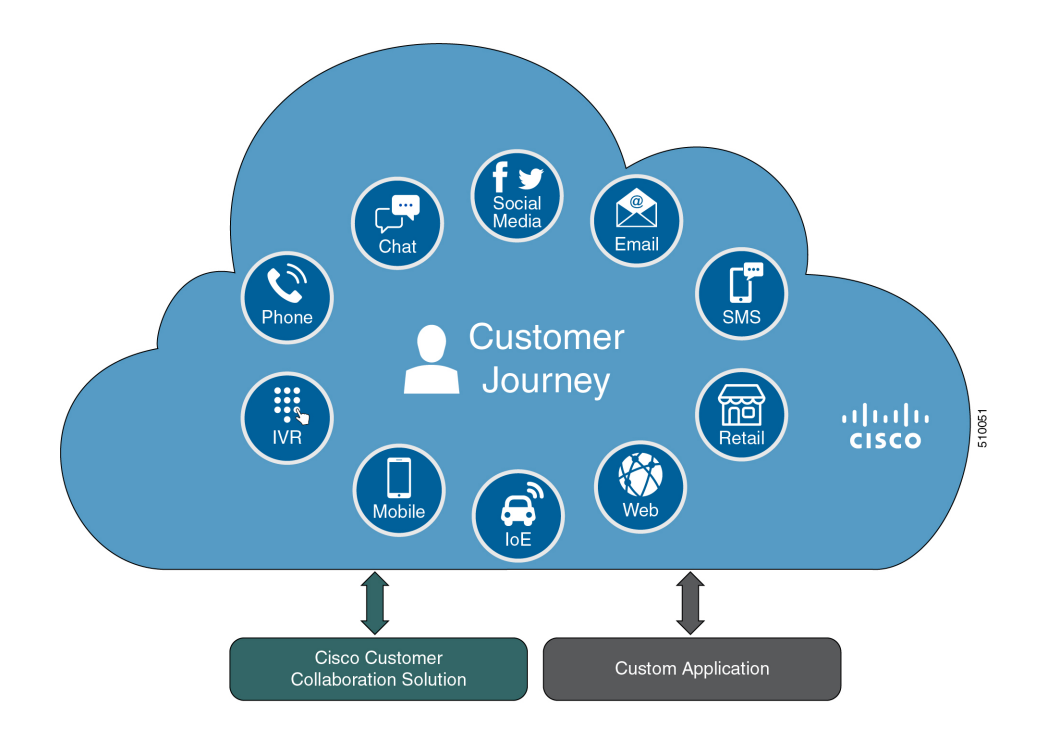

#### **Key Functionality**

- Context Service provides a flexible data store for storing customer interaction data. Businesses can define what customer interaction data they want to store and how to store the data.
- You can use Context Service with these Cisco Contact Center products:
	- Unified Contact Center Enterprise
	- Packaged Contact Center Enterprise
	- Unified Contact Center Express
	- Hosted Collaboration Solution Contact Center

You can use Context Center out-of-the-box and do not need to install any additional components. Context Service API integrates the front end, back end, retail, and Internet of Things applications to capture the complete customer journey.

- Context Service is compatible with both on-premises and cloud Contact Center deployments. The service provides a complete solution, not just APIs.
- Cisco hosts and manages the service, eliminating the need for businesses to deploy and manage servers.
- The service is channel-agnostic, allowing it to store interaction data from multiple customer care channels including:
	- Voice (including IVR)
	- Chat and email
	- Internet of Things
- The service tags interaction data and correlates the data into a customer journey. Correlated data helps businesses to understand the history and context of their customer engagements.
- The business owns its data, although it is stored in the cloud, and the business owns and controls access to its sensitive data. Cisco partners cannot access the protected data unless the business permits it.

#### **Business Benefits**

- The service provides history and context information for all customer interactions to customer service agents. These contextual breadcrumbs allow agents to better understand the customer journey and provide better service.
- The service provides context and history that transforms traditional, isolated multichannel interactions from separate channels, into seamless omnichannel journeys. Contextual customer journeys help businesses better understand and respond to the needs of their customers.
- Out-of-the-box integration with the Cisco Contact Center portfolio adds value to existing investment.
- Open interface allows integration of new customer care channels and other business applications, Cisco, or third party, to capture a complete view of the customer journey.

#### **Partner Benefits**

Context Service offers APIs that enable Cisco partners to easily build value-add solutions using the interaction data stored in the cloud. For example, partners can build analytics applications using context data stored in the cloud.

For more information about Context Service features and usage, see Context Service [Collaboration](https://collaborationhelp.cisco.com/tutorial/section/Context%20Service) Help.

#### **Customer Experience with Context Service**

#### **Experience for Voice Calls with Context Service**

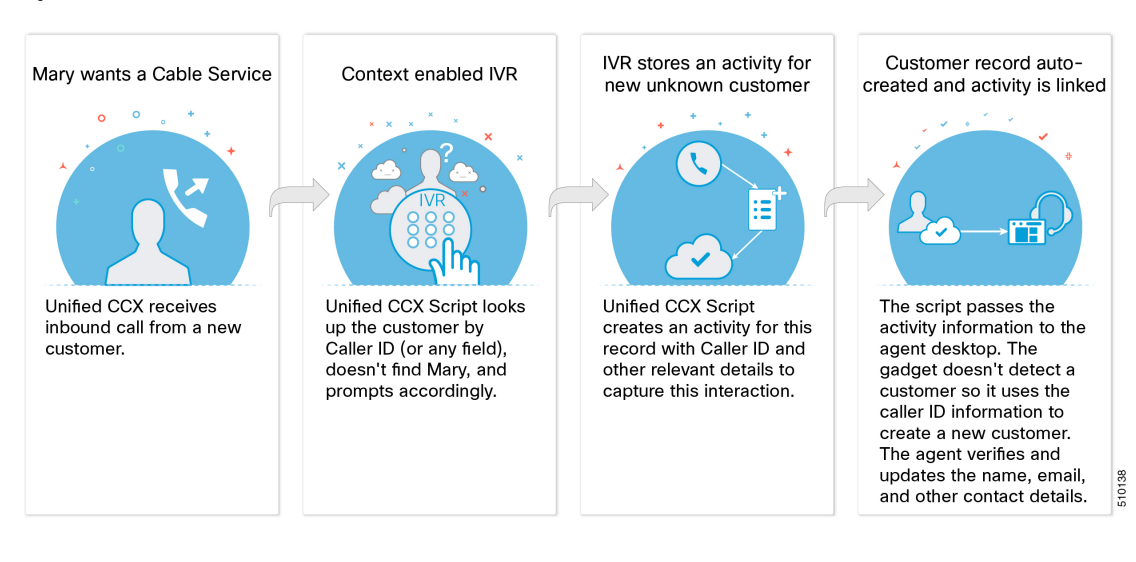

П

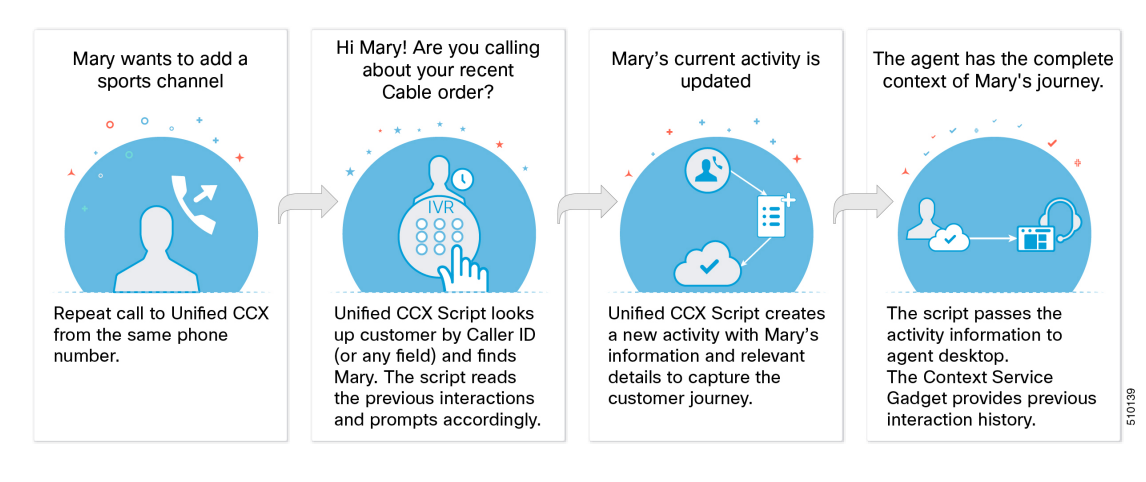

### **Seamless Experience for Repeat Calls with Context Service**

#### **Omnichannel Customer Journey**

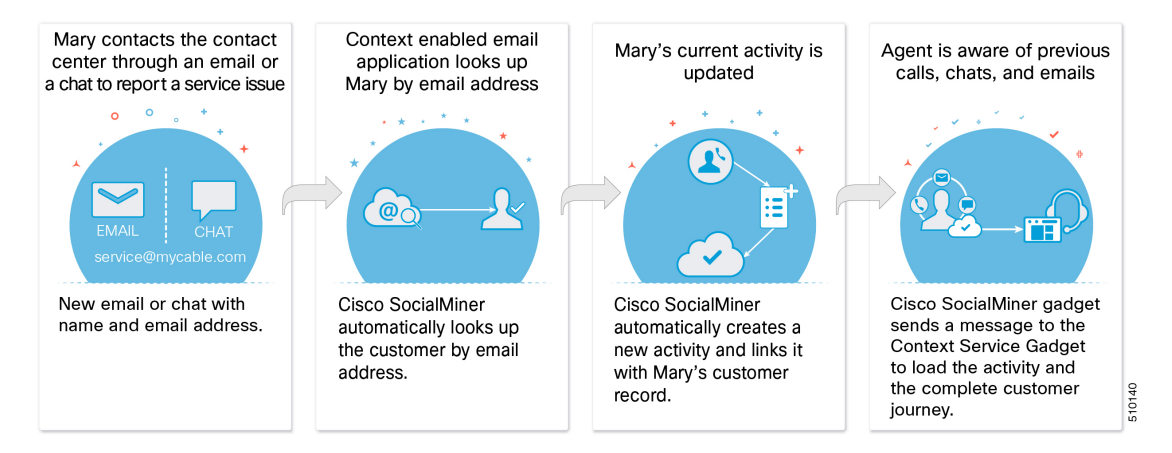

The following flow diagrams show the different components involved in the voice and non-voice interactions in the Unified Contact Center Express solution.

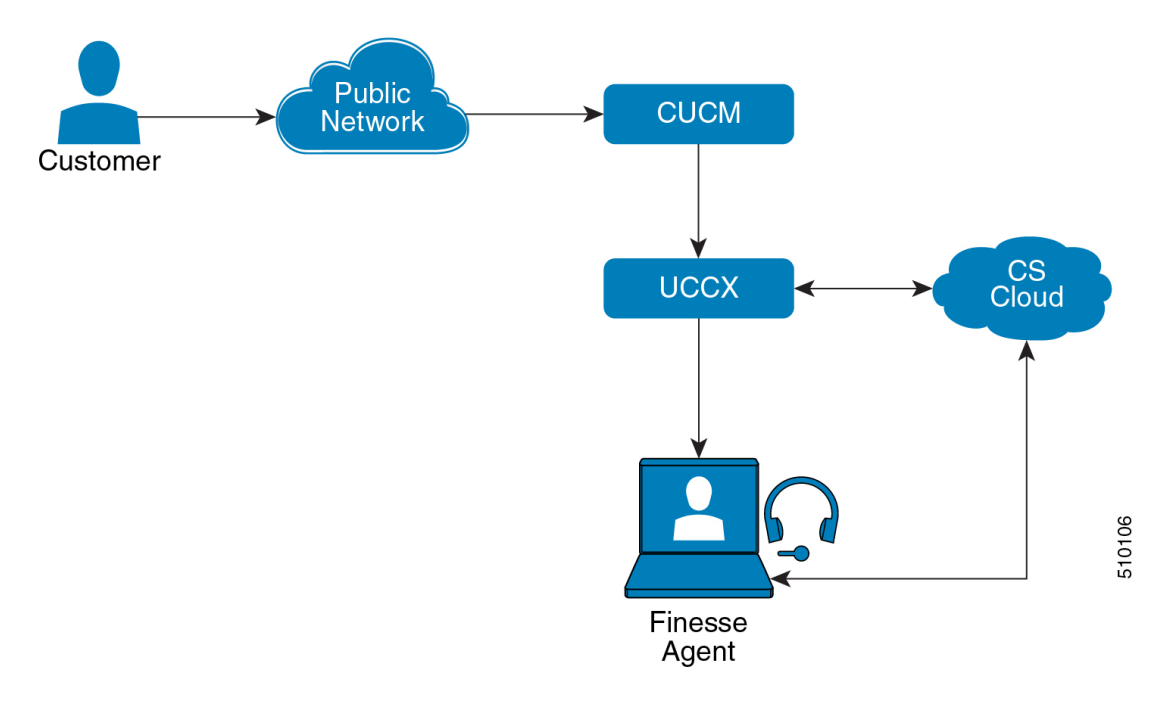

**Figure 12: Unified CCX Solution Components in <sup>a</sup> Voice Interaction Flow**

**Figure 13: Unified CCX Solution Components in <sup>a</sup> Non-Voice Interaction Flow**

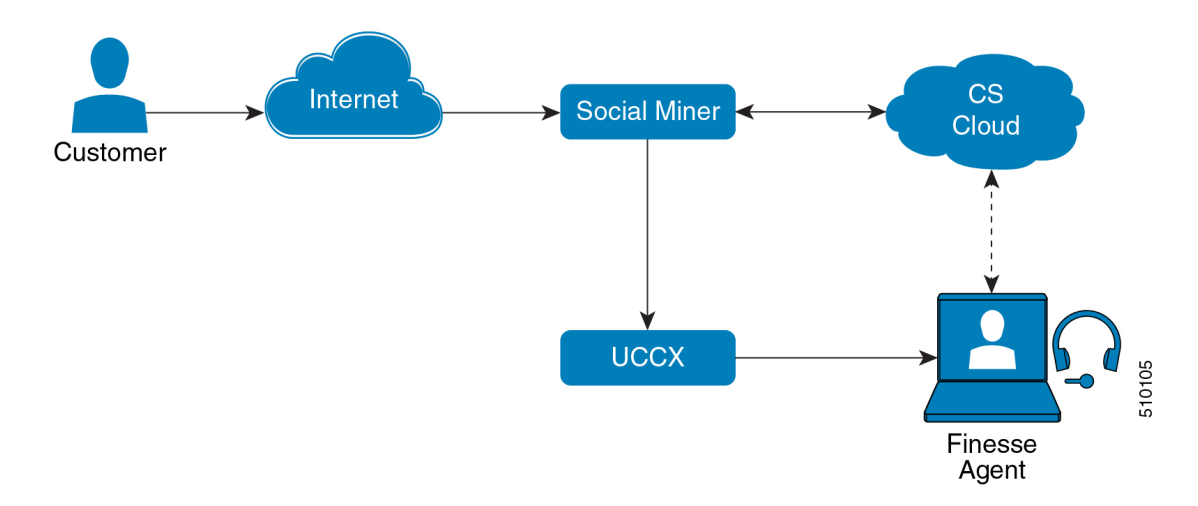

### **Sample Script**

The following image details the sample script with Context Service steps.

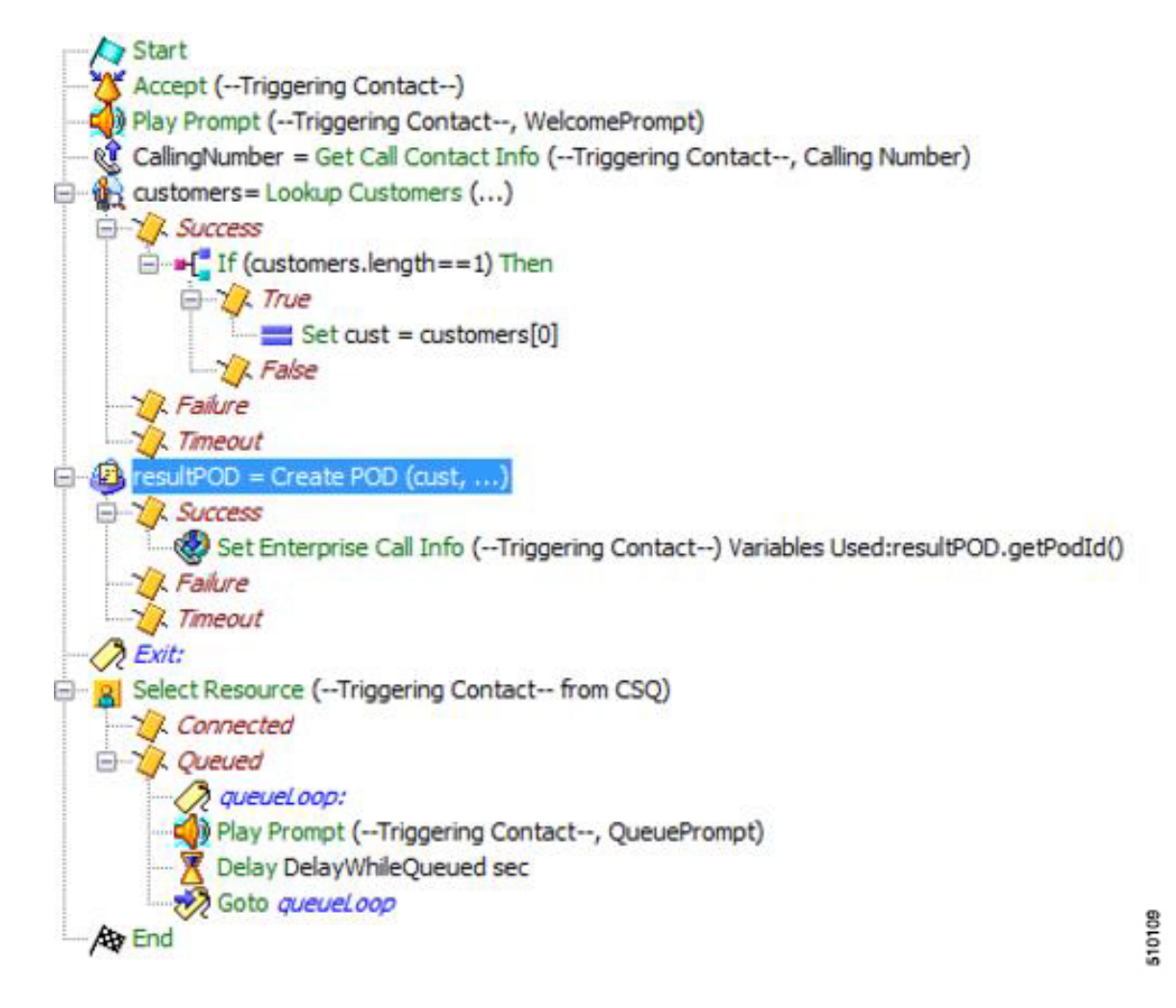

**Figure 14: Context Service Steps-Sample Script**

The Unified CCX script handles the customer call first. As the call is routed to an available agent in the contact center queue, the following sequence of operations is performed:

- **1.** The Unified CCX script handles the customer call first.
- **2.** A welcome prompt is played for the customer.
- **3.** The calling number is obtained. A lookup of the customer record is performed based on the calling number.
- **4.** The customer details are automatically fetched from the cloud server after the contact information is obtained.
- **5.** A POD is created for this customer interaction and linked to the customer record that was obtained in the previous step. If no record or more than one records are obtained, a POD is created and not linked with any customer record.
- **6.** The ID of the POD is obtained and set in the POD.ID expanded call variable.
- **7.** The call is routed to a CSQ and an available agent resource is selected to attend the call.

## **Get Started with Context Service**

This section describes the high-level tasks required to get started with Context Service. These tasks are detailed in the following sections of the guide.

- **1.** Ask your Cisco Partner to create your organization account and enable Context Service.
- **2.** Cisco Partner gets access to Cisco Spark Control Hub portal.
- **3.** Partners enable Context Service for customers through the Cisco Spark Control Hub by starting a New Trial.

### **Task Flow to Enable Context Service**

To enable Context Service in your contact center solution, follow this task flow:

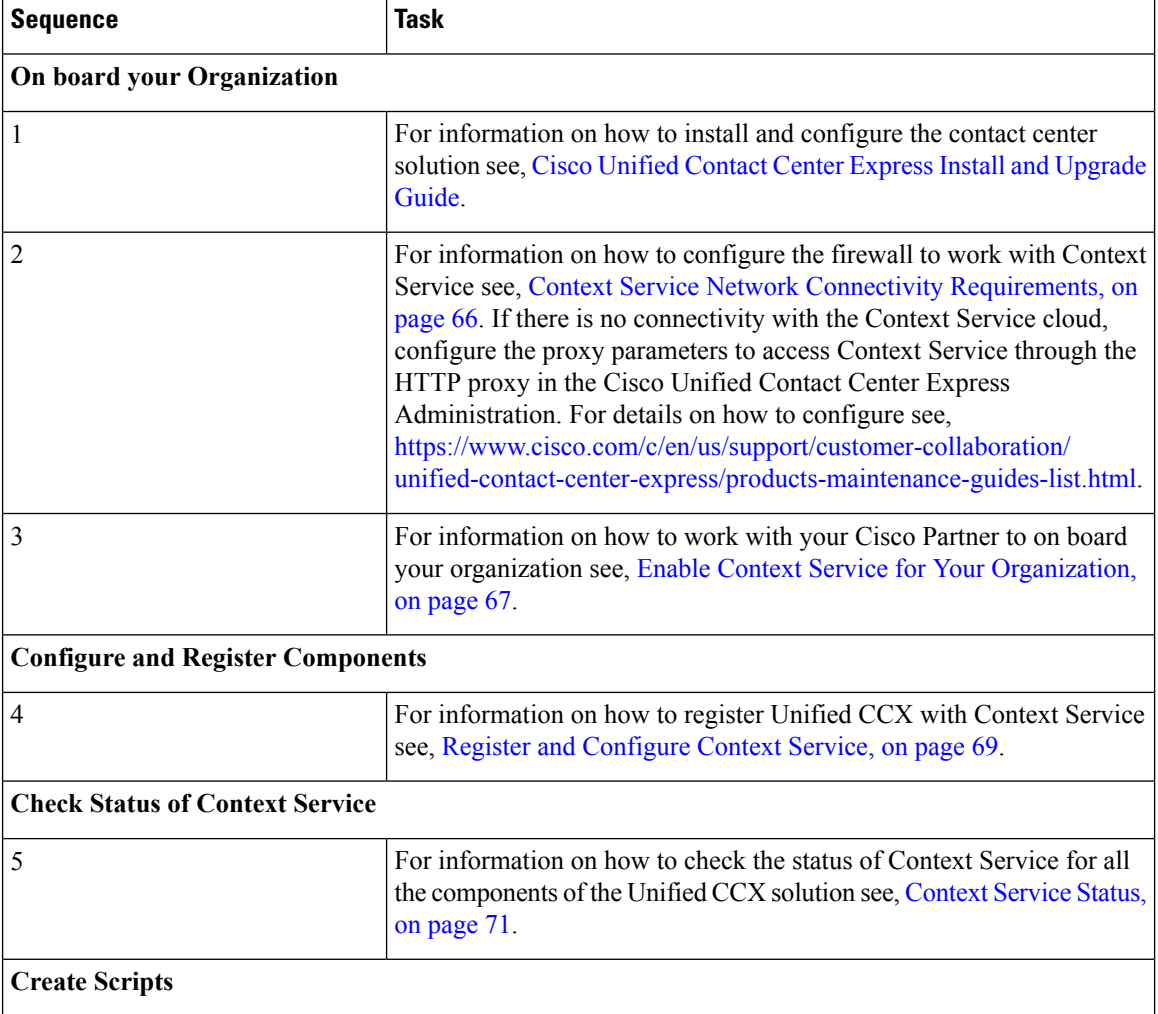

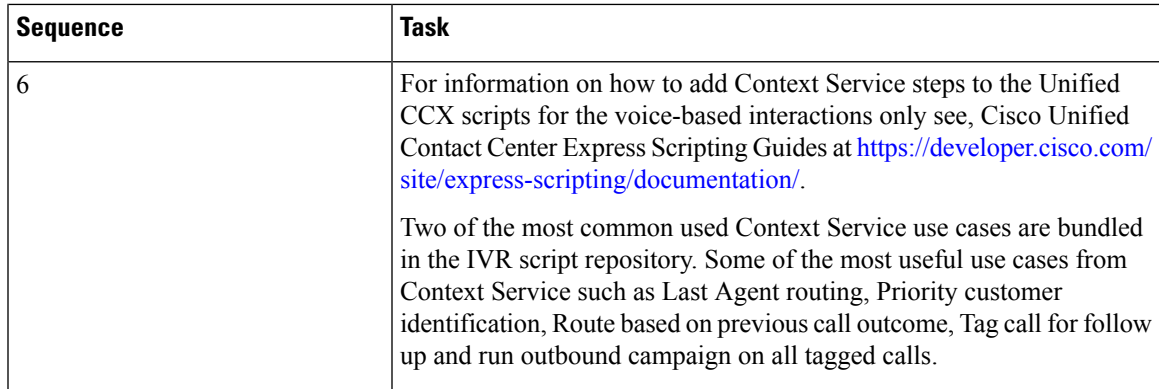

#### **CCX Component Integration with Context Service**

The following contact center components integrate with Context Service:

- **Cisco Finesse**—This enables an agent to view and update the POD or Activity for the tasks that they handle in a gadget.
	- **Fusion Management Connector** This is the service that allows registration with Context Service. This runs on the primary node in the cluster.
	- **Finesse Auth** This service is used by the Context Service gadget.
- Cisco SocialMiner—This creates the POD or Activity for every chat or email injected into Unified CCX.
- **Unified CCX Engine Service—This creates the POD or Activity for all the Unified CCX handled voice** calls. The Unified CCX call scripts must have the Context Service steps.

### **Design Considerations**

This section details the design considerations that are required to be considered while integrating the Context Service feature with the Unified Contact Center Express solution. This will inform us of the complete task flow that is involved in the integration, configuration, onboarding, enabling, and using of the feature with the contact center solution.

#### **Figure 15: Integration of Context Service with Unified CCX**

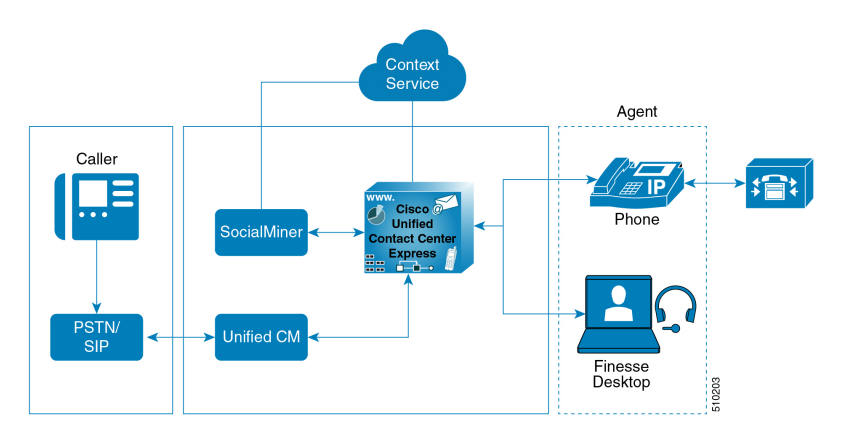

#### **Context Service Data Model, Fields, and Fieldsets**

Context Service is a flexible and secure data store in the cloud that connects the customer journey across different media channels. These media channels include voice, email, chat, mobile, and web. Information from different media channels often exists across multiple applications without an effective way to bring it together. Context Service enables you to better understand disparate data by creating a map of customer interactions. Context Service helps your agents follow the customer journey and provide relevant and immediate assistance, enhancing both the customer and the agent experience. Context Service enables Cisco Contact Center customers to deliver a seamless omnichannel experience through an out-of-the-box integration with Cisco Customer Care products and with APIs for third-party integrations.

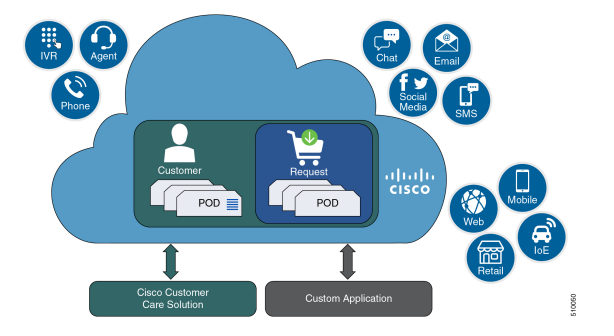

#### **Context Service Objects**

- **Customer data**—Describes who a specific customer is. For example, this includes information such as name, address, and phone number. The customer object type provides a way of linking personally identifiable information (PII) with a customer ID.
- **Activity data**—Describes a specific customer interaction. Activities are also known as PODs. Each activity reflects one step in the customer journey as the customer seeks to fulfill a request. For example, an activity occurs when a customer interacts with your organization by:
	- Browsing your organization's website.
	- Emailing your organization.
	- Calling your organization and using an IVR menu.
	- Chatting with an agent.

You can associate activities with a customer or a request.

• **Request data**—Describes what the customer wants. Requests are also used to group activities together that are related to a specific customer issue. For example:

A customer goes online to make a credit card payment. The customer runs into an issue making the payment online, and makes a phone call instead. Attempting to make the payment online and making a phone call are two seperate activities. These two activities belong to the same request, making a credit card payment.

You must associate each request with a customer.

- **Detail data**—Provides additional information on another object type. For example:
	- Notes made by an agent during an activity.

• Feedback from the customer about an activity.

You must associate each detail with a request or an activity.

#### **Context Service Fields and Fieldsets**

Fields allow you to define the structure of the context data that is stored in Context Service objects. Fieldsets are logical grouping of fields based on your business needs. For example, you can create a shopping basket fieldset with four fields:

- Items in the cart.
- Items in a wish list.
- Total price.
- Estimated shipping costs.

You can the Context Service fields and fieldsets to create a flexible data model. You can:

- Use the Cisco base fields and fieldsets or create your own custom fields and fieldsets.
- Add a field to multiple fieldsets.
- Associate multiple fieldsets with a single Context Service object.
- Associate the Cisco base fieldsets and your own custom fieldsets with the same Context Service object.
- Add or remove fields from a fieldset without changing any of the objects that are associated with that fieldset.

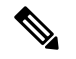

**Note** Each Context Service object must have at least one fieldset assigned to it.

For example, you could use different fields for an activity for incoming calls and an activity for Mobile App shopping:

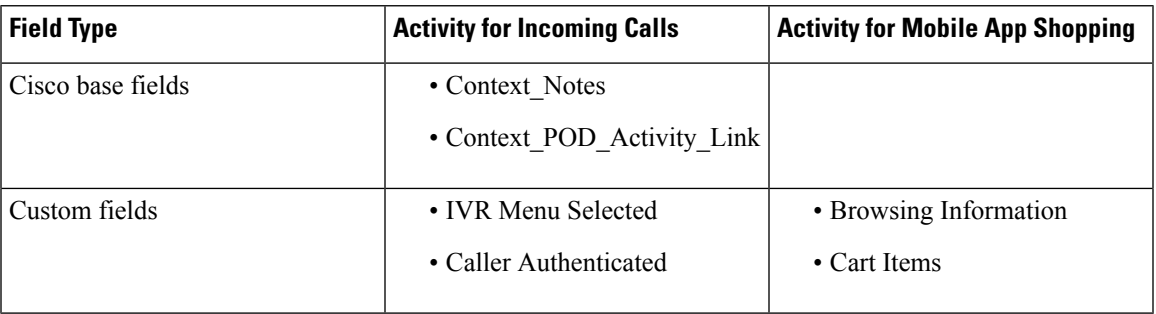

Each individual Context Service data object is limited to 256 KB.

I

### **Table 17: Context Service Object Properties**

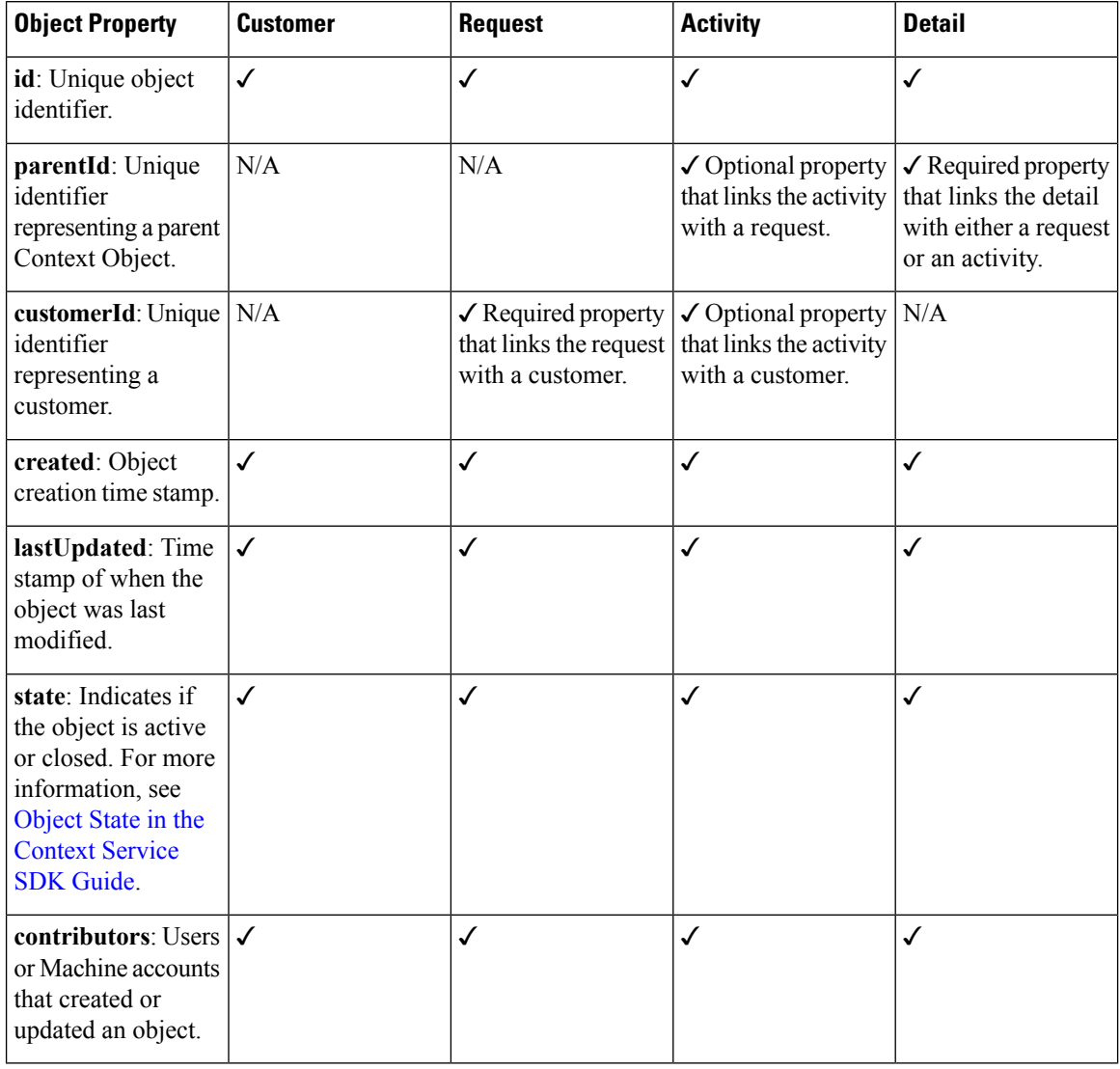

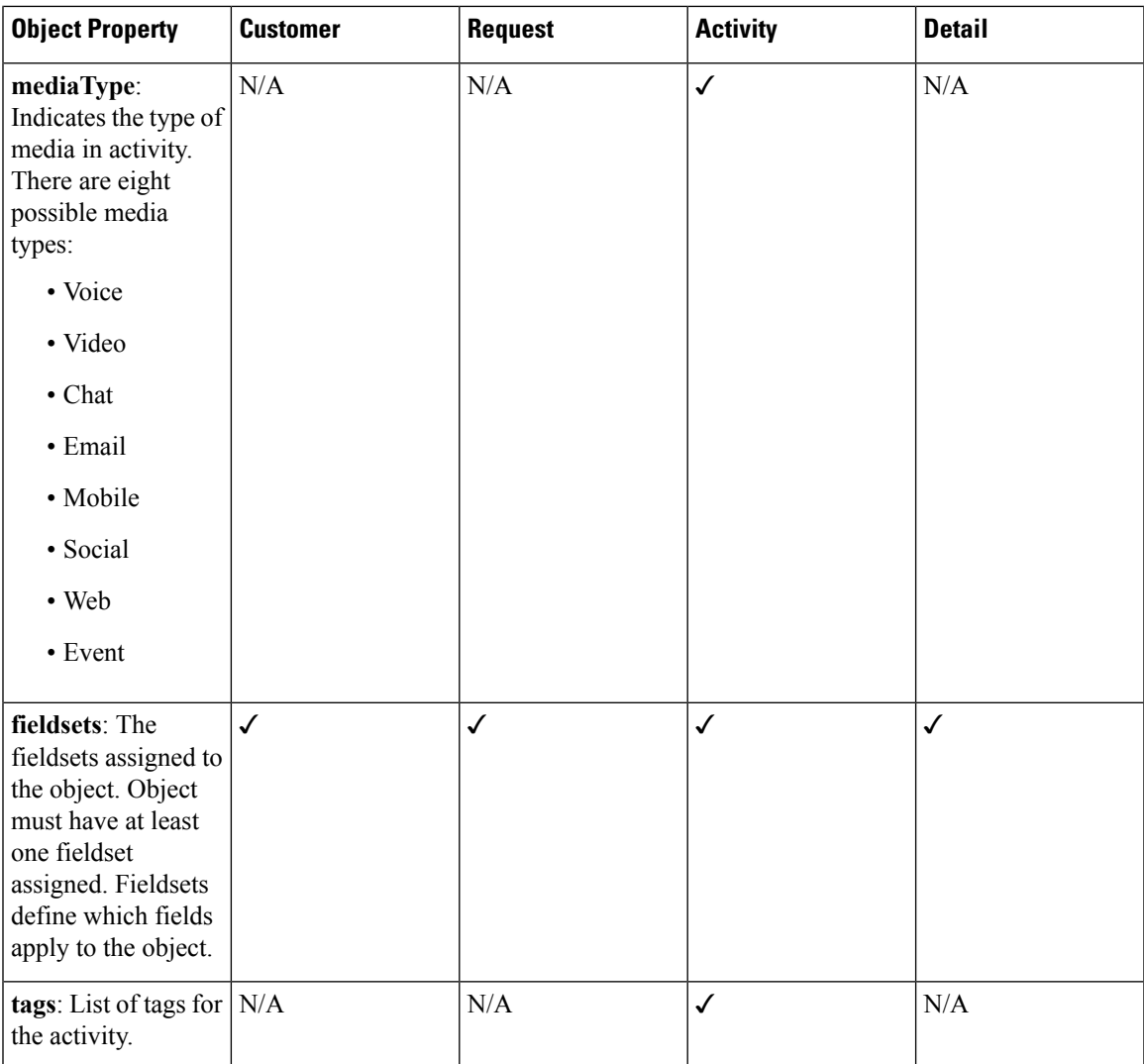

The object properties id, created, lastUpdated, contributors, and state are automatically populated when you create an object.

For a complete list of Cisco base fields and information on creating custom fields, see Fields and [Fieldsets](https://developer.cisco.com/docs/context-service/#fields-and-fieldsets) in the [Context](https://developer.cisco.com/docs/context-service/#fields-and-fieldsets) Service SDK Guide.

#### **Which Data Should Be Stored in Context Service Objects?**

Context Service provides a way for you to collect siloed information and creates breadcrumbs that allow you to follow a customer journey. You can design the data stored in the Context Service objects based on your business requirements and workflows. Before you decide about what data to store, consider these questions:

- Which kind of data do you need to help you solve your specific use case?
- Where is the information you need currently stored?
- Who needs access the information to solve your specific use case?

Examine the journey that your customer follows. This helps to not only answer these questions, but also to find the best way of bringing the disparate pieces of information together. For example, the customer starts on online on a website and follows up with a phone call. Does your IVR or agent know about the previous website visit? Can your IVR identify a repeat caller and offer different options? Use these observations to identify application silos or organizational silos in the user journey. Identify the gaps in the information and build a Context Service data model to provide the breadcrumbs required to fill the gaps. For example, an online retail organization who wants to see if customers added items to their cart and did not buy them. The organization also wants to offer alternate suggestions based on the product customers are looking for. The object, an activity here, must have two fields. One that records the items in the customer's cart and one that lists all the products browsed. The data model design is also dynamic, that is, you can choose to add new fieldsets any time. The online retail organization decides after few months, that survey score information adds value. They can then add a survey score field to the design, without impacting existing Context data.

#### **Context Service Data Privacy Model**

Each field is defined by a data type and a security classification.

Context Service provides endpoint encryption so that sensitive data is not stored or transported in plain text. When you define a field, you specify how the field classifies data. You can classify data as:

- **Personally Identifiable Information (PII)**—Information associated with an individual who contacts your support center. PII is stored and transported in an encrypted format and requires a key to access the data. With endpoint encryption, PII can only be decrypted at the client.
- **Non-PII Encrypted**—Information that is not associated with an individual, but is considered confidential. Encrypted data is stored and transported in an encrypted format. Encrypted at endpoint, this data can only be decrypted at the client.
- **Unencrypted**—Information that is not PII and is not confidential. Unencrypted data is stored as plain text, but transported over an encrypted layer (HTTPS).

For example, name, email, and phone-number are personally identifiable. Therefore, the default fields that hold these types of data classified as PII, and are endpoint encrypted. Rewards card balances may not be PII. You can store them as Unencrypted. Non-PII Encrypted fields may be fields such as "Context Title", the title of an activity.

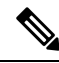

Context Service does not prevent you from entering PII or confidential information in unencrypted fields. Ensure that your data is stored in the appropriate field with the correct classification. **Note**

You can also define additional boundaries for your data by using lab mode and production mode. For more information, see [Context](https://help.webex.com/docs/DOC-10452) Service Modes.

#### **Context Service Modes**

You can set the mode when you create the Context Service client connection or register with Context Service. The two modes are Lab and Production.

• Lab mode: Use this mode to test, develop, and debug Context Service. Lab mode contains nonproduction data and allows you to delete objects and flush all data. You can continue to test and develop in the Lab mode after you deploy a version to Production mode. You cannot access data created in Production mode while in Lab mode.

• **Production mode:** Use this mode when you deploy Context Service in your application. You cannot delete objects in this mode. Make sure you test Context Service using the Lab mode before you deploy the service in your application. You cannot access data created in Lab mode while in Production mode.

If multiple applications in your organization are using Context Service, make sure all the applications are using the same mode. Data created in one mode cannot be accessed in another mode.

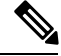

Context Service creates strict security boundaries between data created in Production and Lab modes by using separate accounts per workgroup per machine. This model enables you to isolate data between the two modes. When you register your application, both modes are enabled on the registered machine with the same connection data. **Note**

#### **Default Fields and Fieldsets as Templates**

Cisco provides a few base fields in base fieldsets as template. You can add more fields or fieldsets to a POD or Activity via a Unified CCX script. The model is to create custom fields, add them to a fieldset, and set the fieldset on the POD or Activity or Customer object. The table below reflects the cisco.ccx.pod, cisco.socialminer.pod, and cisco.base.pod, which are template fieldsets from Cisco.

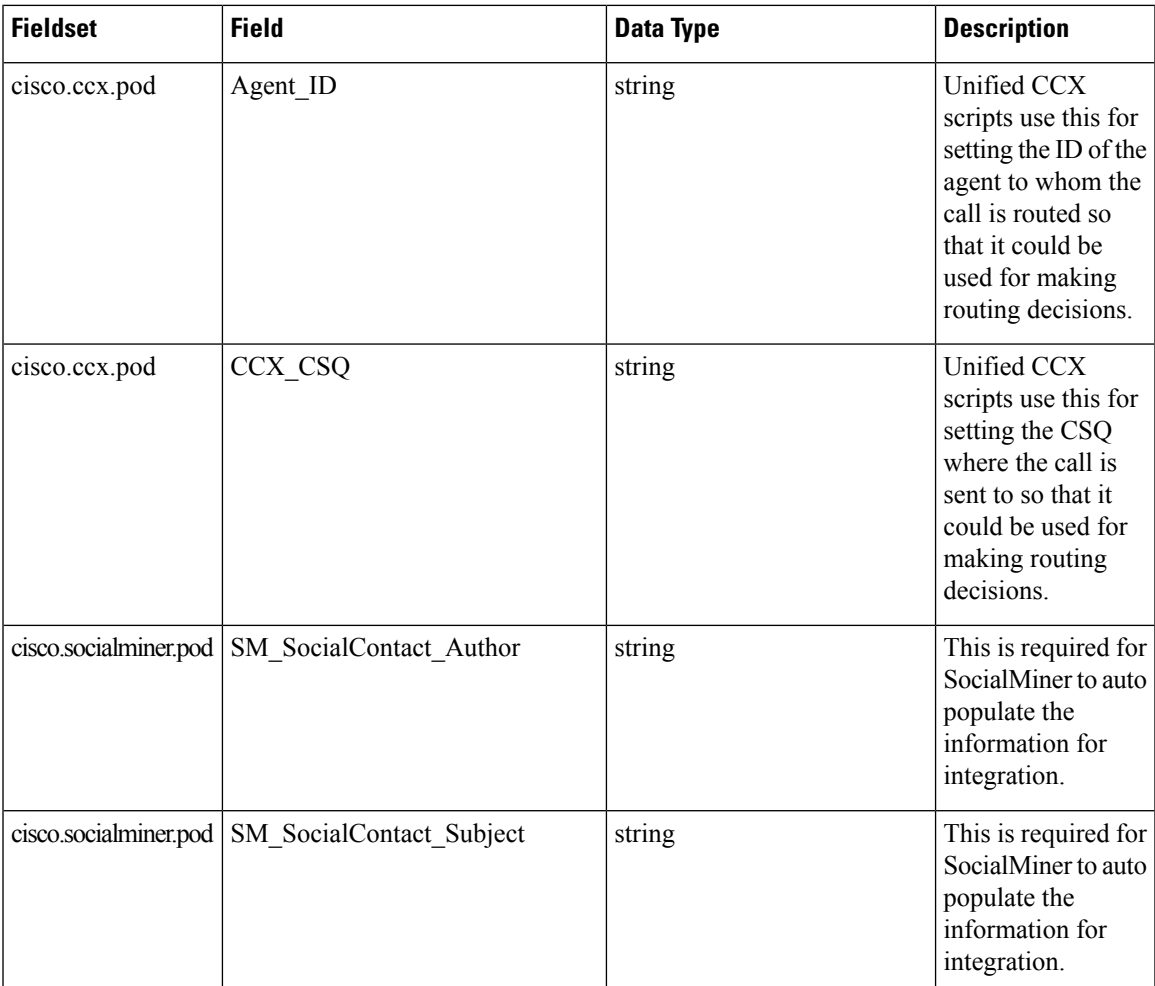

I

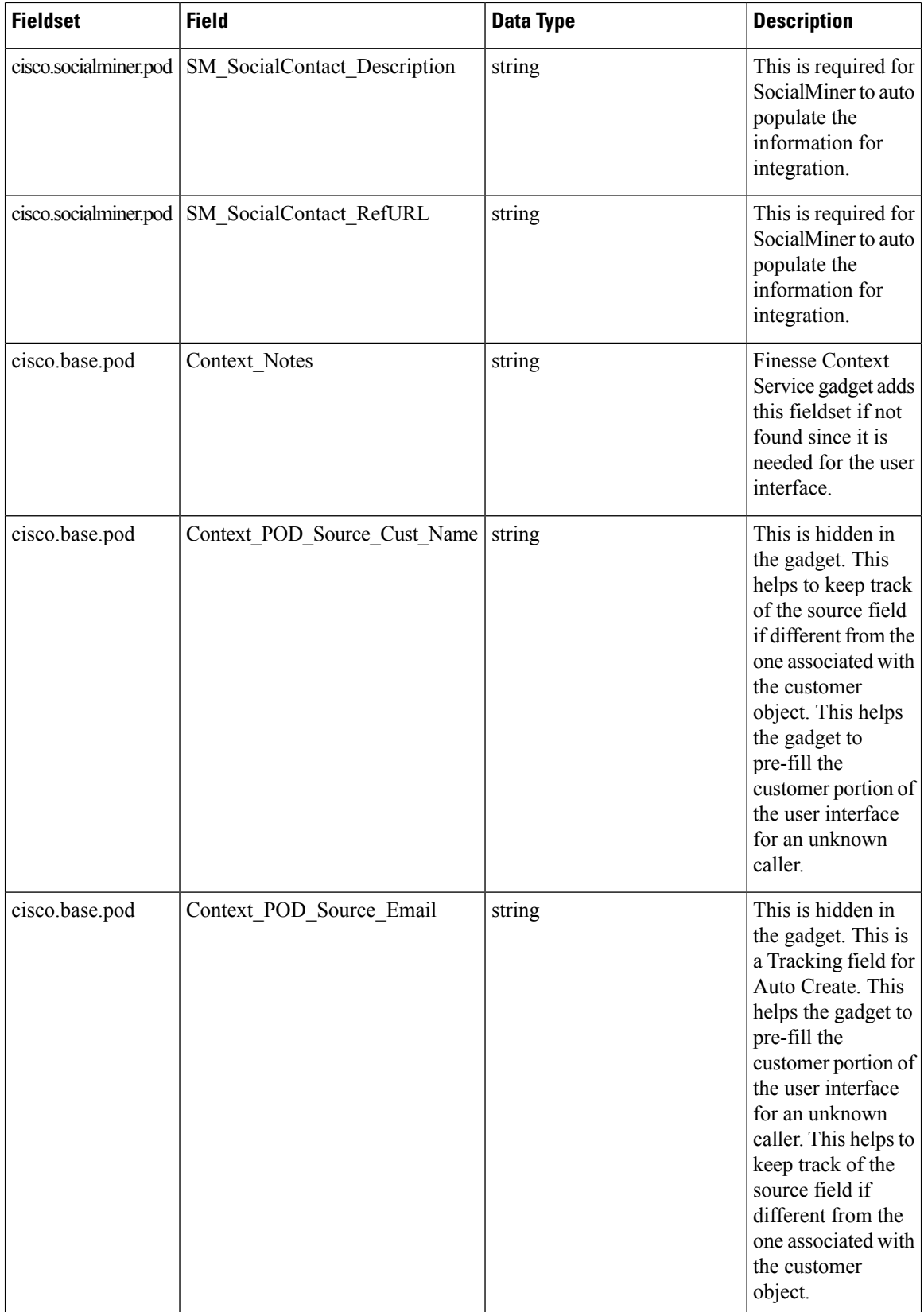

I

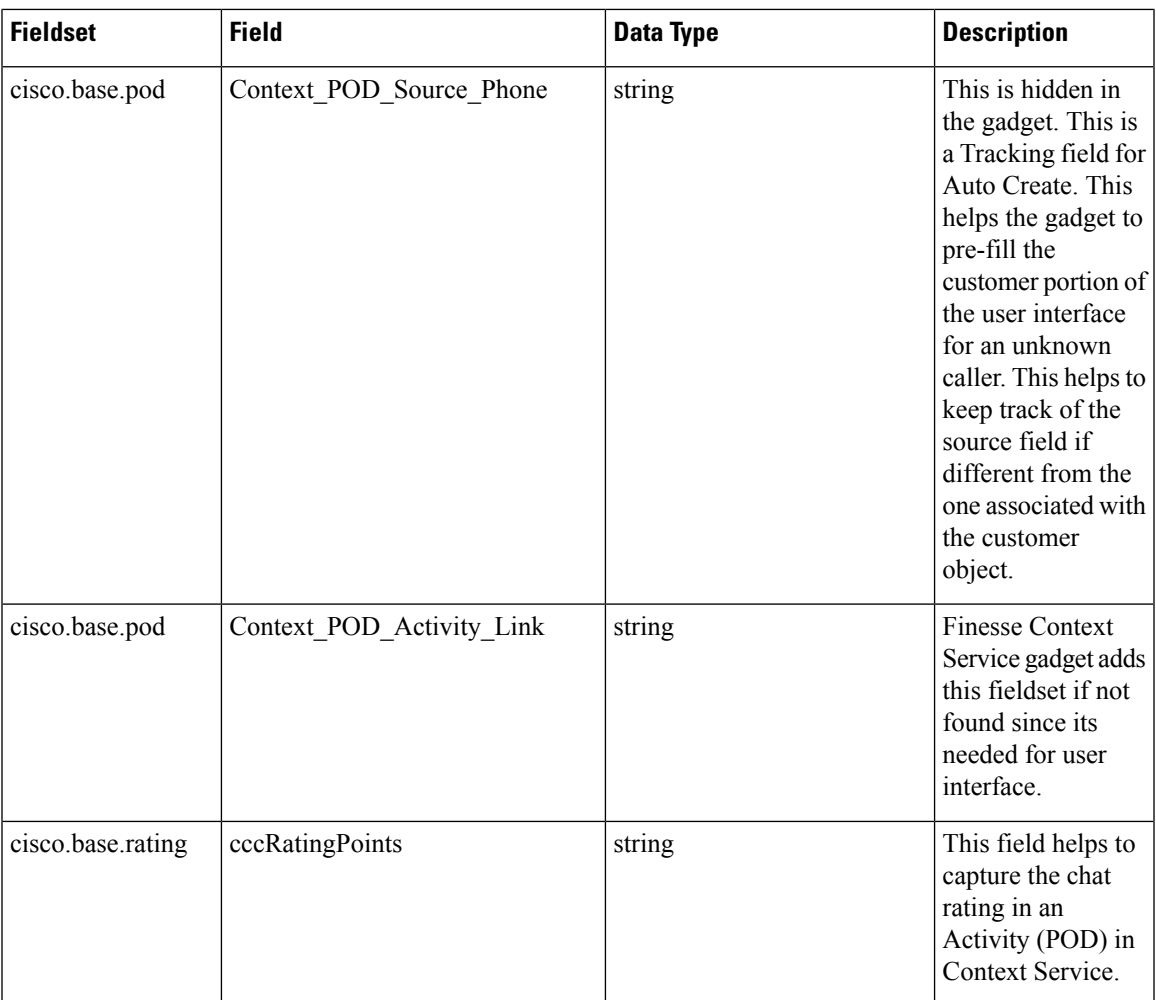

The customers can be looked up based on the following fields in the **cisco.base.customer** fieldset.

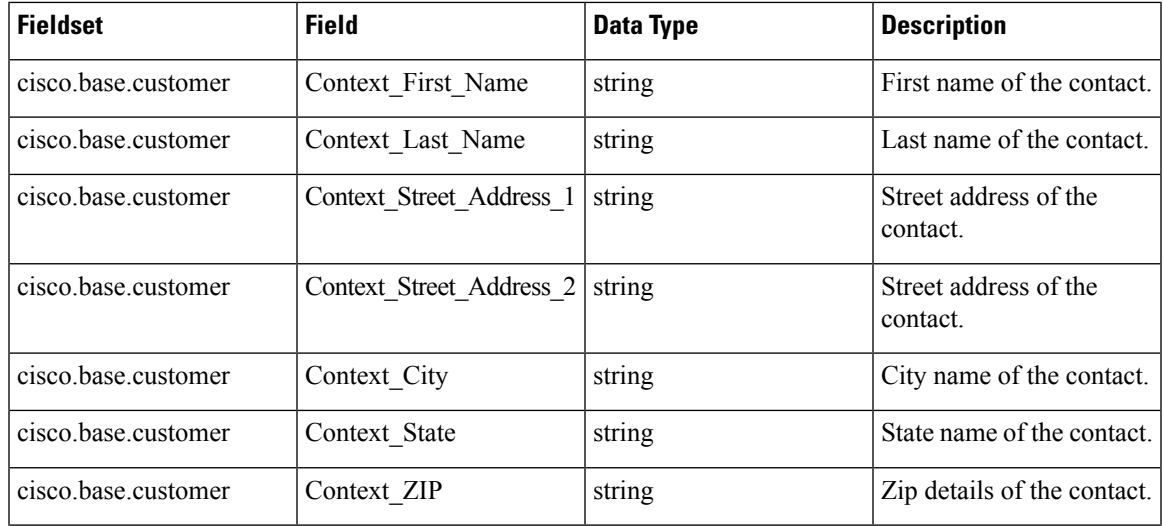

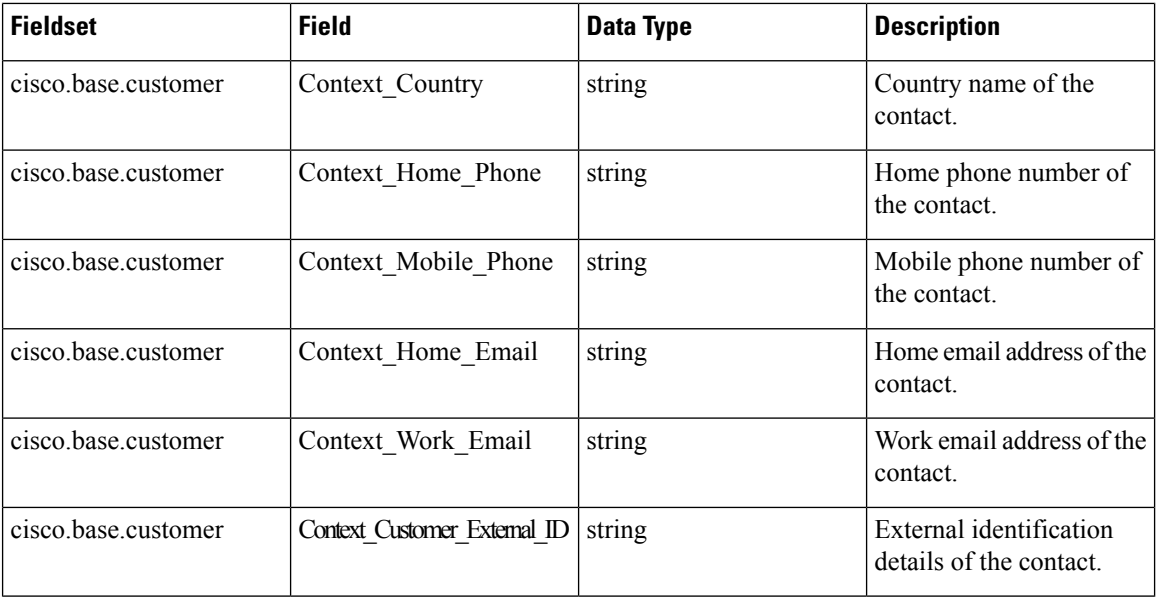

### <span id="page-65-0"></span>**Context Service Prerequisites**

Before setting up Context Service, install and configure your contact center solution and any components you are integrating with Context Service (Cisco Finesse and SocialMiner).

#### **Context Service Network Connectivity Requirements**

Context Service is a cloud-based service and requires that call center components using Context Service to be able to connect to the public Internet.

Context Service uses port 443 (HTTPS).

The following URLs must be whitelisted in your firewall so that your contact center components can connect to, and receive data from Context Service.

- \*.webex.com
- \*.wbx2.com
- \*.ciscoccservice.com

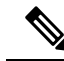

Use wildcard URLs in your allowed list because Context Service is accessed through multiple subdomains. Context Service subdomain names can dynamically change. **Note**

If you register Context Service by enabling the proxy setting option, configure the browser proxy with the URL specified in the Context Service Management Gadget. Refer to the following links to configure the proxy settings for the related browsers.

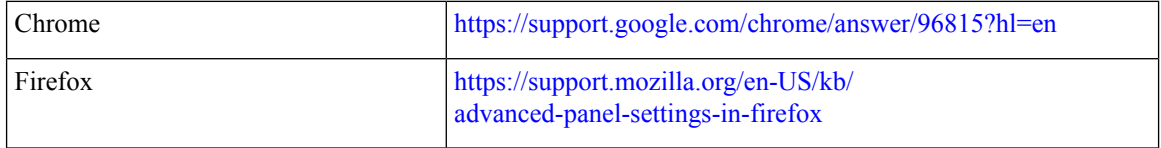

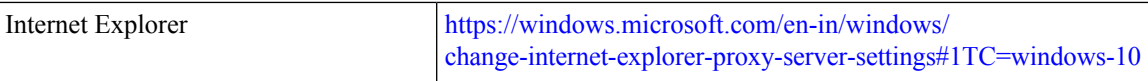

#### <span id="page-66-0"></span>**Enable Context Service for Your Organization**

Context Service enables you to store and access customer interaction data in the cloud, creating a flexible and seamless omnichannel customer journey experience. To use Context Service:

- Work with your Cisco account partner to enable Context Service for your organization.
- Register Context Service for your organization to use with your contact center application.
- Connect your contact center application to Context Service.

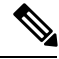

**Note** You need Java Runtime Environment (JRE) version to 1.8.0\_151 or later to use Context Service.

#### **Create a Customer Organization and Enable Context Service**

Your Cisco account partner can provide Context Service entitlement to your Cisco Webex [Control](https://admin.ciscospark.com) Hub account.

This example shows how a partner adds a Context Service subscription to a customer organization. The example assumes that:

- The partner is a full administrator or sales administrator and can add trials.
- The Cisco Webex [Control](https://admin.ciscospark.com) Hub account or the organization and accounts associated with the organization have been created.

#### **Example: Add a Trial Service**

Context Service is not tied to the trial services, and does not expire when the trial period is complete.

- **1.** Log in with your partner credentials to the Cisco Webex [Control](https://admin.ciscospark.com) Hub.
- **2.** Click **Start Trial** on the Overview page. The **Start New Trial** window opens.

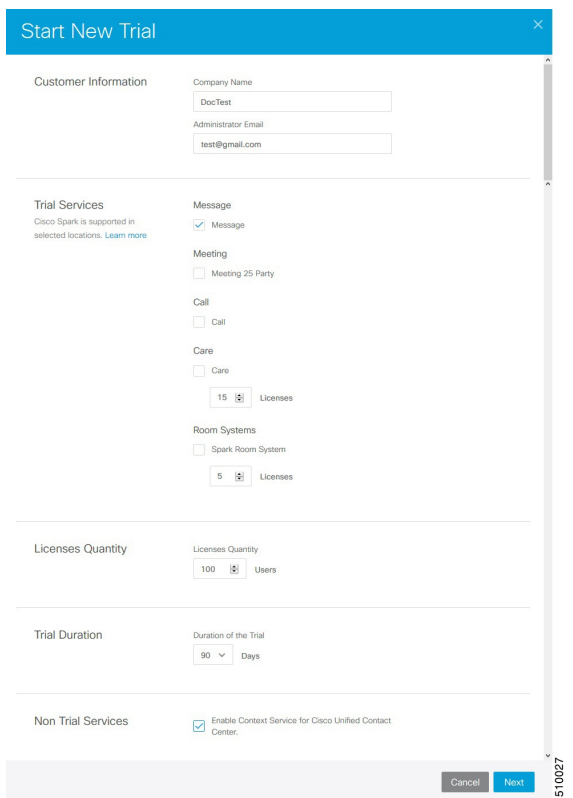

#### **3.** Enter details about the trial:

- **Customer Information:** Enter the name of the customer company and an email for the administrator.
- **Trial Services:** Select the trials to add to this customer. To enable Context, select **Message**.
- **Licenses Quantity:** Specify the number of licenses required for this customer trial. This number is usually the number of users who use this service. This option applies only to the Trial Services. Context Service is not bound by the number of licenses specified here.
- **Trial duration** Specify the duration the trial lasts before you must purchase the service. This option applies only to the Trial Services and not Context Service.

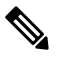

Context Service entitlement does not expire when the specified trial period ends. The organization can continue to use Context Service beyond the date of the specified Trial Duration. **Note**

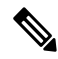

**Note**

You cannot change the customer name and administrator email after you create the trial. You can modify the other terms of the trial as needed.

Make sure that the email you provide is not already associated with a Cisco Webex [Control](https://admin.ciscospark.com) Hub account.

- **4.** Scroll down to the **Non Trial Services** section and select **Enable Context Service for Cisco Unified Contact Center**.
- **5.** Click **Next**.
- **6.** A message is displayed that asks if you want to set up the services for the customer. Click **No**.

You now have provided Context Service entitlement to the organization. The customer now receives a welcome email at the specified email address with the subject line **Welcome to Cisco Spark Service**.

Welcome to Cisco Spark

# Your trial starts today

Your 90 day trial powered by Cisco CCBU Test Partner Org has begun and ends on Aug 24,2017

Go to Cisco Spark Control Hub to begin using your services.

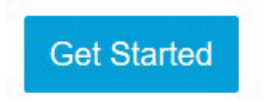

The Cisco Spark Team

The customer must click **Get Started** in the email and sign in to Cisco Webex [Control](https://admin.ciscospark.com) Hub to begin their trial. The customer uses the credentials in the email to sign in and is prompted to create a password.

Your Cisco Context Service is ready. To use the service, connect to Cisco Contact Center with Context Service Enabled. See [Register](https://help.webex.com/docs/DOC-4165) Context Service for more information.

#### <span id="page-68-0"></span>**Register and Configure Context Service**

Registering applications with Context Service is easy if your Cisco Webex Control Hub account has been entitled for Context Service.

For Cisco Context Center on-premise applications, simply use the built-in registration process. A browser window displays and prompts you to log in to Cisco Webex Control Hub. Log in and follow the on-screen instructions to authorize the application to connect to Context Service.

Use the Context Service Management gadget to register Unified CCX with the Context Service.

#### **Before you begin**

Ensure that your web browser allows popups.

10231

When your organization is entitled for Cisco Context Service, you must have received an email requesting a sign-in and a password change. Sign in using the registration email, and change the password. Now your organization is entitled to use Context Service.

If the browser requires a proxy to connect to internet, configure the browser to use proxy. See the browser documentation about configuring proxy.

#### **Procedure**

- **Step 1** Verify the Context Service parameters as specified on the **System Parameters Configuration Web Page**. If Unified CCX server has to access Context Service via HTTP proxy, configure the proxy parameters and select proxy type as HTTP .
- **Step 2** If you are not already signed in, sign in to the **Cisco Finesse Administration** console.
- **Step 3** To register Unified CCX with the Context Service, in the **Context Service Management** gadget, click **Register**. For more information about Context Service registration, see [https://help.webex.com/community/](https://help.webex.com/community/context-service) [context-service.](https://help.webex.com/community/context-service)
	- If the Unified CCX FQDN is not added as an exception in the blocked popup window settings of the browser, the opened registration and deregistration popup windows do not close automatically. You must manually close the popup windows. **Note**
- **Step 4** You are prompted to log in and enter your Cisco Webex Control Hub admin credentials to complete the registration.
	- If you encounter any issues with the Context Service connectivity and would want to reregister or troubleshoot the issue, click **Deregister**. **Note**

During the Registration process, at any time if you wish to cancel the registration, click **Cancel**. If registration fails or context service cannot be reached, you can reregister by clicking the **Register** button.

In case of Context Service failures, you will receive RTMT alerts.

- If using Firefox, enable the **dom.allow\_scripts\_to\_close\_windows** config to ensure that any additional tabs opened for context service registration close as expected. To do this: **Note**
	- **1.** Enter about:config in the Firefox browser.
	- **2.** Click **I accept the risk**.
	- **3.** Search for dom.allow\_scripts\_to\_close\_windows config.
	- **4.** Double click to change the value field to True.
	- **5.** Restart your browser.

### **What to do next**

If context service registration is done by enabling the proxy setting option, configure the browser proxy with the URL specified in the Context Service Management gadget.

## **Solution Serviceability**

This section details the various serviceability requirements that are available for this feature. This involves the logs, alerts, and Context Service Status page that are available for the Context Service feature that can be used for any troubleshooting-related purposes.

#### **Logs**

The Cisco Unified CCX components such as Finesse, SocialMiner, and Unified CCX monitor their individual connectivity with Context Service and log the statistics info for every component. These logs are helpful for troubleshooting purposes. The logs of the following components can be located at:

- Unified CCX- MIVR Logs
- Fusion Management Connector /opt/cisco/ccbu/logs/fusion-mgmt-connector directory
- Cisco Finesse /opt/cisco/desktop/logs/finesse-auth
- Cisco SocialMiner /opt/cisco/mmca/logs/runtime

#### **Alerts**

Unified CCX generates alert messages to notify the administrator when a predefined condition is met. The system sends alerts as email or displays alerts as a popup message on Real Time Monitoring Tool (RTMT). The following are some of the scenarios when the system send alerts with preconfigured messages:

- When an activated service fails to start.
- When the connection with Context Service fails.
- When the SocialMiner fails to connect to Context Service.
- When there is an issue in the execution of the Context Service Steps.

#### <span id="page-70-0"></span>**Context Service Status**

The **Context Service Status** web page from the **Tools** menu in the Cisco Unified CCX Serviceability displays the status of Context Service for all the listed components of the Unified CCX solution.

The Context Service parameters for all the components like, Finesse, SocialMiner, Unified CCX, and Fusion Management Connector (FMC) are displayed.

The following parameters are displayed with their respective values for a particular **Component:Host Name**.

#### **Table 18: Context Service Parameters**

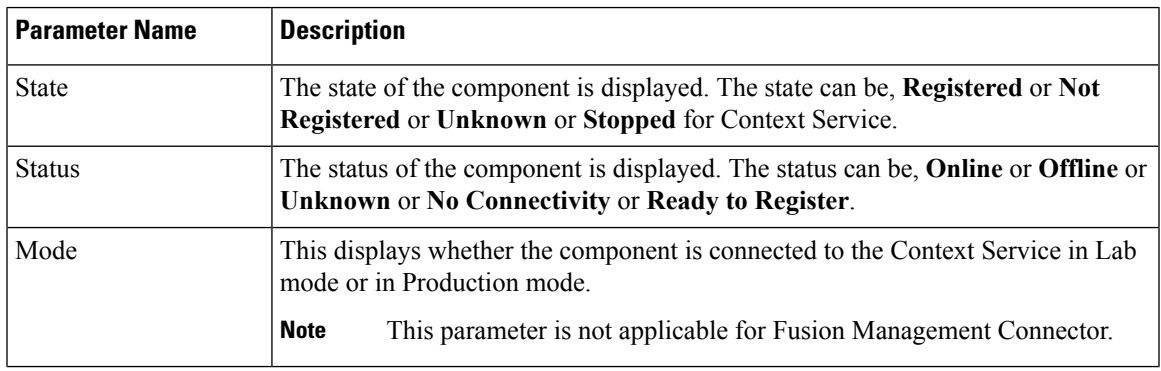

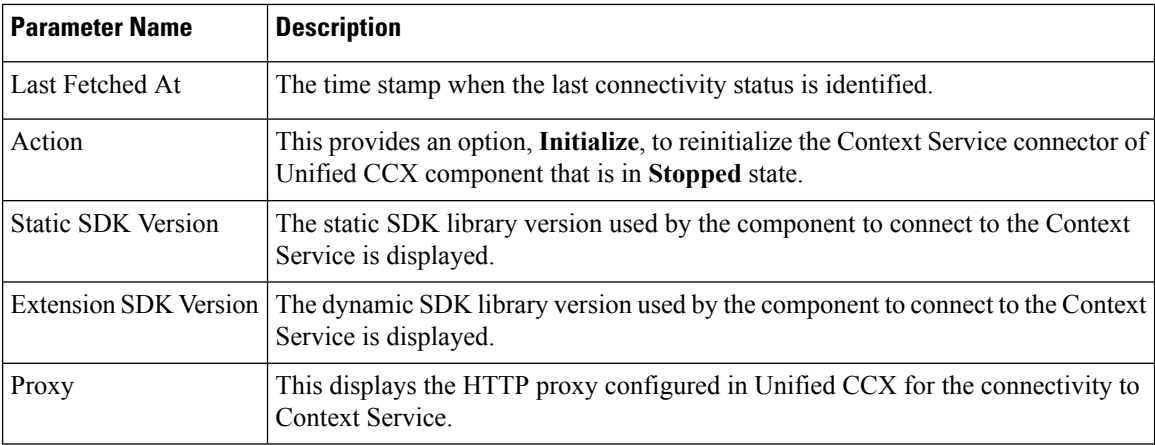

The possible scenarios for the parameter values are:

- When the state of the component is **Registered** the status can be **Online**, **Offline**, or **No Connectivity**.
- When the state of the component is **Not Registered** the status can be **Offline**, **Ready to Register**, or **No Connectivity**.
- When the state of the component is **Unknown** the status also is **Unknown**.

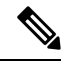

When the status is **Online** it indicates that the connectivity of the component with Context Service is successful. **Note**

When the status is **Offline** it indicates that one or more critical services of Context Service is not working or there is an issue with network connectivity.

For troubleshooting purpose, you may click **Export** to download the data required for troubleshooting that can be shared with Cisco Support.

## **Single Sign-On**

Single sign-on (SSO) is an authentication process that allows users to sign in to one application and then securely access other authorized applications without needing to resupply user credentials.SSO permits Cisco supervisors or agents to sign on only once with a username and password to gain access to all of their Cisco browser-based applications and services within a single browser instance. By usingSSO, Cisco administrators can manage all users from a common directory and enforce password policies for all users consistently.

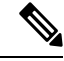

**Note**

• SSO is an optional feature.

- The implementation requires you to use the HTTPS protocol only to access all the web applications. The HTTP access to web applications is not supported when the SSO is enabled.
- Use Fully Qualified Domain Names and not IP addresses to access the web applications.
## **SAML 2.0 Authentication**

SSO uses Security Assertion Markup Language (SAML) to exchange authentication details between an Identity Provider (IdP) and a service provider. The identity provider authenticates user credentials and issues SAML assertions, which are pieces of security information transferred from the identity provider to the service provider for user authentication. Each assertion is an XML document that contains trusted statements about a subject including, for example, username and privileges. SAML assertions are usually digitally signed to ensure their authenticity.

A generic SAML authentication flow consists of:

- Client A browser-based user client used to access a service.
- Service Provider An application or service the user tries accessing.
- Identity Provider An entity performing the user authentication.

The identity provider keeps actual credentials and authentication mechanism hidden. Based on the authentication process result, the identity provider issues SAML assertions.

### **Cisco Identity Service (IdS)**

Authentication is managed for the contact center solution by the Cisco Identity Service (Cisco IdS). When an SSO-enabled user signs in, the Cisco IdS interacts first with the customer's Identity Provider (IdP) to authenticate the user. The IdP stores user profiles and provides authentication services to support SSO sign-ins. When the user is authenticated, the Cisco IdS exchanges information with the Cisco service the user is attempting to accessto confirm that the user is authorized for the role they are requesting. When the user is both authenticated and authorized, the IdS issues an access token that allows the user to access the application. When the access is established during a particular session, the user can switch among contact center solution applications without presenting credentials again.

#### **Authentication and Authorization Flow**

The complete authentication and authorization flow has been simplified as:

- When you access an application with protected resources, the application will redirect you to the Cisco Identity Service for authentication. Cisco Identity Service leverages SAML and generates a SAMLRequest and redirects the browser to the Identity Provider.
- The browser authenticates directly against the Identity Provider. Applications are not involved in the authentication process and have no access to user credentials.
- The OAuth flow accesses the resource with a token which is then validated.
- Cisco Identity Service sends an authentication request through the browser to the identity provider.
- The user enters the login credentials to the identity provider for authentication. After the assertion is successful and the user attributes are read it will redirect to the original application that was accessed. Cisco IdentityService accompanied by an assertion that confirms successful authentication and includes user information and access rights for the web application.

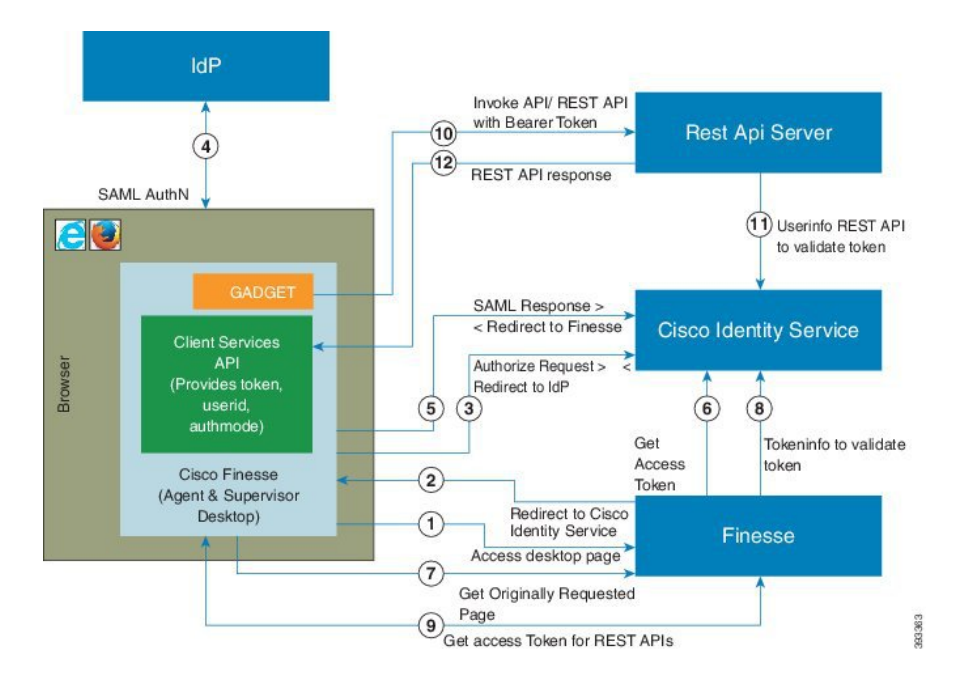

**Figure 16: Authentication and Authorization Flow**

# **Accessibility**

The Finesse desktop supports features that improve accessibility for low-vision and vision-impaired users. The following table shows how to navigate the Finesse desktop using the accessibility features.

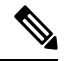

Finesse supports these features only with Internet Explorer 11.0 and only on the agent desktop, not the supervisor desktop. **Note**

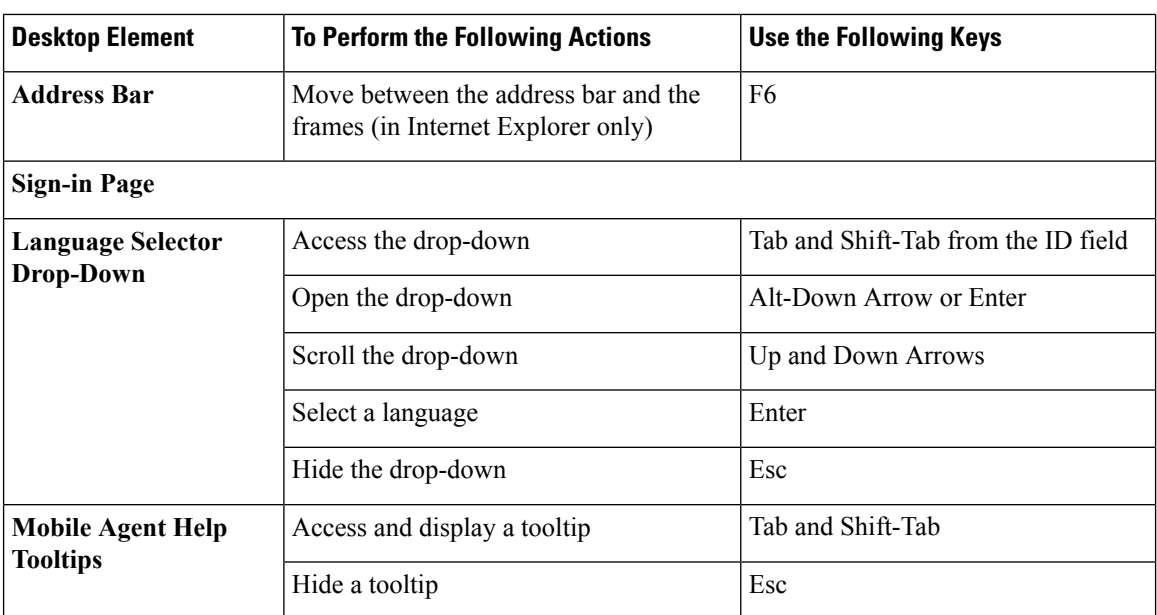

 $\mathbf l$ 

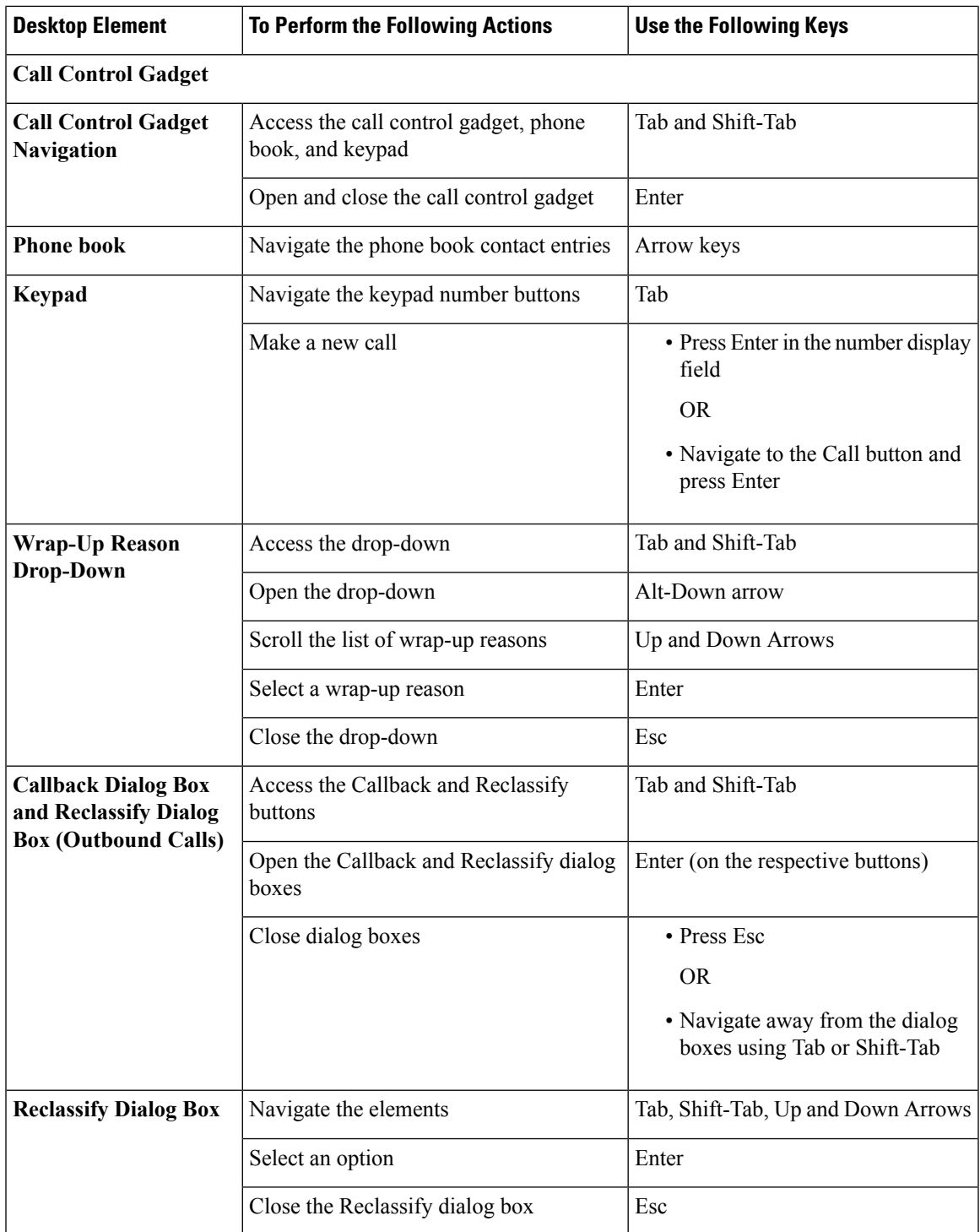

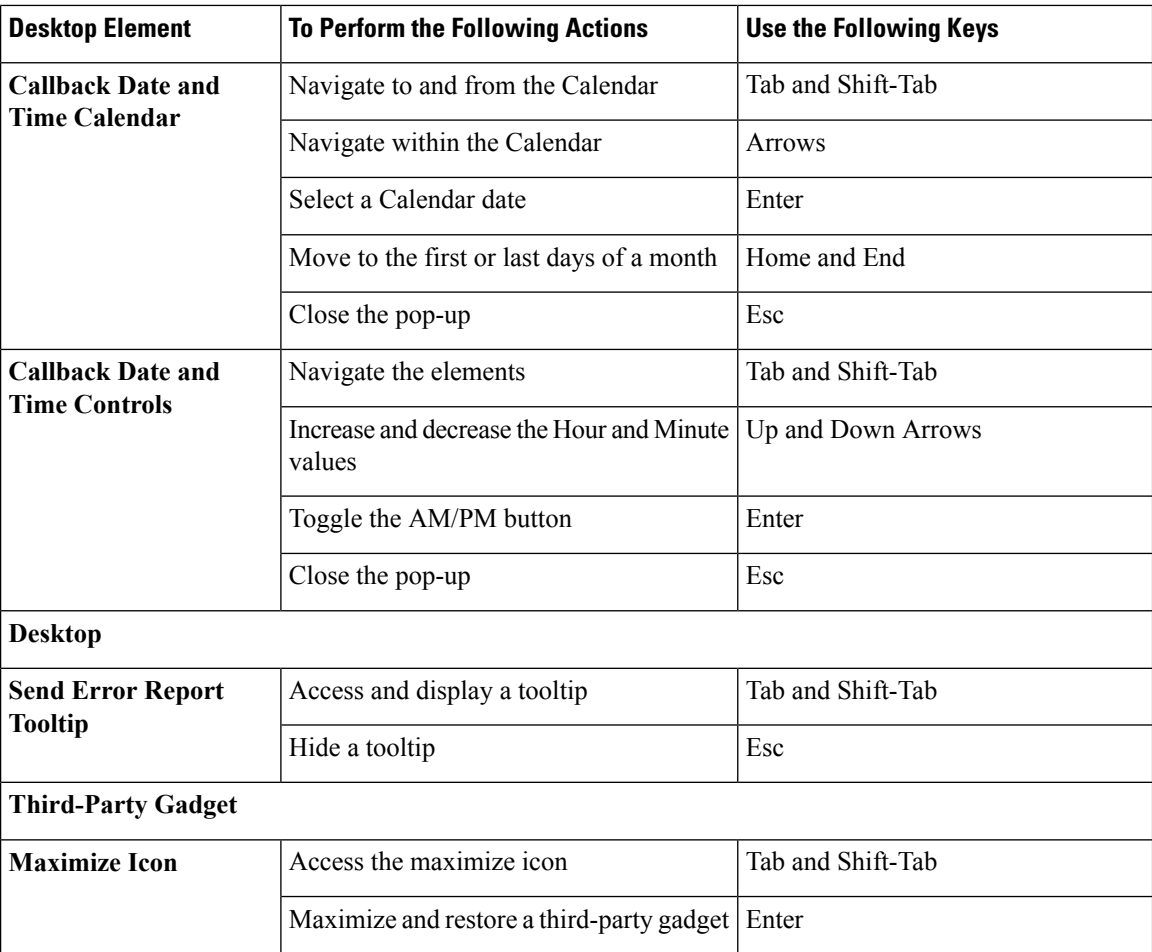

## **Screen Reader Support**

Cisco Finesse also supports JAWS screen reading software for the following elements:

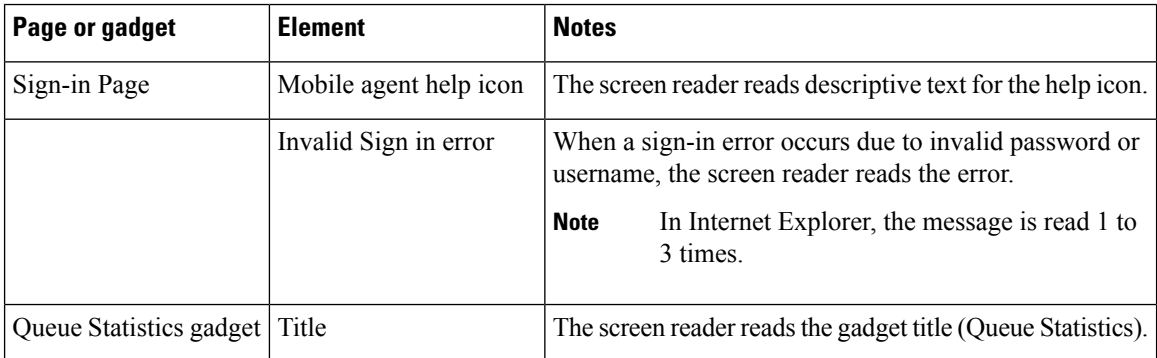

 $\mathbf l$ 

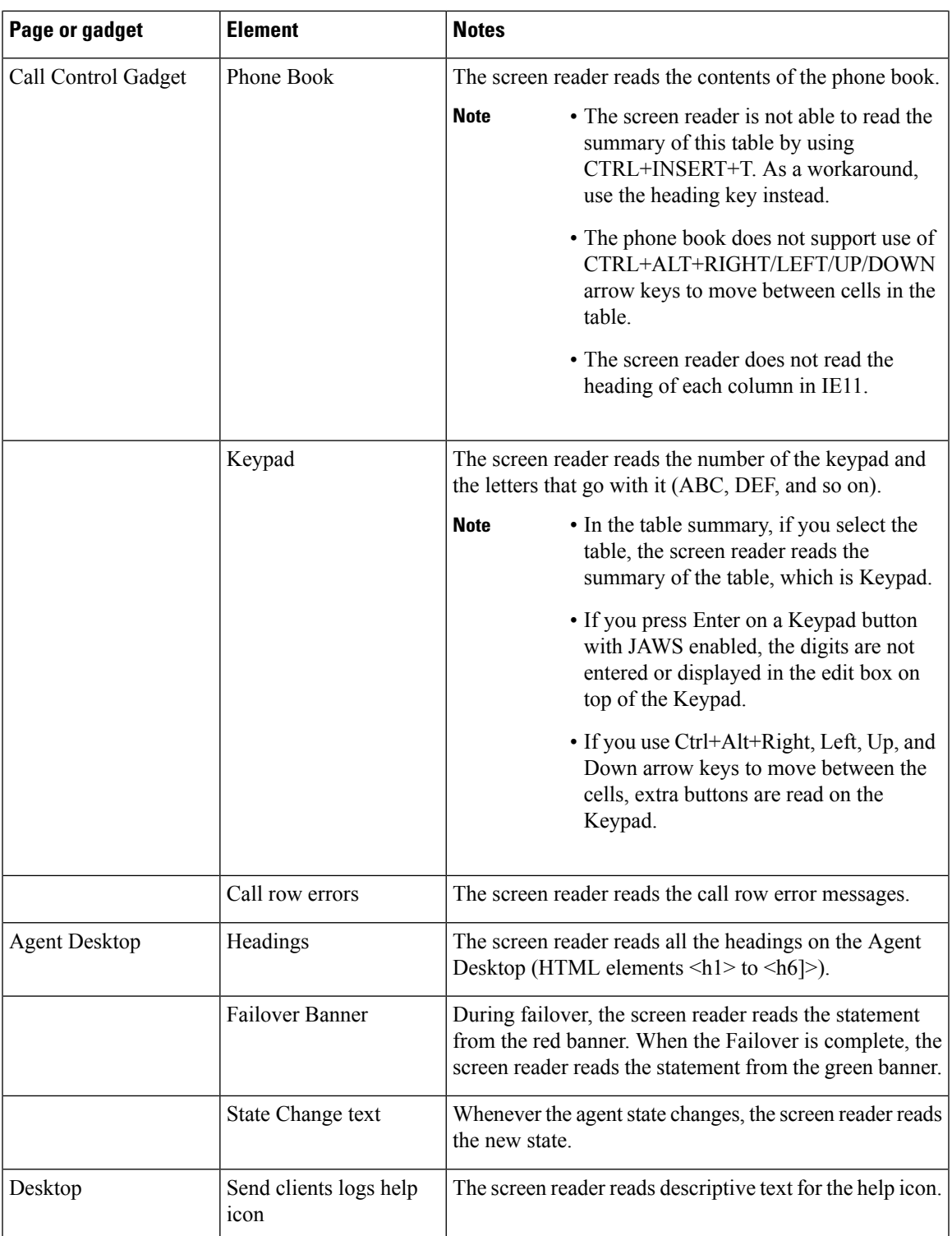

 $\mathbf I$ 

i.